# 一维红光有线扫描枪使用手册

(DS5100)

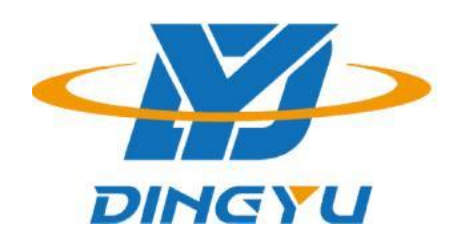

广东顶誉物联科技有限公司

#### 免责声明

请您在使用本手册描述的产品前仔细阅读手册的所有内容,以保障产品的安全有效 地使妥善保存以备下次使用时查询。

请勿自行拆卸终端或撕毁终端上的封标,否则广东顶誉物联科技有限公司不 承担保修或更换终端的责任。

本手册中的图片仅供参考,如有个别图片与实际产品不符,请以实际产品为准。对 于本产品的改良更新,广东顶誉物联科技有限公司保留随时修改文档而不另行 通知的权利。

本手册包含的所有信息受版权的保护,广东顶誉物联科技有限公司保留所有 权利,未经书面单位及个人不得以任何方式或理由对本文档全部或部分内容进行任何 形式的摘抄、复制或与其它产销售。 本手册中描述的产品中可能包括东莞市顶誉智能 电子科技有限公司或第三方享有版权的软件,除非获得相关权利人的许可,否则任何 单位或者个人不能以任何形式对前述软件进行复制、分发、修改、摘录、反编、解密、 反相工程、出租、转让、分许可以及其它侵犯软件版权的行为。

广东顶誉物联科技有限公司对本声明拥有最终解释权。

# 版本记录

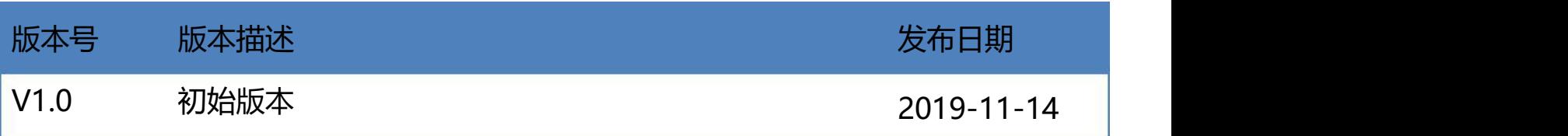

# 目录

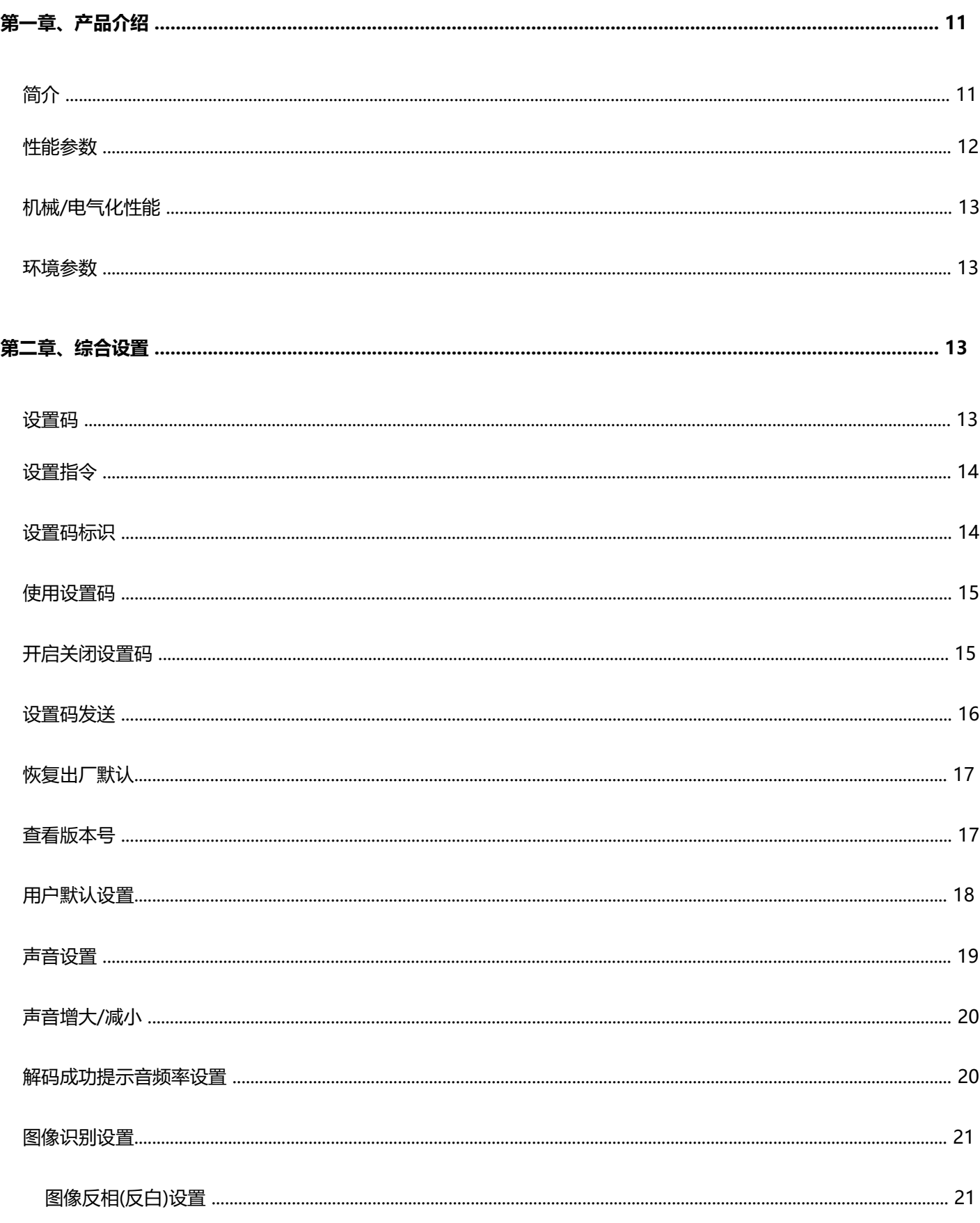

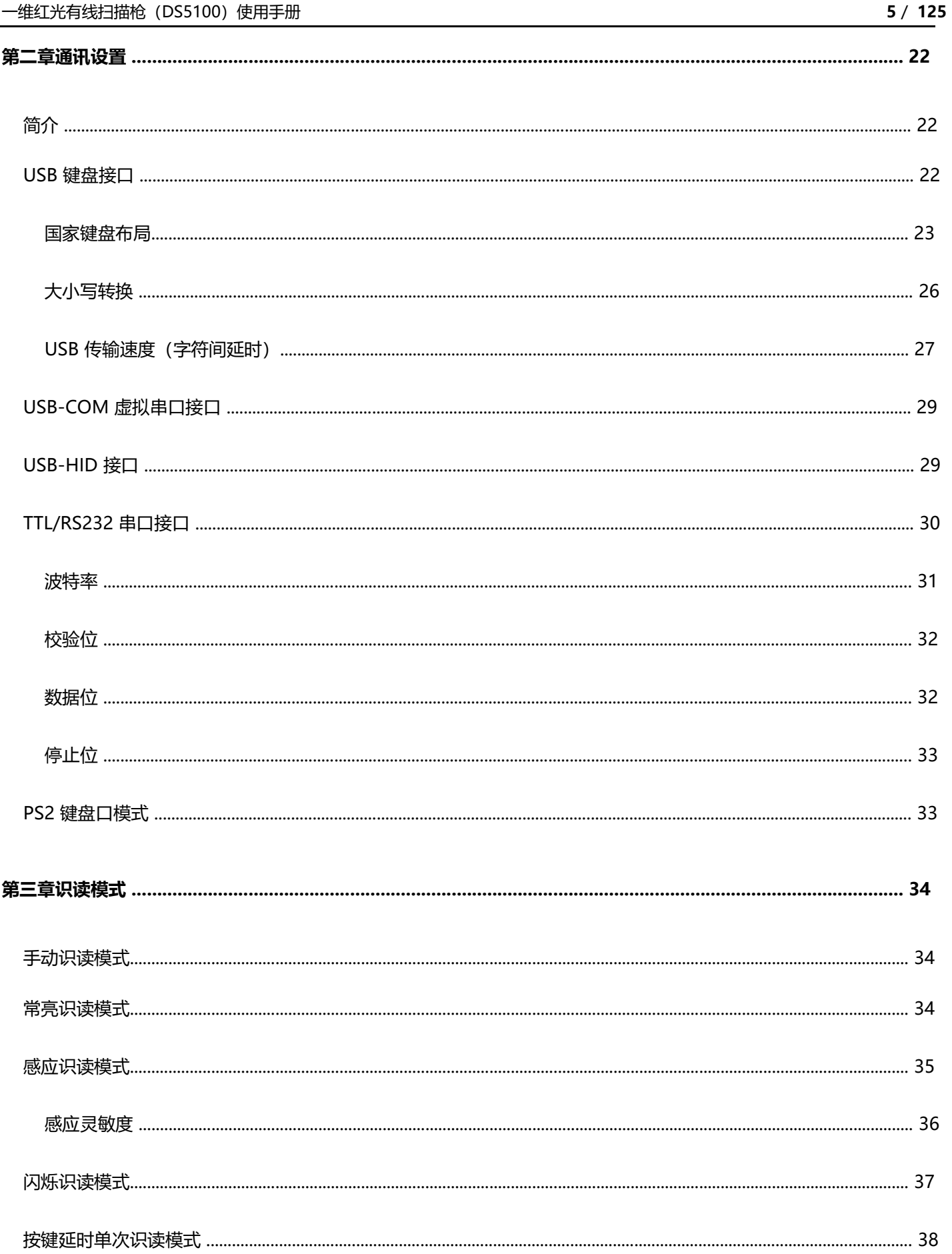

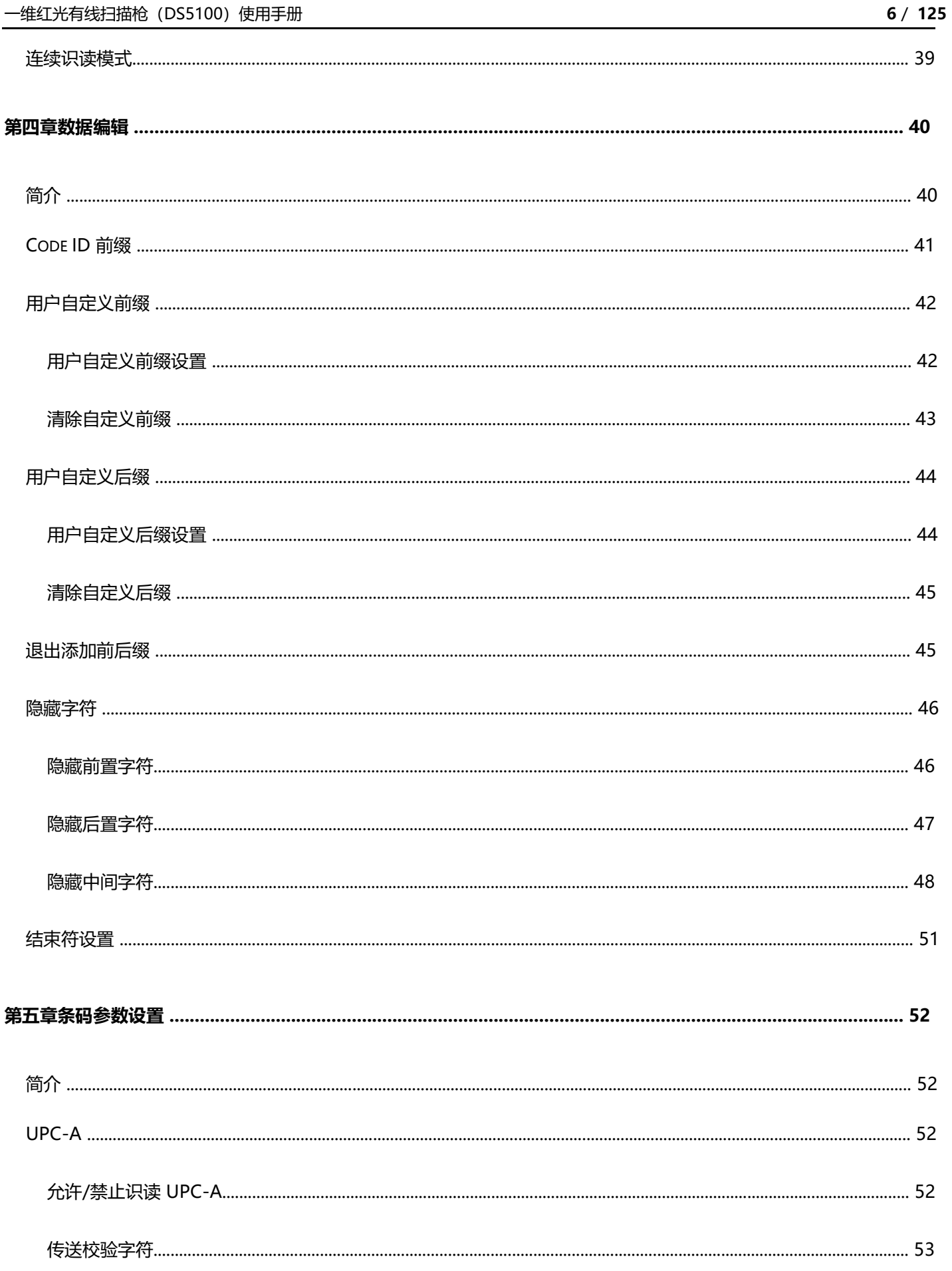

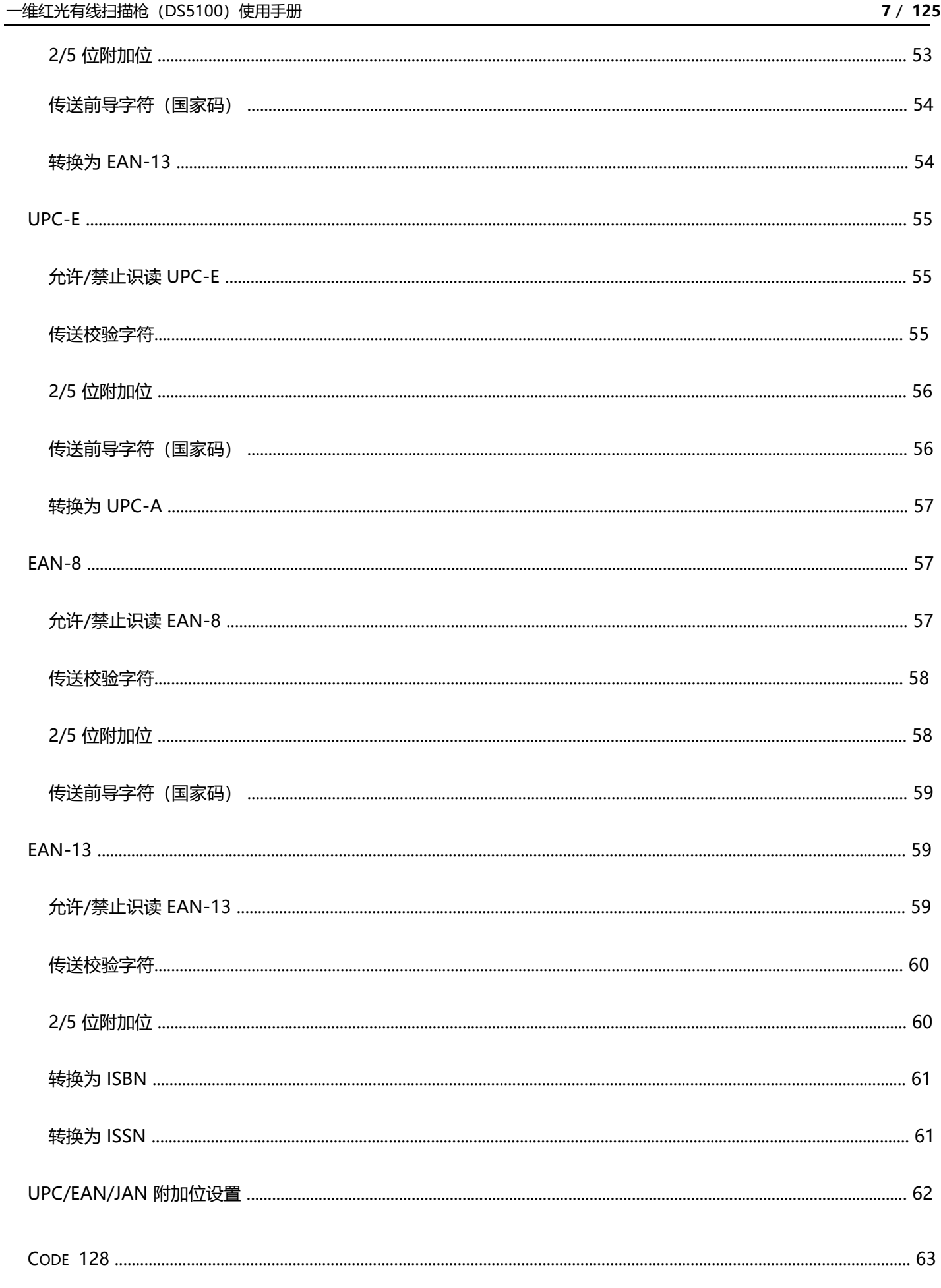

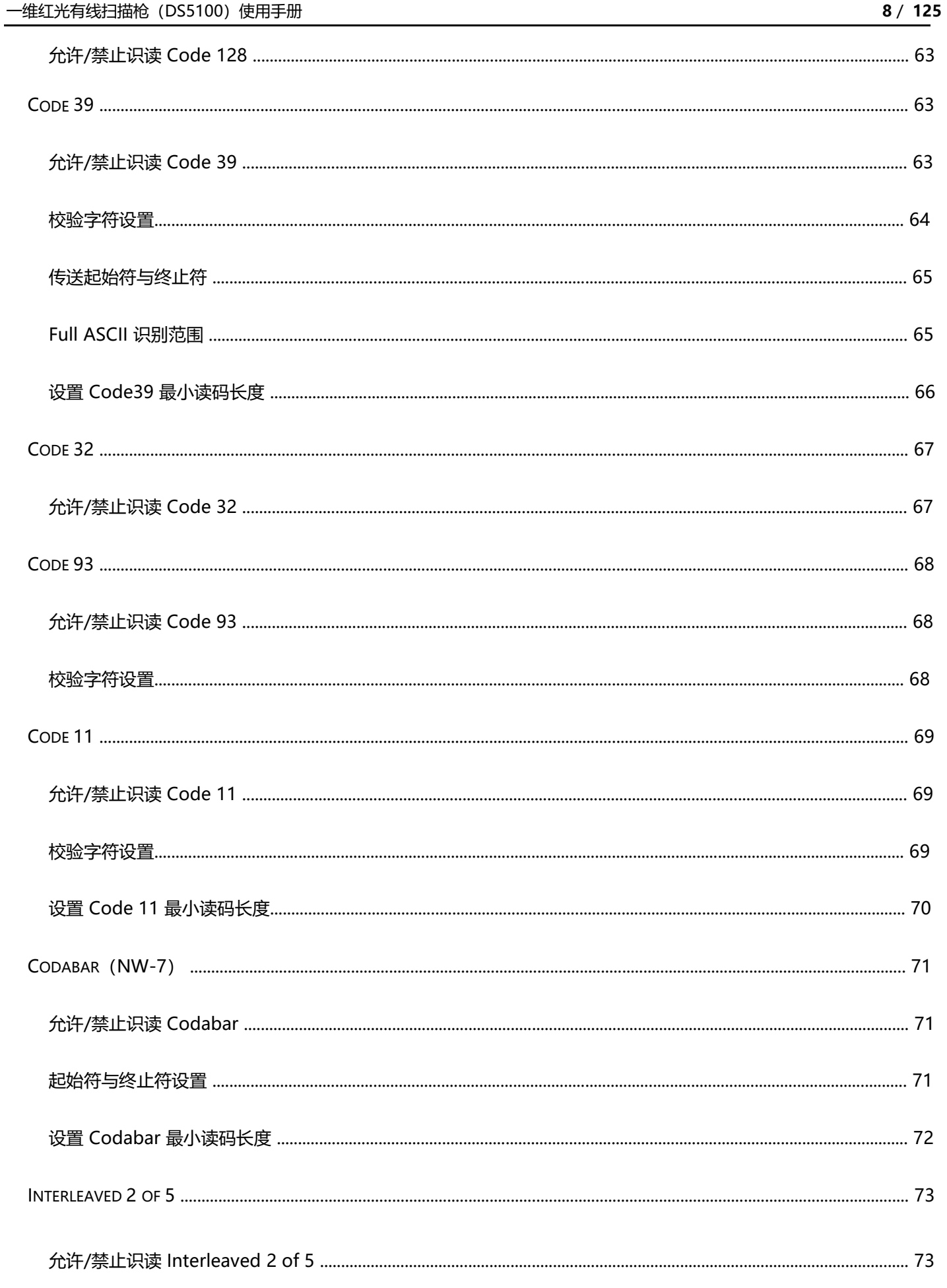

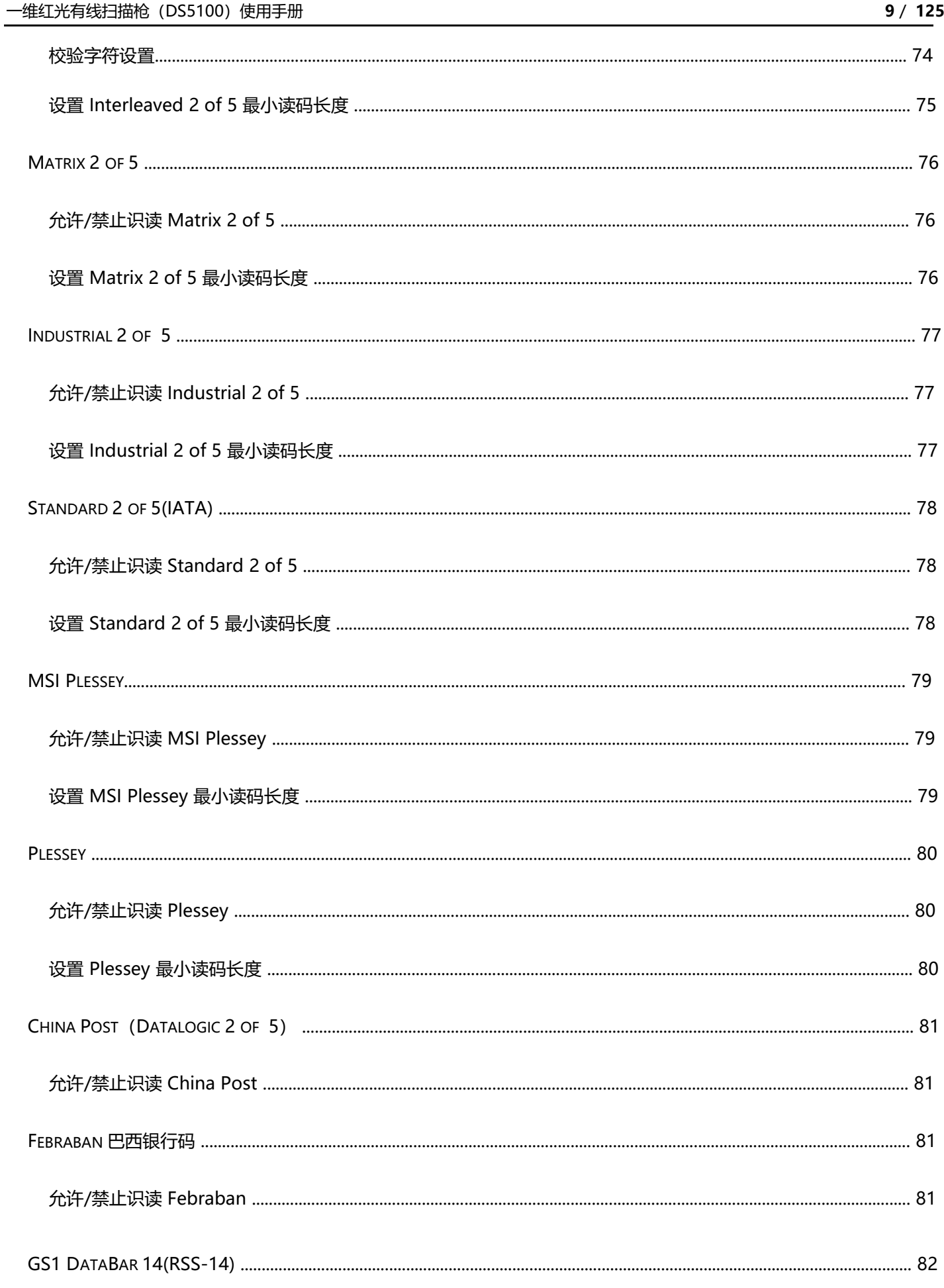

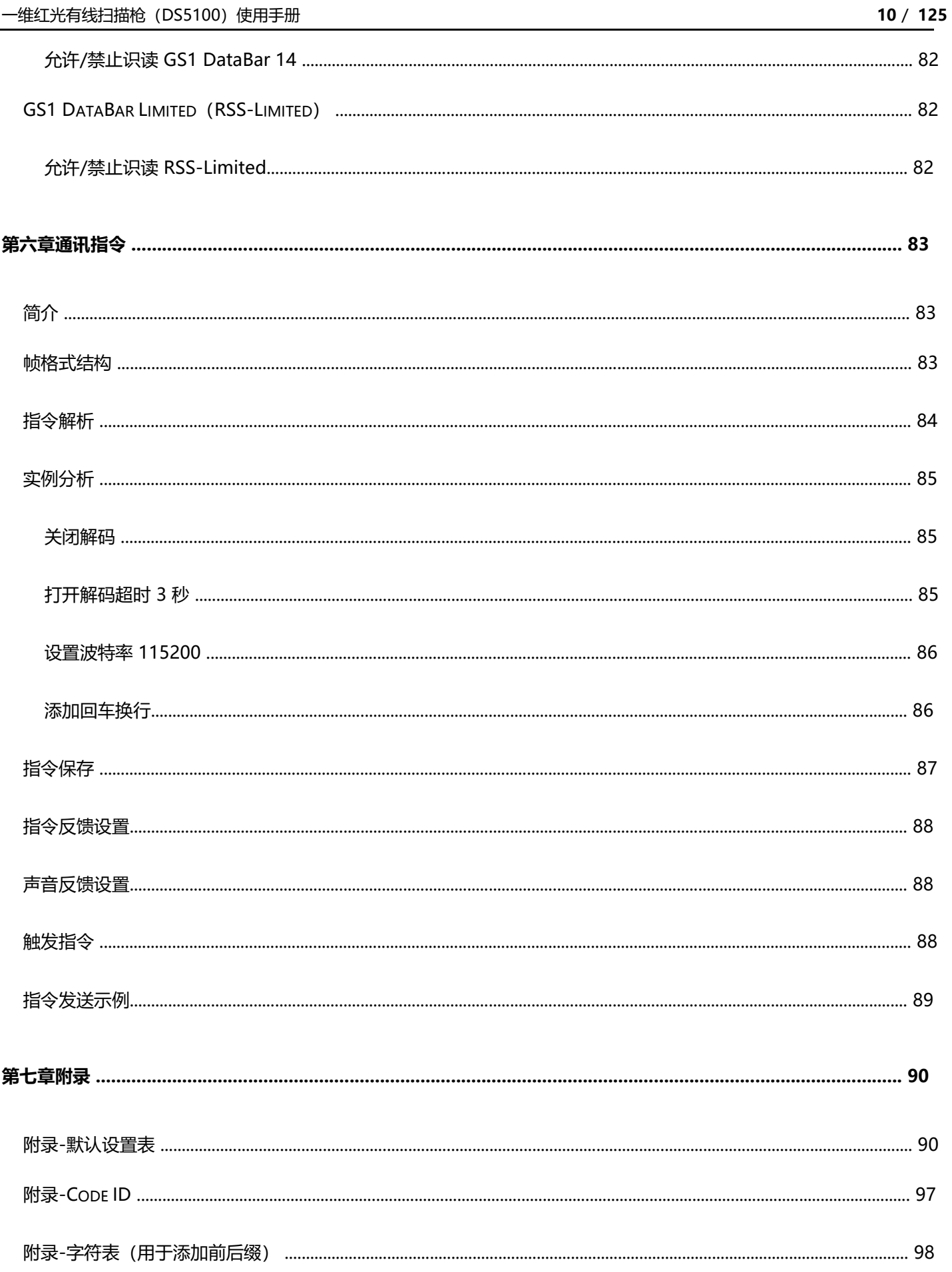

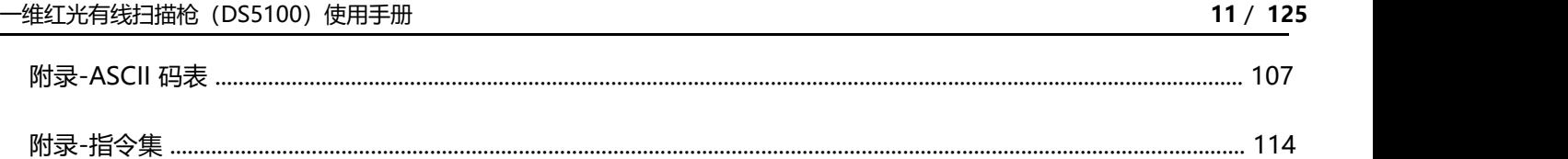

# **第一章、产品介绍**

# **简介**

DS5100 是一款高性价比扫描枪,应用了本公司自主研发的全套专利先进的 CCD 影像识别技术, 具有优秀的识读性能,可以轻松读取纸张、商品、屏幕等介质上的各类一维条码,达到 3mil 的解码 能力, 识读性能强大, 为用户提供轻松的使用体验。

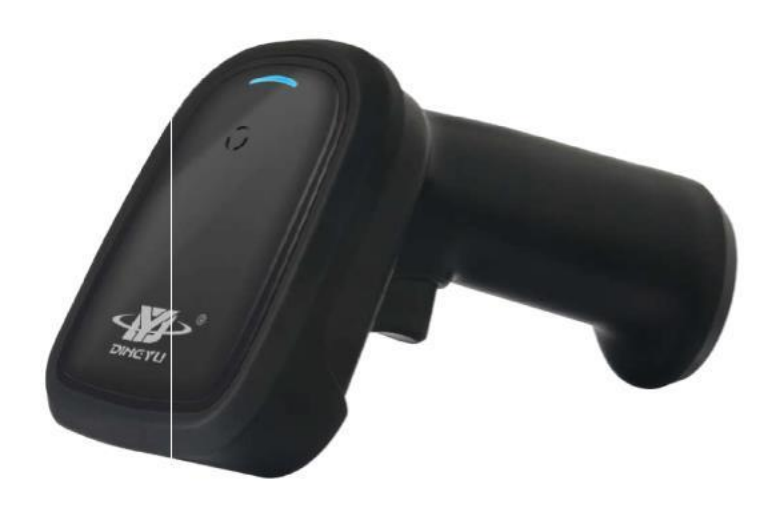

# **性能参数**

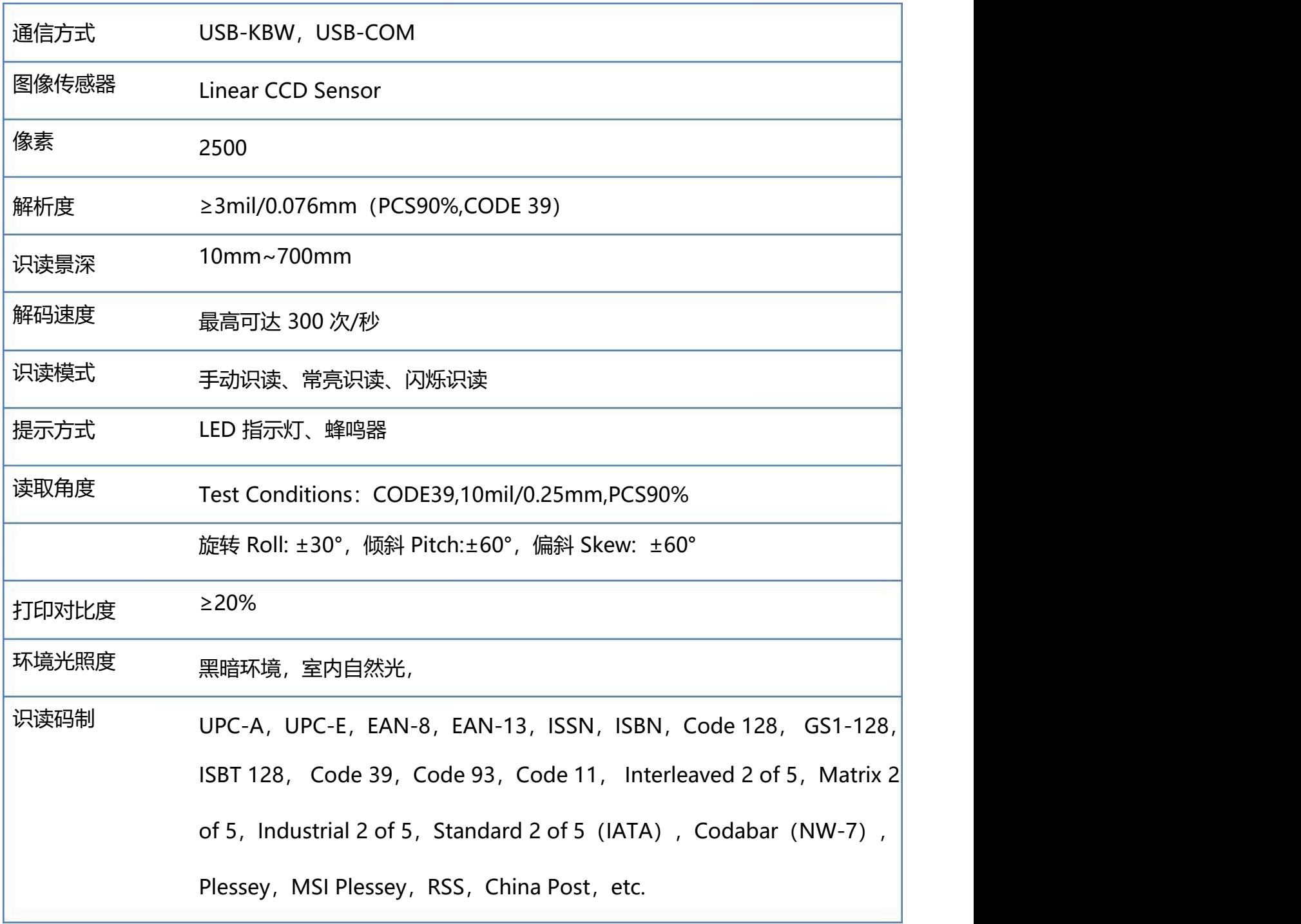

# **机械/电气化性能**

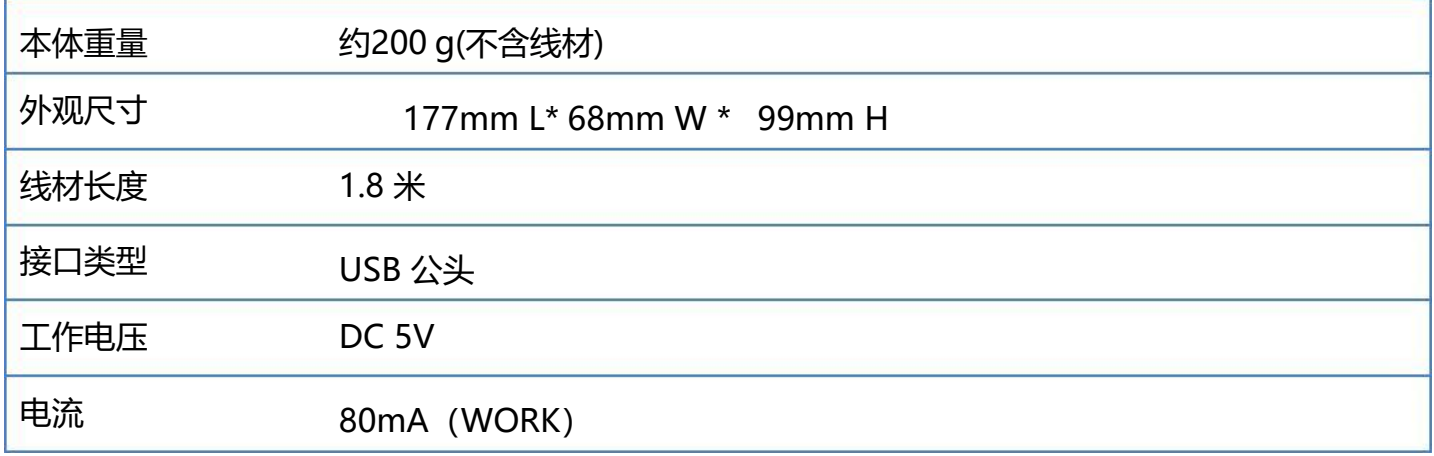

# **环境参数**

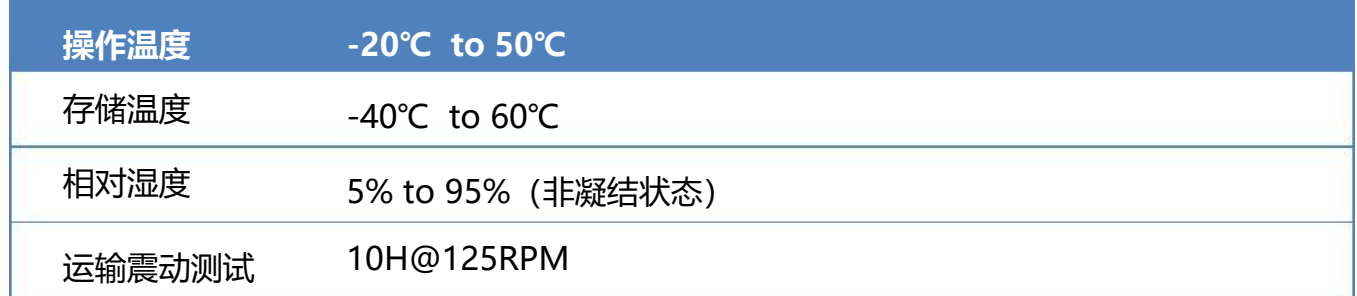

# **第二章、综合设置**

# **设置码**

扫描器可以通过识读相应的一个或者一组特殊条码进行设置相应的功能,在下面的章节里,我们会详 细介绍相应设置选项和功能并提供相应的设置码。

#### **设置指令**

主机可以发送的一组十六进制字符串对扫描器进行设置,在下面的章节里,除了介绍设置码,我们也 会介绍设置指令字符串。

利用设置指令可以对扫描器进行自动化操作,您也可以通过二次开发,将所有相关设置指令集成到软 件中, 批量处理相关指令。

**注意:**除了开启和关闭指令,所有指令设置完成后需要发送一次保存指令用于存储在扫描器中,否则在断电后会消 失,部分指令在设置完成后会导致当前无法再直接发送指令,比如设置了不同的波特率或者不同的接口类型。

# **设置码标识**

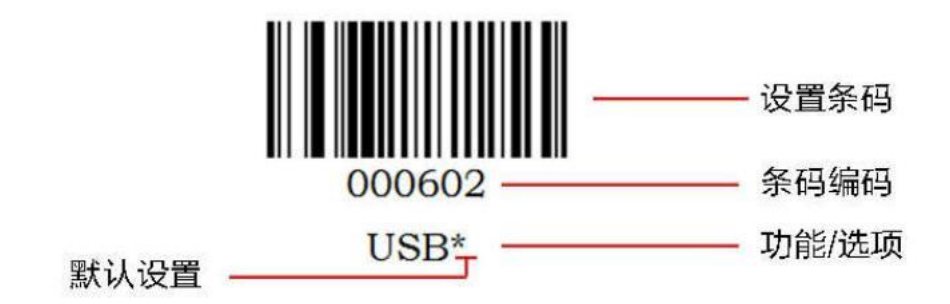

#### **使用说明:**

在手动读码模式下,扫描条码操作步骤如下

- 1. 按住扫描器的触发键不放,瞄准线被激活,出现红色红色瞄准线。
- 2. 将红色瞄准线对准条码中心,移动扫描器并调整它与条码之间的距离,来找到最佳识读距离。
- 3. 听到成功提示音响起,同时红色照明线熄灭,则读码成功,扫描器将解码后的数据传输至主机。

**注意:在识读过程中,对同一批次的条码,您会找到扫描器与条码的距离在某一范围内,读码成功率会很高,此距 离即为最佳识读距离。**

## **使用设置码**

设置码作为一种特殊的条码使用,我们可以根据扫描不同的设置码,对扫描器实现不同的功能。制作 设置码时选用 CODE 128 条码类型, 采用【^3+条码编码】格式进行制作。

# **开启关闭设置码**

设置码可以被关闭, 当扫描器被设置为"开启设置码"后, 扫描设置码时, 设置功能将起作用, 当扫 描器被设置为"关闭设置码"后,扫描设置码时,扫描引擎会出现错误提示音,设置功能不起作用。 默认为"开启设置码"。

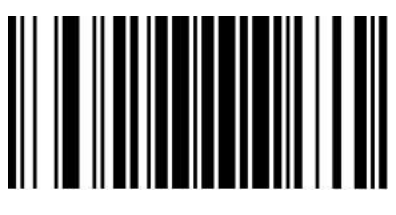

09990

开启设置码\*

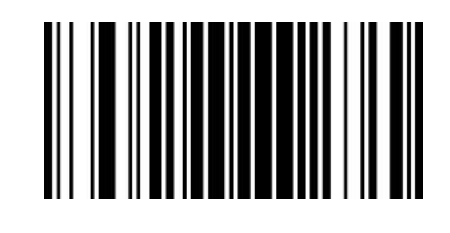

09991

关闭设置码

### **设置码发送**

设置码内容可以被允许发送。读取 "发送设置码"并设定成功后,识读设置码时内容将会发送给主 机;识读"不发送设置码"并设定成功后,扫描器将会把不再发送设置码内容。

默认为"不发送设置码"。

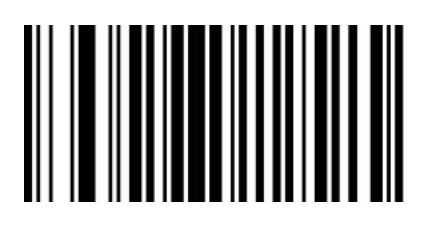

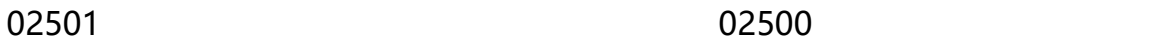

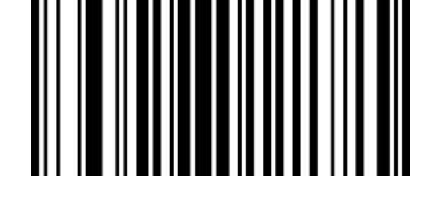

发送设置码 不发送设置码\*

## **恢复出厂默认**

所有扫描器都有一个出厂的默认设置,读取"恢复出厂默认"设置条码,将使扫描器的所有属性设置 软件默认状态。

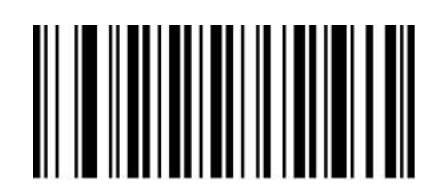

000B0

恢复出厂默认

#### **使用说明:**

在以下情况下您最有可能使用到此条码:

1. 扫描器设置出错, 如无法识别条码。

- 2. 您忘记了之前对扫描器做过何种设置,而又不想使用之前的设置。
- 3. 设置了扫描器使用某些不常使用的功能,并使用完成后。

# **查看版本号**

使用扫描器扫描下查看版本号条码,可以查看当前扫描器版本号信息,

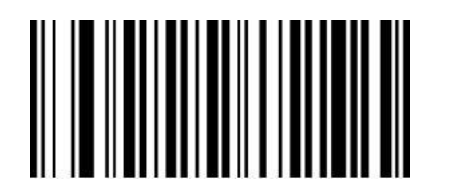

000A0

查看版本号

# **用户默认设置**

您可以根据自己的使用需求将经常使用的设置存成自定义"用户默认设置",当用户设置了相应的设 置码之后,会替代原有的默认出厂设置,即使断电之后之前设置的用户配置也不会丢失。

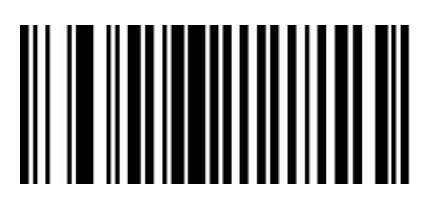

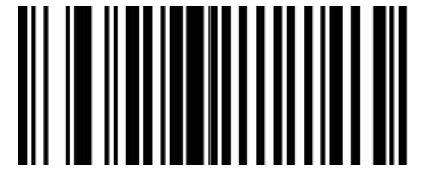

00000 00001

用户默认设置 有关的 医心脏 医心脏 医神经性心包 医神经性 医心包

#### **使用说明:**

1. 读"开启设置码"条码 09990 (默认为开启时, 可不用扫描) ;

- 2. 读相应功能的设置码条码;
- 3. 读"用户默认设置"条码 00000;

4. 读"替换恢复默认设置"条码 00001;

5. 读"关闭设置码"条码 09991.

**注意: 以上两个条码一起使用,按照以上步骤设置完成后,即可保存当前设置的功能为出厂默认值,即使扫 描"恢复出厂默认"条码 000B0 之后,依旧为当前设置的功能。**

#### **声音设置**

扫描器在使用过程中会有不同的提示音,包含开机声音,扫描设置码声音,扫描普通码声音,您可根 据需求关闭或打开相应提示音。

开启所有声音:开启开机声音,开启设置码声音,开启普通码声音; 关闭所有声音:关闭开机声音,开启设置码声音,开启普通码声音; 关闭普通码声音:开启开机声音,开启设置码声音,关闭普通码声音; 开启设置码声音:关闭开机声音,开启设置码声音,关闭设置码声音。 默认为"开启所有声音"。

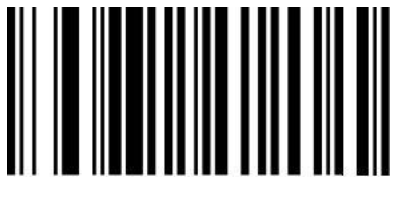

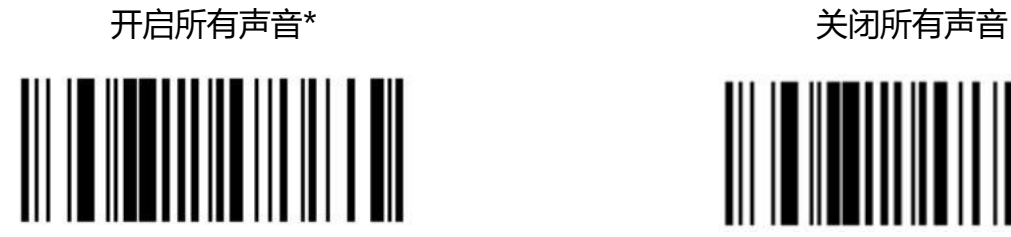

关闭普通码声音 医二十二十二十二十二十二十二十三十三十三十三十三十三

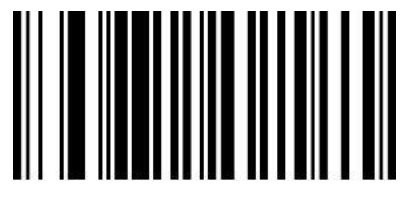

014201 014200

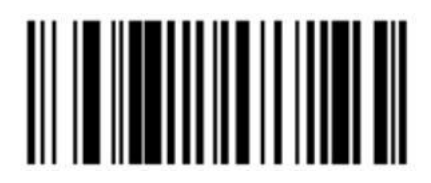

014203 014207

# **声音增大/减小**

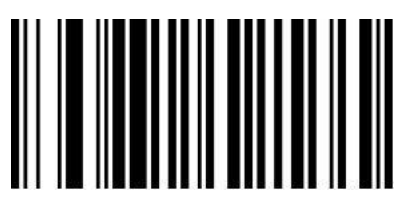

014300 014301

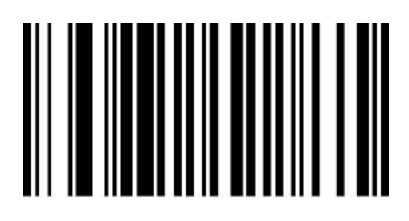

声音增大 いっきょう しょうしゃ おおし 声音减小 いっちょう かいしょう かいしょう

# **解码成功提示音频率设置**

您可根据需求自定义相应的蜂鸣器频率,设置码编码为【^3+0145+频率对应的十六进制值】。 默认为" 2.0KHZ"

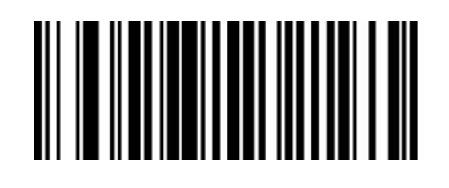

0145800

2.0KHZ\*

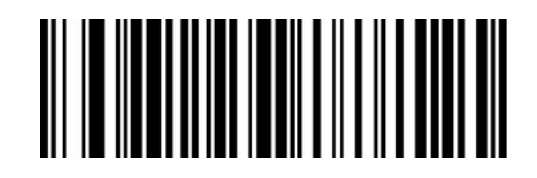

0145AAA

2.7KHZ

#### **使用说明:**

将扫描器频率设置为 2730HZ。

- 1. 首先制作将十进制 2730 转换为十六进制值, 即 AAA;
- 2. 根据设置码编码规则,制作相应的设置码为【^30145AAA】;
- 3. 直接扫描制作好的设置码即可完成设置。

## **图像识别设置**

#### **图像反相(反白)设置**

正相条码: 浅色底, 深色条的条码

反相条码:深色底,浅色条的条码,又称反白条码,反色条码

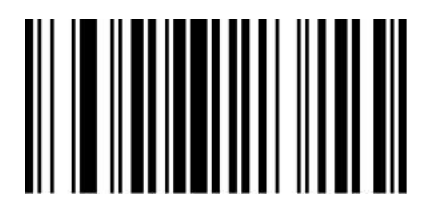

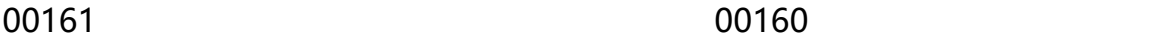

正相图像识别\* 的过去式和过去分词 医相图像识别

# **第二章 通讯设置**

# **简介**

使用该款扫描器与不同主机进行通讯连接时,需要设置扫描器为相应通讯接口模式,您可通过扫描一 个或多个设置条码对扫描器进行功能设置。您可选择使用 USB(USB-KBW、USB-COM、USB-HID)、 TTL、RS232 串行通信接口模式等。

### **USB 键盘接口**

USB 键盘接口即 USB-KBW 接口, USB 数据线连接状况下, 可以将扫描器设置成 USB-KBW 输入模 式。在这种模式下,扫描器将成为一个虚拟键盘,数据接收主机像接受真实键盘输入一样接受此虚拟 键盘的输入。扫描器解码得到数据后的发送过程便是敲击虚拟键盘中与数据对应的每一个按键。 默认扫描器使用 USB-KBW 通讯, 模拟 USB 键盘输入模式, 无需安装驱动。

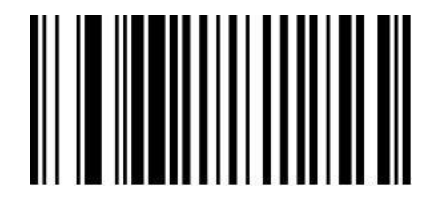

000602

USB-KBW 接口\*

#### **国家键盘布局**

不同国家语言对应的键盘键位排布、符号等不尽相同,扫描器可以根据实际需要虚拟成不同国家的键 盘制式,键盘布局设置适用于 USB-KBW 接口模式下,默认为"美式英语键盘"。

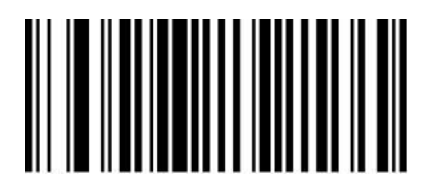

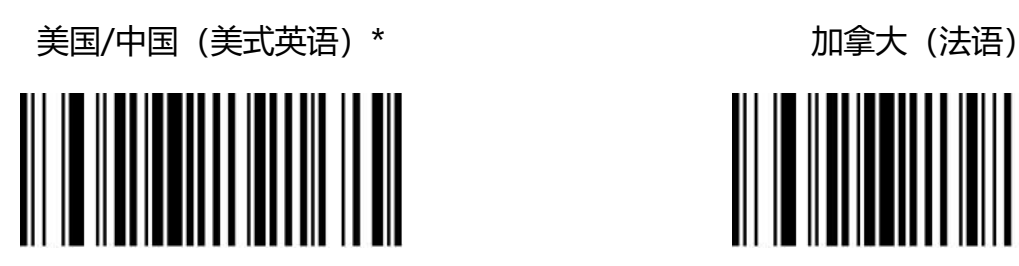

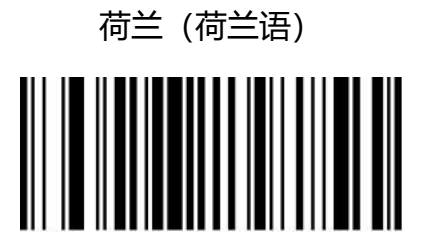

阿根廷(拉丁美洲语) 巴西(葡萄牙语)

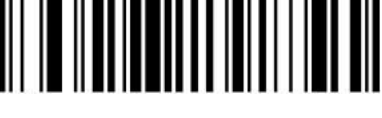

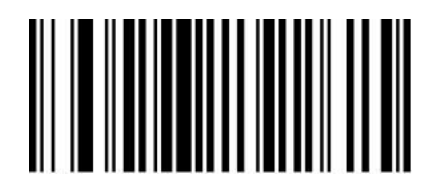

0005000 0005001

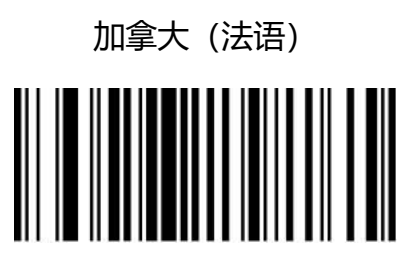

0005002 0005003

荷兰(荷兰语) 西班牙(西班牙语-国际)

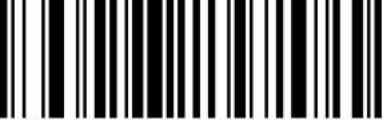

0005004 0005005

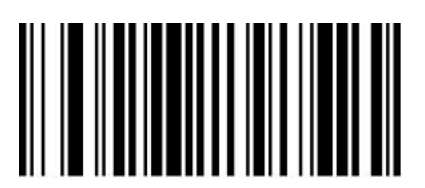

0005006 0005007

丹麦(丹麦语) 3 英国(英式英语)

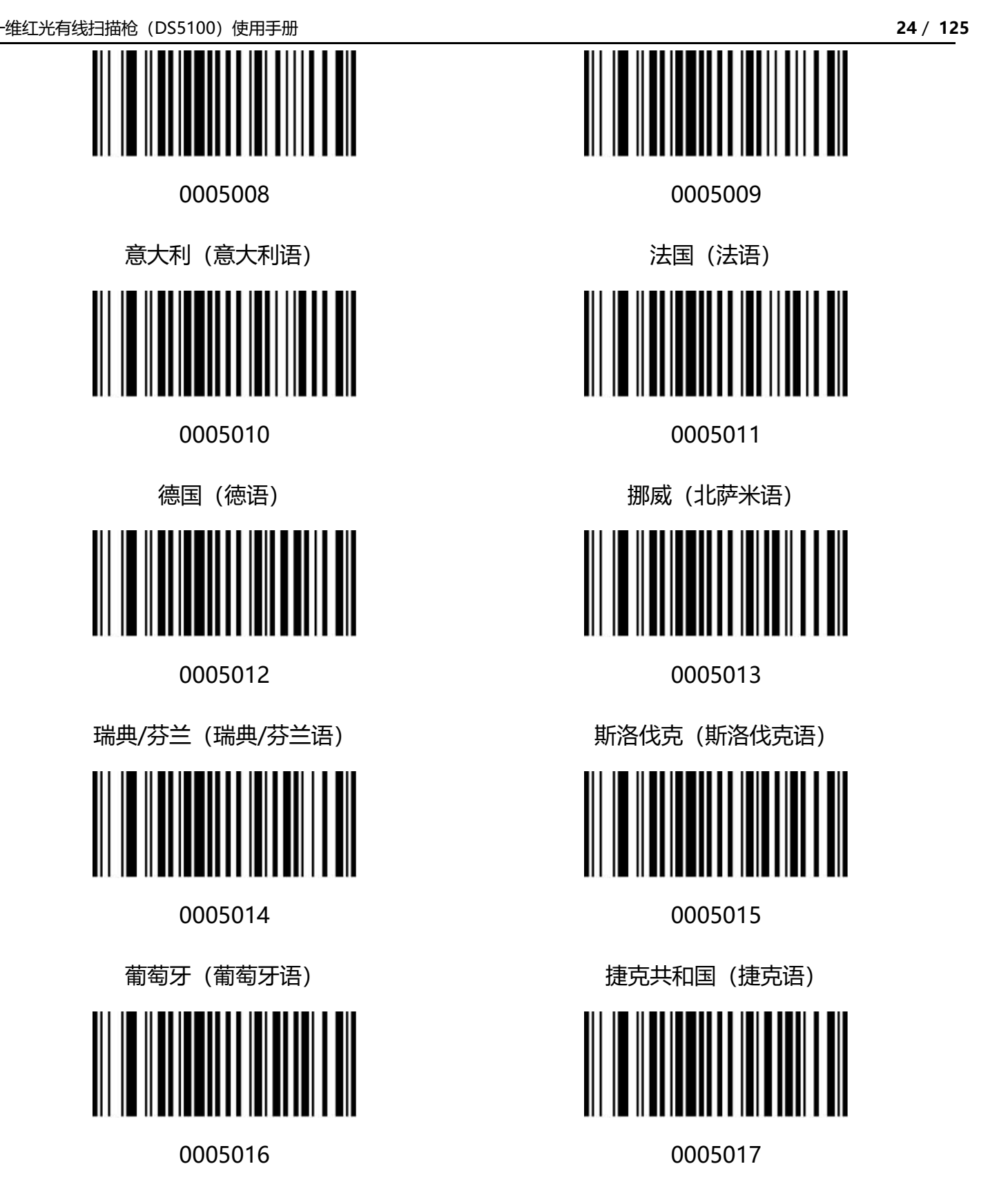

比利时 (荷兰语) インファイン インファイル しょうしょう 土耳其语-F

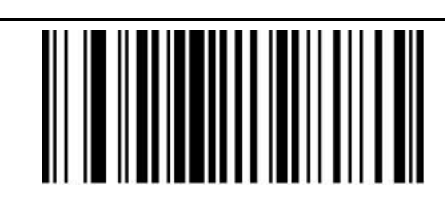

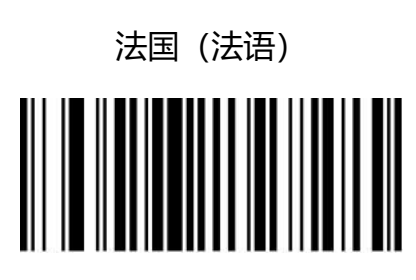

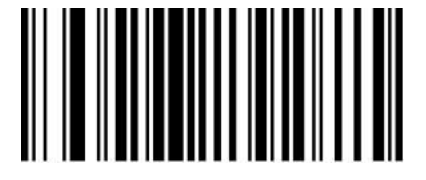

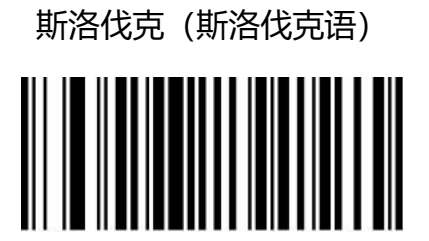

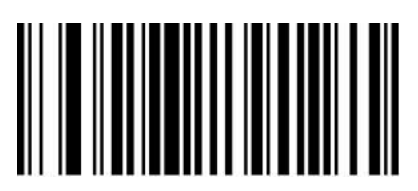

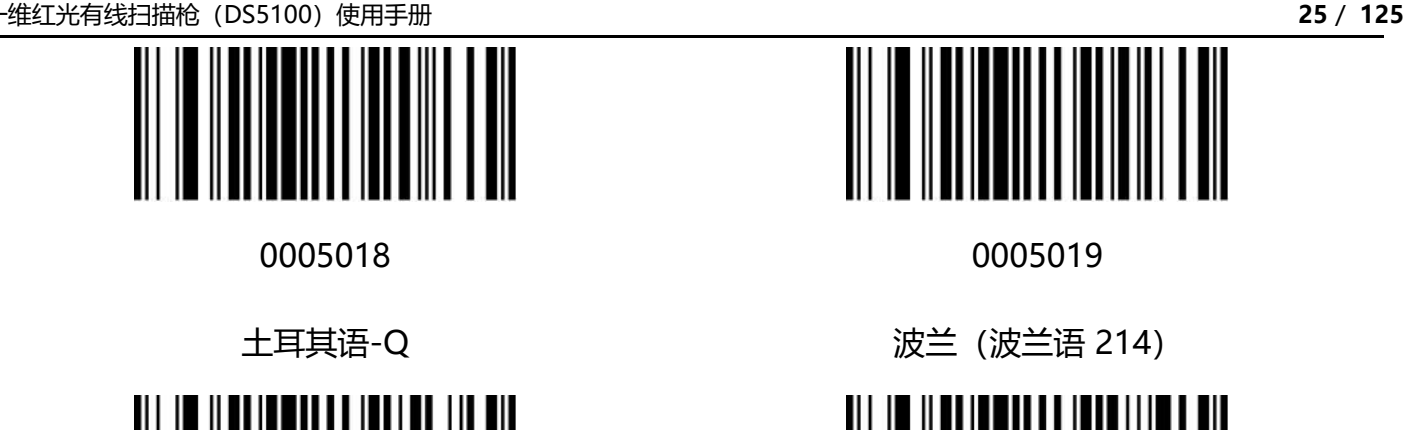

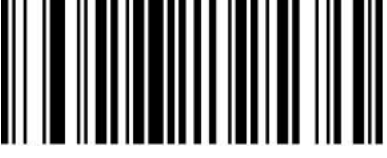

0005020 005021

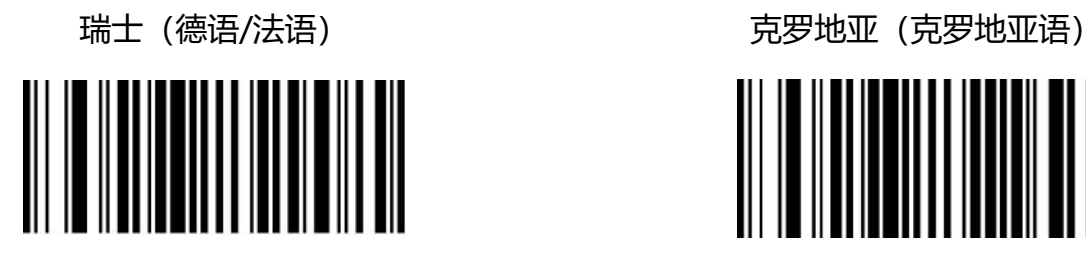

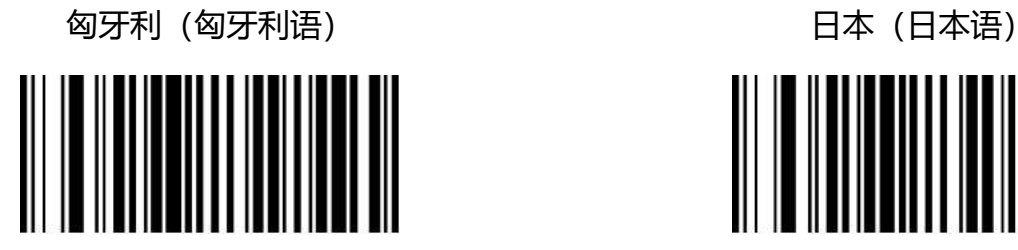

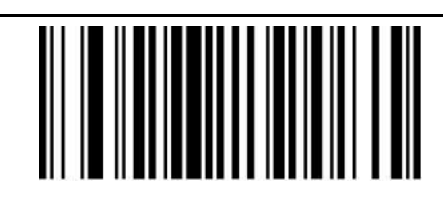

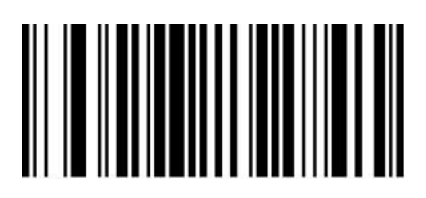

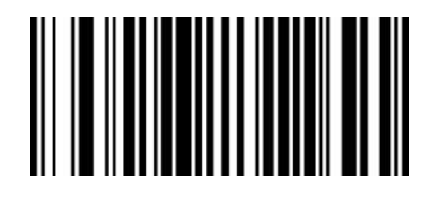

0005022 0005023

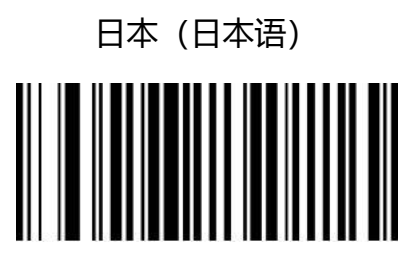

0005024 0005025

俄罗斯(俄语) 阿拉伯语(埃及)

#### **大小写转换**

通过设置扫描器的字符大小写转换功能,可以对扫描器输出数据的英文字母进行大小写转换。

例如: 条码内容为 aBC123 时, 设置扫描器为"全部为小写", 主机得到数据将是"abc123"。默 认为 Normal 正常输出。

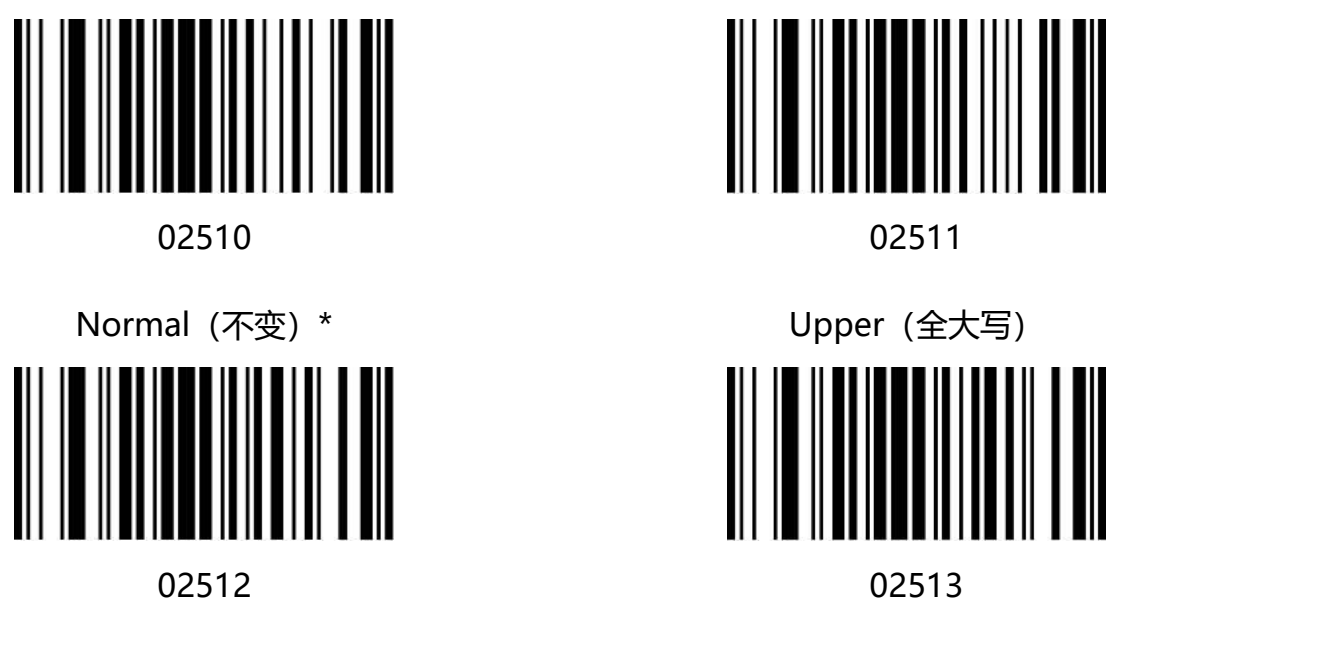

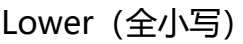

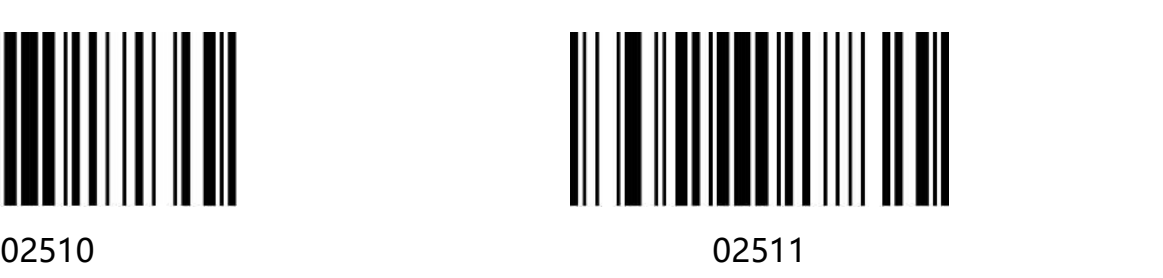

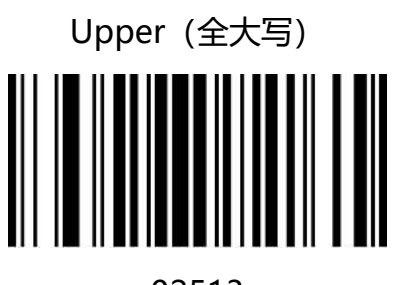

Lower(全小写) **Inverse(大小写相反)** 

**注意:**此参数仅在标准键盘输入模式和键盘仿真输入控制字符模式下有效。

#### **USB 传输速度(字符间延时)**

此参数用于调整扫描器条码字符之间的延时时间, 当输入主机需要较慢的数据传输时, 扫描下面相应 条码增加字符间延时,可以调整传输速度,提高数据输出的安全性和完整性。

默认"禁止 USB 快传"。

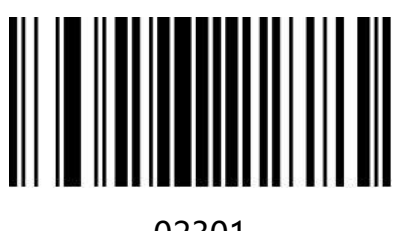

允许 USB 快传 インスティッシュ しょうしょう たいかん 禁止 USB 快传\*

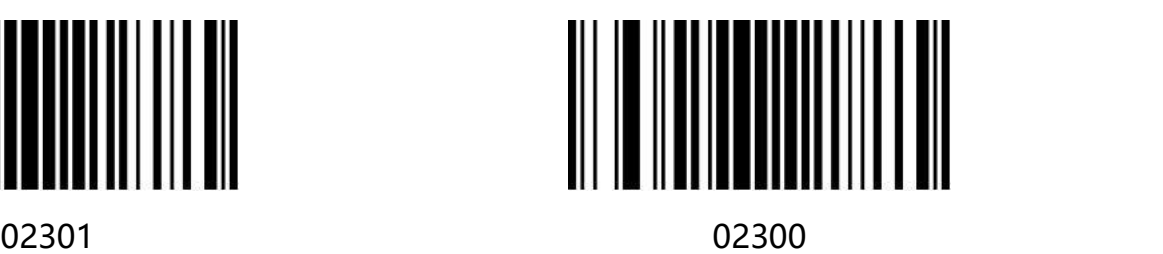

#### **自定义 USB 传输速度**

您可根据调整数据字符间延时调整 USB 的传输速度,延时越小传输速度越快,反之越慢,您可以根 据需求自定义字符间延时, 设置延时时间范围为 0-30MS, 设置码编码为【^3+0145+延时时间/2MS 的十六进制值】。

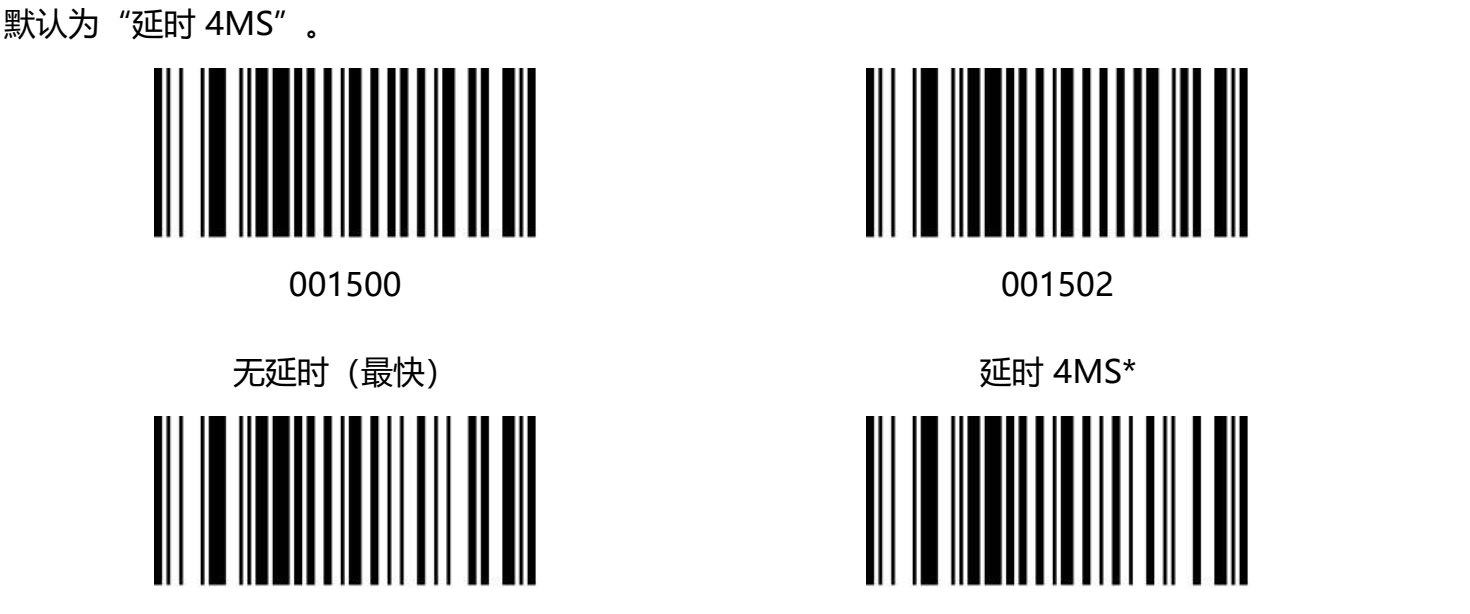

001504 001506

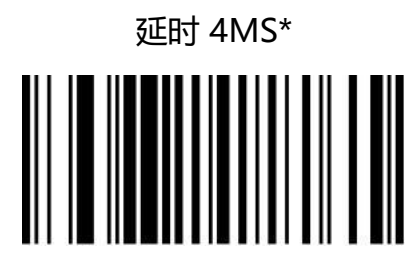

延时 8MS 延时 12MS

#### **使用说明:**

将字符间延时设置为 24MS。

- 1. 首先计算延时时间/2MS 的值为 12, 对应十六进制值为 OC;
- 2. 设置码编码为【^300150C】;
- 3. 根据设置码编码制作相应的设置码条码;
- 3. 直接扫描制作好的设置码即可完成设置。

## **USB-COM 虚拟串口接口**

当扫描器使用 USB 连接,而同时又希望主机端采用串口方式接收数据,则应采用 USB 虚拟串口方 式。从主机端系统接口来看,扫描器相当于通过串口方式与主机连接。此功能需要在主机上安装相应 的驱动程序。

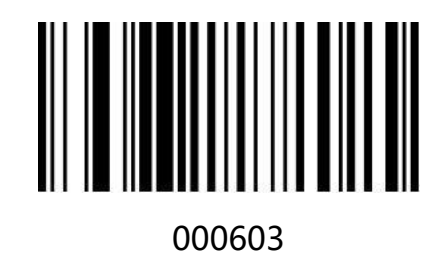

USB-COM

# **USB-HID 接口**

当扫描器使用 USB-HID 时, 主机会把扫描器作为一个 HID 类似设备使用, 使用 USB-HID 模式的扫 描器可以通过主机控制扫描的工作,且不需要安装驱动。详细 USB-HID 数据格式和使用方法可联系 我司技术服务人员。

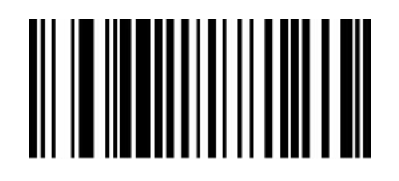

000604

USB-HID

# **TTL/RS232 串口接口**

串行通讯接口是连接扫描器和主机设备的一种常用方式,可用于连接 PC、POS 机等主机设备。当扫 描器使用串行通讯接口时,扫描器和主机设备之间必须在串口通讯协议参数配置上完全匹配,才能确 保传输数据的准确性。

串口默认通信协议: 波特率 9600, 校验字符 NONE

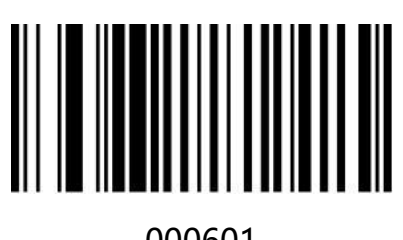

000601

TTL/RS232

#### **波特率**

波特率是串口数据通讯是每秒传输的位数,扫描器和数据接收主机所使用的波特率须保持一致才能保 证数据传输的准确。扫描器支持以下列出的波特率, 单位是 bit/s。

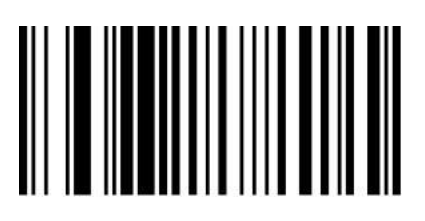

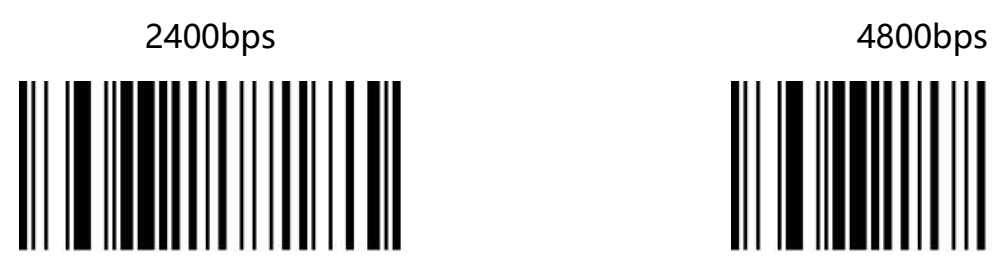

000705 000706

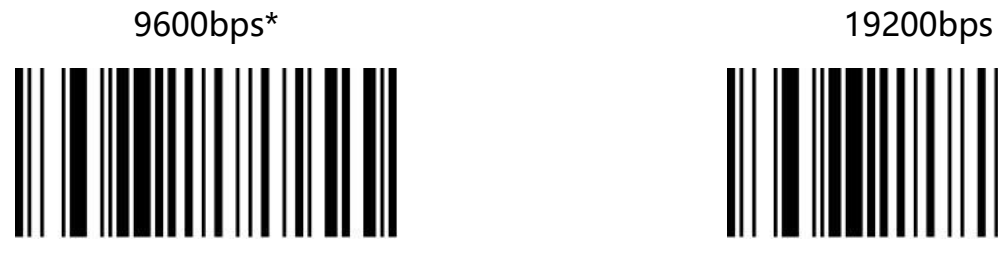

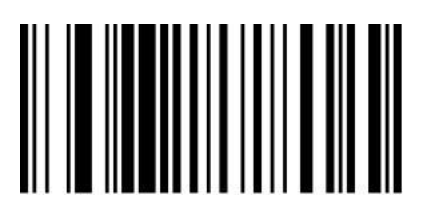

000709

115200bps

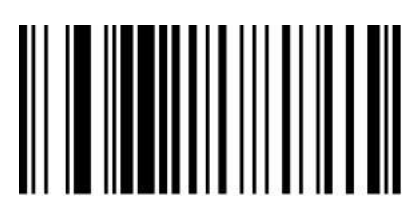

000703 000704

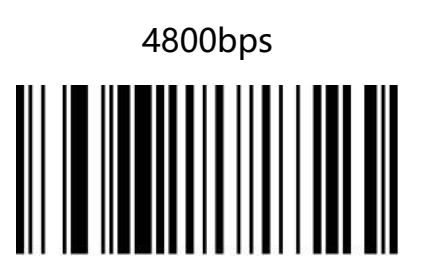

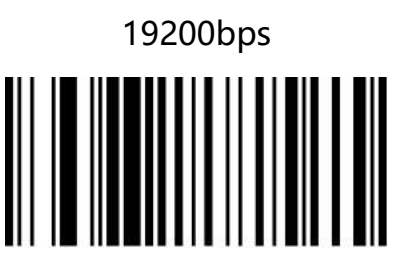

000707 000708

38400bps 57600bps

#### **校验位**

扫描器在使用串口传输过程中可以选用不同的奇偶校验类型,但必须和主机的奇偶校验类型一致。 选择奇校验,若传输的数据中"1"的个数为奇数,则校验字符为 0。

选择偶校验,若传输的数据中"1"的个数为偶数,则校验字符为 0。

选择无校验,不发送奇偶校验字符。

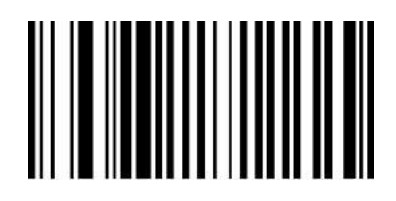

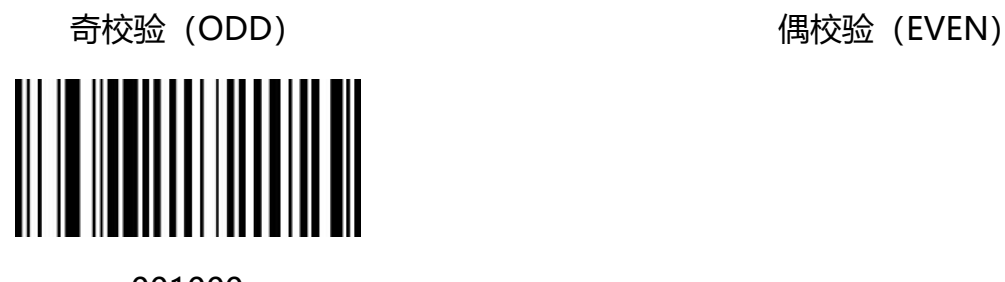

001001 001002

001000

无校验(NONE)

### **数据位**

可选择传输 7, 8 位数据, 请务必确保扫描器的数据位和数据接收主机的一致。

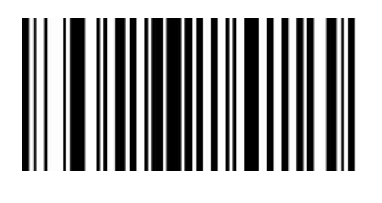

00080 00081

8 位数据位\* 7 位数据位

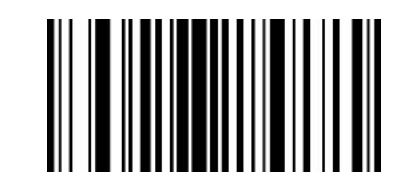

#### **停止位**

停止位位于传输的每个字节的最后部分,用来标志此字节传输完成可以开始接收下一字节数据。 默认设置 1 个停止位。如果需要停止较长时间,可以设置 2 个停止位。

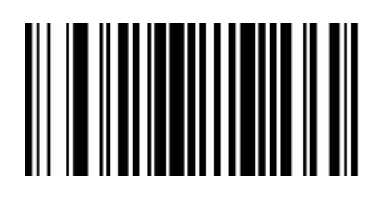

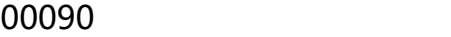

1 位\*

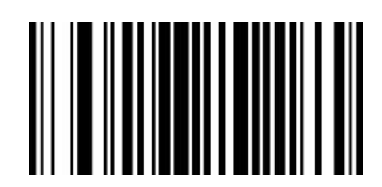

00091

2 位

**PS2 键盘口模式**

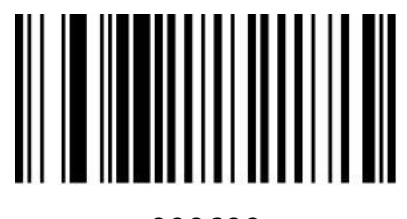

000600

PS2 键盘口模式

# **第三章 识读模式**

# **手动识读模式**

您可根据需求,设置扫描器的识读模式。默认识读模式为手动识读,在该模式下,扫描器在按下触发 按键后开始读码,读码成功或松开触发按键后停止读码。

默认识读模式为"手动识读模式"。

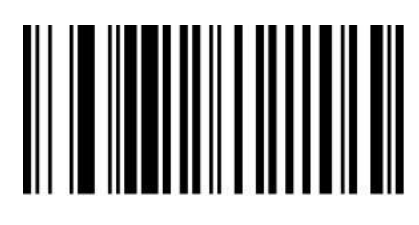

013300

手动识读模式\*

# **常亮识读模式**

设置完毕,扫描器灯光处于长亮状态,有条码经过时,扫描器自动读取条码。相同条码不可重复读取, 除非移开重新读取。

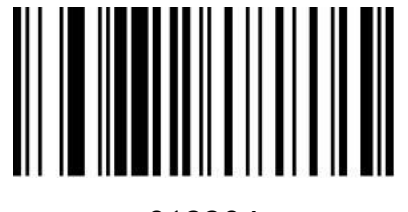

013304

常亮/连续识读模式

## **感应识读模式**

设置完毕,无需触发,条码器即开始侦测窗口前环境的变化。读码完成后停止并处于监测状态等待下 一次环境的改变。此模式下单击触发键也可以启动读码。

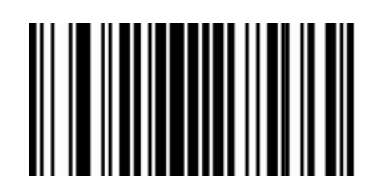

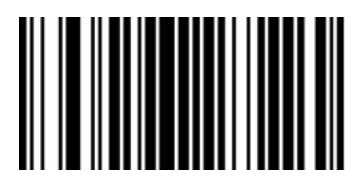

02311 02310

开启感应识读模式 インスコン インスコン しょう しょく しょく うちょう きょうきょう

注意:使用该模式时,需要先切换到手动模式之后再开启感应识读模式。

#### **感应灵敏度**

灵敏度是感应读码状态下阅读器对周围环境变化剧烈程度的感应程度。您可以根据自身的使用环 境来选择灵敏度,以提高读码的效率。

您可以根据需求自定义感应灵敏度,感应零度设置码编码为【^30265XX】

第一个 X 表示粗调, 数值为 0-F, 第二个 X 表示微调, 数值为 0-F, 数值越小表示感应越灵敏。 默认感应灵敏度为 026537 感应灵敏度适中。

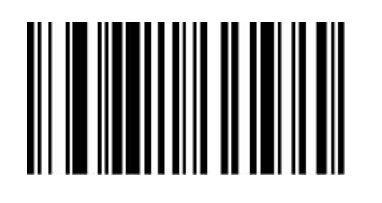

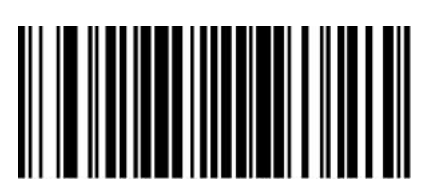

02653F

感应灵敏度低

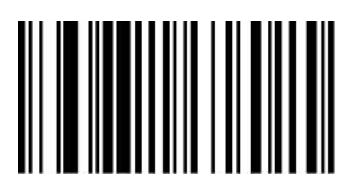

026531 026537

感应灵敏度高 感应灵敏度适中\*
## **闪烁识读模式**

设置完毕,需要手动触发开启扫描,条码器红光灯处于闪烁状态,条码器开始侦测窗口前环境的变化。 读码完成后红光灯常亮 3 秒, 3 秒后未读取条码自动进入闪烁状态。

按键开:该状态下按下按键可以随时开启或关闭条码器。

按键关:该状态下按键不起作用。

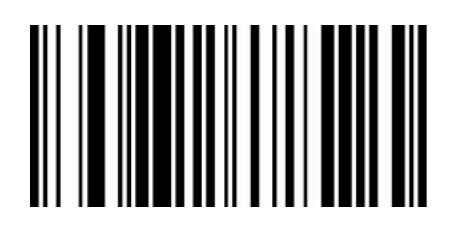

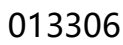

闪烁识读模式(按键开) 闪烁识读模式(按键关)

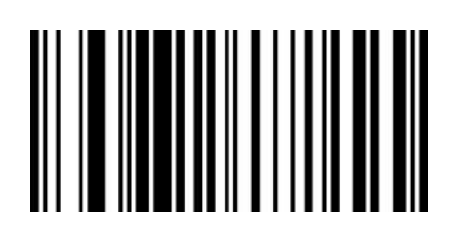

013306 013305

#### **按键延时单次识读模式**

设置完毕,按下触发按钮,条码器红光点亮 3 秒,超时 3 秒未读码灯熄灭,或读码完成后灯灭,灯 熄灭前按键不起作用。

您可以根据需求自定义超时时间,设置超时时间的设置码编码为【^30235X0】

其中 X 表示超时时间为 X 秒, 数值为十六进制的 0-F, 0 表示不超时, 1 表示超时 1 秒, 依次类推, F 表示超时 15 秒。

按键超时时间默认为"超时 3 秒"。

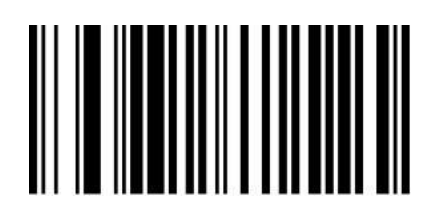

013301

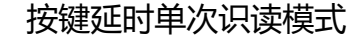

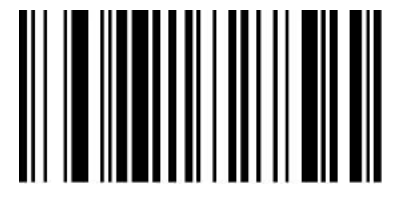

023510 023530

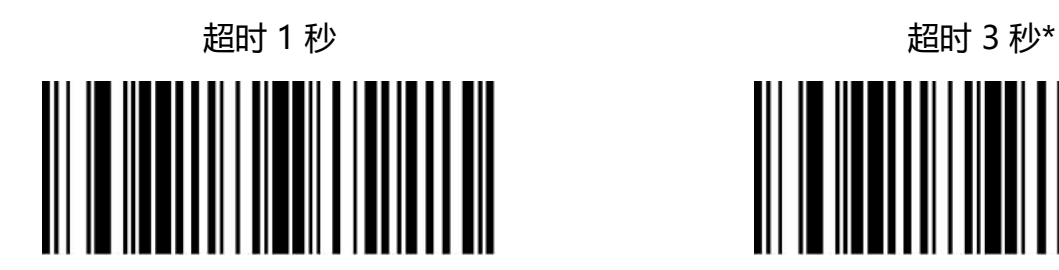

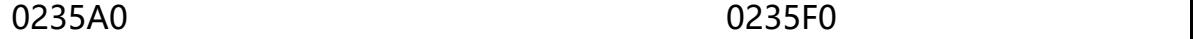

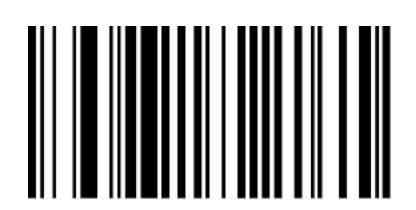

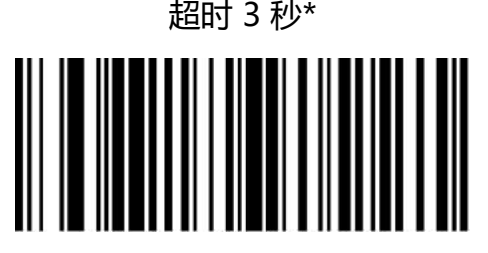

超时 10 秒 超时 15 秒

#### **连续识读模式**

在使用连续识读模式时需要首先设置扫描器为"长亮识读模式 013304", 然后开启连续识读模式。 设置完成后,无需触发,设备即进入连续读码状态。读码成功,设备即进入等待状态,再次读码成功, 再次进入等待状态,如此往复。

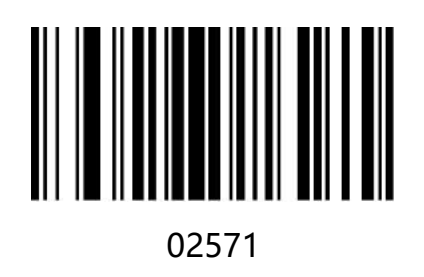

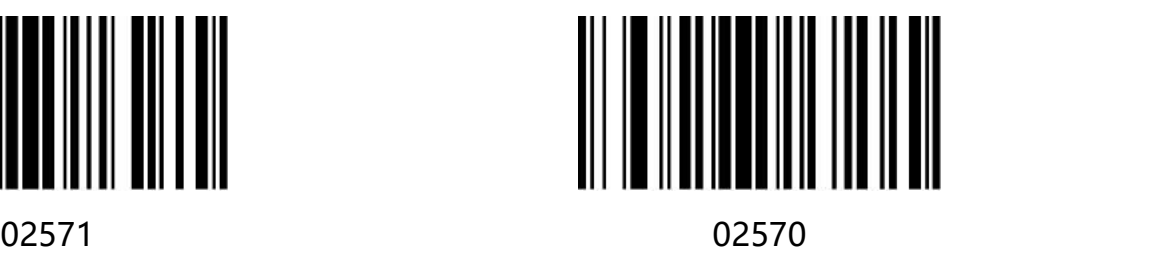

开启连续识读模式

您可以根据需求自定义连续识读模式的扫码间隔时长,设置间隔时间设置码编码为【^30263XX】 其中 XX 表示间隔时间对应的十六进制值, 由 0-F 表示, 间隔时间=XX 对应十进制的值/10,当 XX=00 时表示没有间隔时间。

比如 XX 值为 01, 间隔时间为 1/10=0.1 秒; XX 值为 0F, 间隔时间为 15/10=1.5 秒。 默认间隔时间为"间隔 1S"

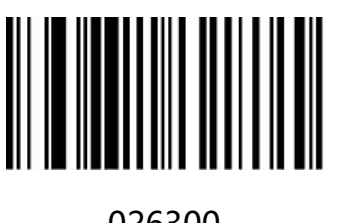

026300 026301

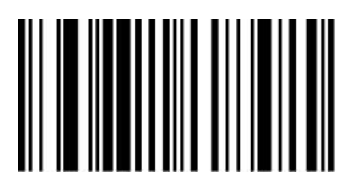

026309 02630F

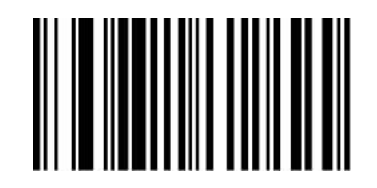

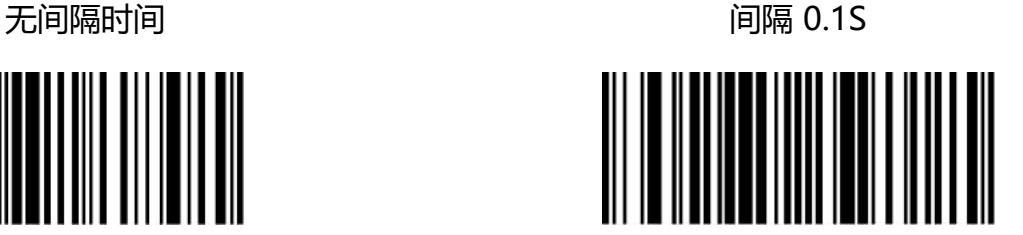

间隔 0.9S 间隔 1.5S

www.dyscan.com.cn

# **第四章 数据编辑**

**简介**

扫描器解码成功后,设备获取到一串数据,这串数据可以是数字,英文,符号等。在实际应用中,我 们可能不仅仅需要条码的数据信息,或者说条码所包含的数据信息不能满足您的需要。如您可能希望 知道获得的这串数据信息是来自于哪一种类型的条码,或者为这串数据附加特殊的数据,而这些可能 不包含在条码的数据信息中。

在制码时增加这些内容,势必增加条码长度且灵活性不够,不是提倡的做法。此时我们想到,人为地 在条码数据信息前面或者后面增加一些内容,而且这些增加的内容,可以根据需求实时改变,可以选 择增加或者屏蔽,这就是条码数据信息的前后缀,增加前后缀的方法,既满足了需求又无需修改条码 信息的内容。

**注:数据编辑格式:<Code ID><自定义前缀><条码数据><自定义后缀><结束符>**

## **Code ID 前缀**

在使用扫描器的过程中,您往往需要知道当前扫描条码的条码种类,我们可以使用 Code ID 前缀标 识条码类型,用户还可以自定义 Code ID。Code ID 对应条码类型请参考"**附录-Code ID**". 默认为"不传送 Code ID"。

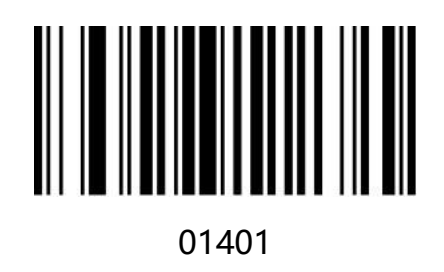

传送 Code ID

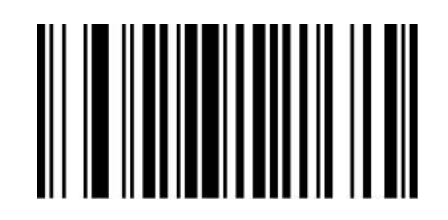

01400

不传送 Code ID\*

#### **用户自定义前缀**

#### **用户自定义前缀设置**

首先读取"设置自定义前缀",然后根据需求扫描"**附录-字符表**"对应的字符条码。即可完成设置。 前缀字符最高可添加 32 个字符。

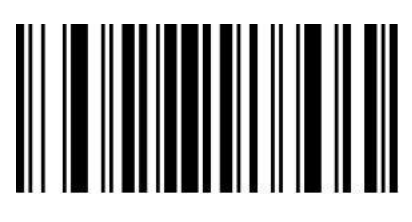

02240

#### 设置自定义前缀

例如: 设置自定义前缀为 "VC" (16 进制值为 0x56/0x43):

1. 读"启动设置码"

2. 读上面的"设置自定义前缀"

3. 读"**附录-字符表**"中对应的条码 1086 和 1067

4.读"退出添加前后缀"

5.读"关闭设置码"

注:按照以上步骤设置完成后,读取任何条码,条码器将在条码数据前添加自定义前缀字符串"VC"。

## **清除自定义前缀**

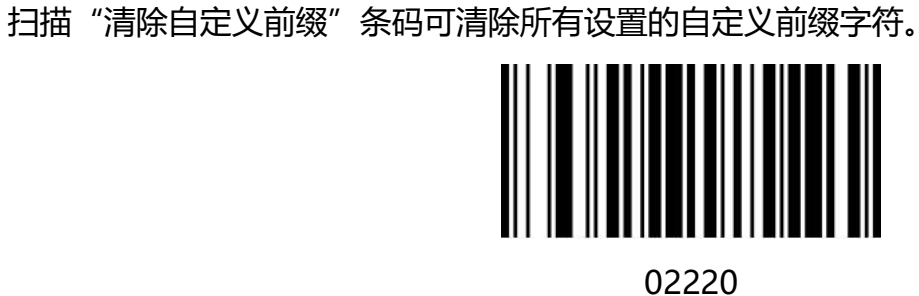

清除自定义前缀

#### **用户自定义后缀**

#### **用户自定义后缀设置**

首先读取"设置自定义后缀",然后根据需求扫描"**附录-字符表**"对应的字符条码。即可完成设置。 后缀字符最高可添加 32 个字符。

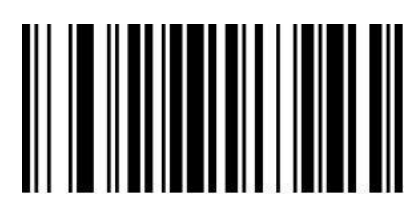

02241

#### 设置自定义后缀

例如: 设置自定义前缀为 "VC" (16 进制值为 0x56/0x43):

1. 读"启动设置码"

2. 读上面的"设置自定义后缀"

3. 读"**附录-字符表**"中对应的条码 1086 和 1067

4.读"退出添加前后缀"

5.读"关闭设置码"

注:按照以上步骤设置完成后,读取任何条码,条码器将在条码数据后添加自定义后缀字符串"VC"。

#### **清除自定义后缀**

扫描"清除自定义后缀"条码可清除所有设置的自定义后缀字符。

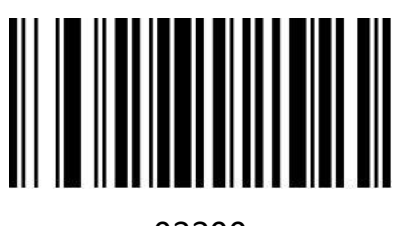

02200

清除自定义后缀

# **退出添加前后缀**

当您使用添加自定义前后缀设置的后,可以扫描"退出添加前后缀"完成添加前后缀设置。

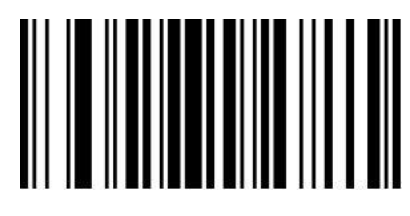

02242

退出添加前后缀

www.dyscan.com.cn

## **隐藏字符**

您可以根据需求对条码器输出条码进行隐藏设置。例如对条码"123456",设置隐藏前置 2 位字符 时,主机端接收到的数据为"3456"。隐藏后置 2 位字符时, 主机接收到的数据为"1234"。

#### **隐藏前置字符**

您可根据需求扫描下列条码,设置隐藏相应位数前置字符或自定义自定义隐藏前置字符位数,设置码 编码为【^3+0234XX】XX 为隐藏位数对应的十六进制数值, 支持隐藏 0-15 位, 对应十六进制值为 00-0F,00 表示不隐藏前置字符。默认为"不隐藏前置字符 023400"

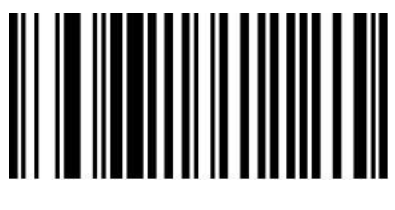

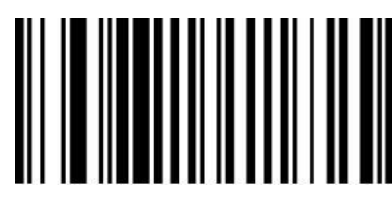

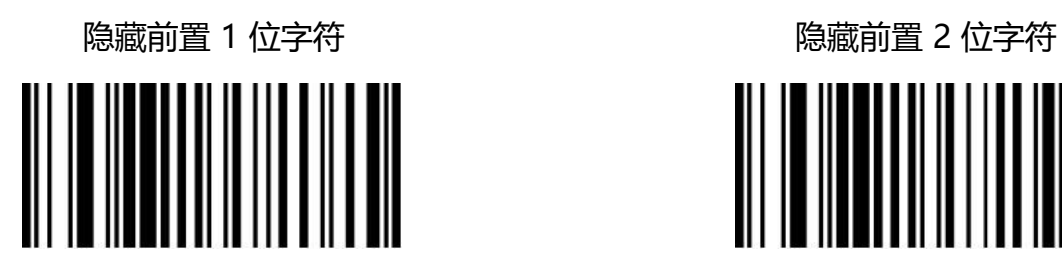

隐藏前置 3 位字符 インファイン しゅうしょう いっぽう はつつ 陰蔵前置 5 位字符

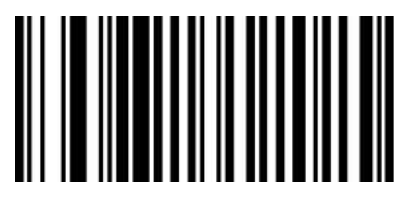

023400

不隐藏前置字符\*

023401 023402

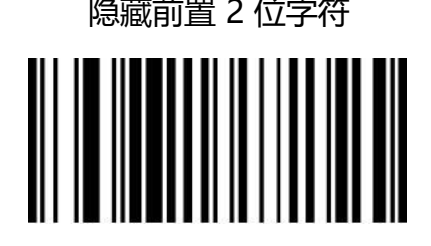

023403 023405

#### **隐藏后置字符**

您可根据需求扫描下列条码,设置隐藏相应位数后置字符。

您可根据需求自定义隐藏后置字符位数,设置码编码为【^3+0233XX】XX 为隐藏位数对应的十六 进制数值,支持隐藏 0-15 位, 对应十六进制值为 00-0F, 00 表示不隐藏后置字符。

默认为"不隐藏后置字符 023300"

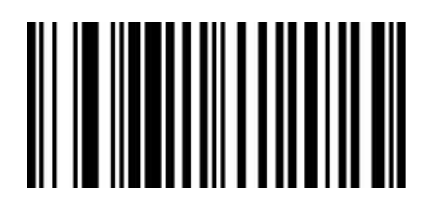

023301 023302

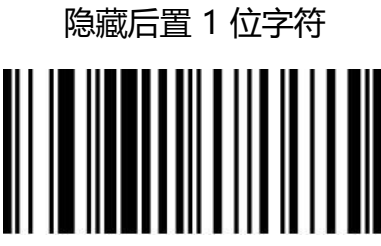

023303 023305

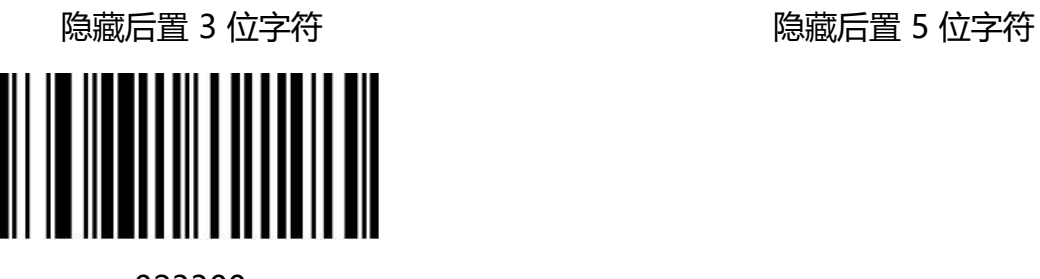

023300

取消隐藏后置字符

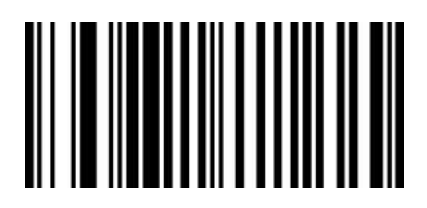

隐藏后置 1 位字符 隐藏后置 2 位字符

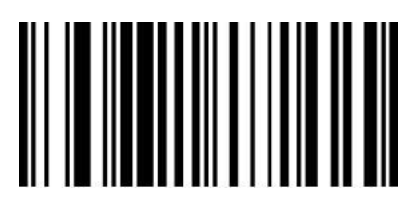

#### **隐藏中间字符**

您可根据需求扫描下列条码,设置隐藏相应位数中间字符。设置步骤由两步组成,首先扫描第 M 位开始字符开始,然后扫描隐藏中间 N 位字符。例如对条码"12345678", 设置隐藏"56"两 个字符, 首先扫描第 4 位字符开始, 然后扫描隐藏中间 2 位字符, 主机接收到的数据为"123478" 第 M 位字符开始设置条码

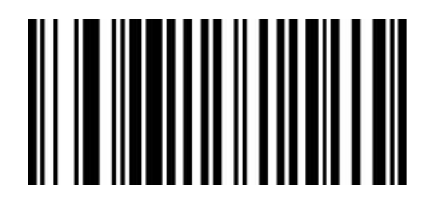

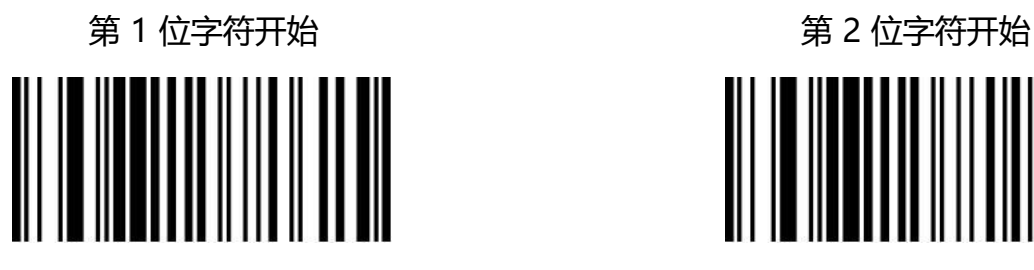

024003 024004

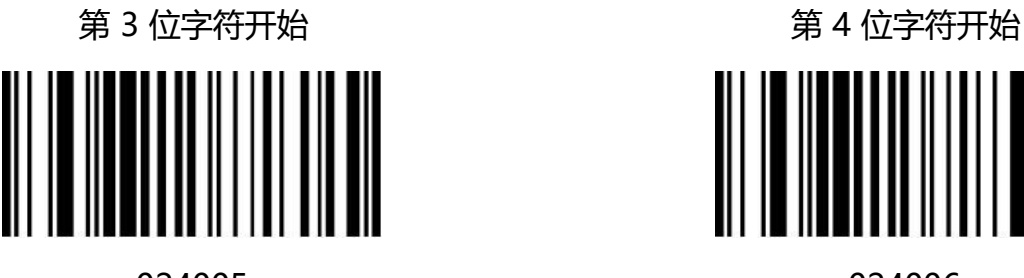

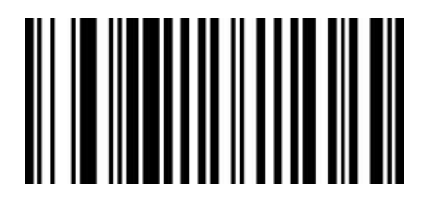

024001 024002

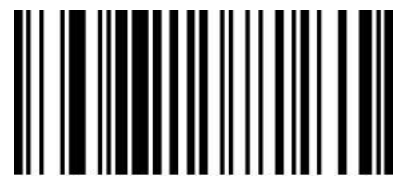

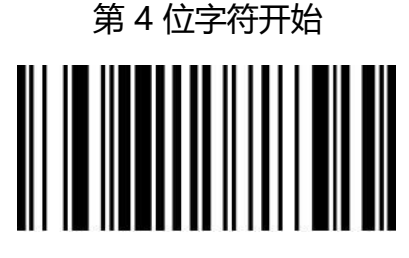

024005 024006

第 5 位字符开始 第 6 位字符开始

隐藏中间 N 位字符

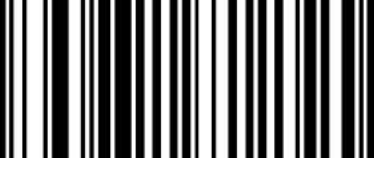

023901 023902

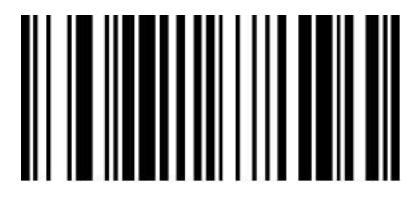

023903 023904

隐藏中间 3 位字符 インファイン しゅうしょう いっぽ いっぽん しゅうかい 隠蔵中间 4 位字符

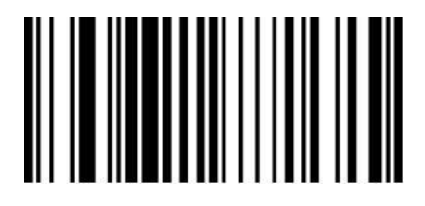

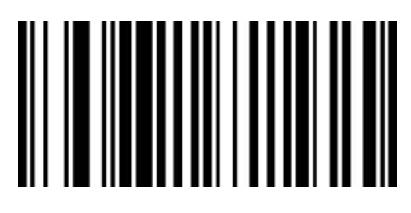

隐藏中间 1 位字符 インファイン しゅうしょう いっぽ いっぽん 陰蔵中间 2 位字符

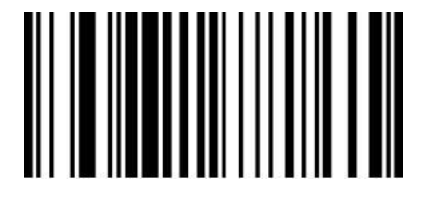

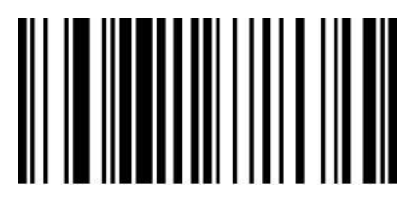

023905 023906

隐藏中间 5 位字符 着人 医神经性 医血管下腺 医心包的 医心室符

您可根据需求自定义从第 M 为开始,以及隐藏 N 位中间字符的数量。

自定义从第 M 为开始,, 设置码编码为【^3+0240XX】,XX 为第 M 位开始对应的十六进制数值,

支持隐藏 0-15 位, 对应十六进制值为 00-0F, 00 表示从第一个之前开始。

自定义隐藏 N 位中间字符的数量,, 设置码编码为【^3+0239XX】,XX 为隐藏位数对应的十六进制 数值,支持隐藏 0-15 位, 对应十六进制值为 00-0F, 00 不隐藏中间字符。

默认为"不隐藏中间字符 023900"

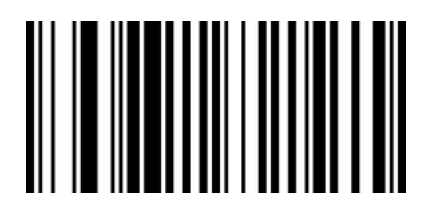

023900

不隐藏中间字符

## **结束符设置**

结束符后缀用于标志一段完整数据信息的结束。结束符后缀一定是一段数据发送时最后的内容,其后 不会再有任何追加数据。

结束符后缀和自定义后缀根本不同即在于,自定义后缀的内容与解码信息,前缀等内容可以再被格式 化,但结束符后缀不行。

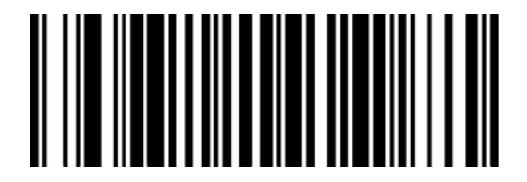

0212@0D 0212@0A

修改结束符为<CR>(0x0D)\* 修改结束符为<LF>(0x0A)

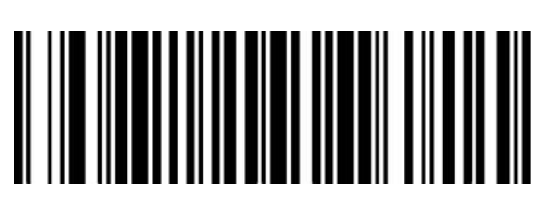

0213@0D0A 0212@09

修改结束符为<CR><LF>(0x0D,0x0A) 修改结束符为<HT>(0x09)

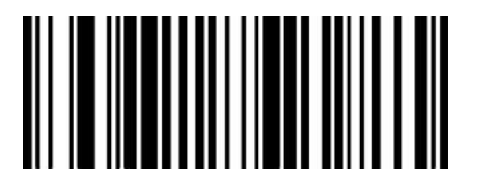

0210@

修改结束符为无 NONE

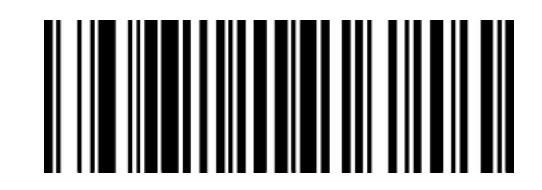

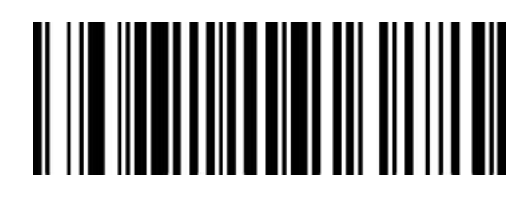

# **第五章 条码参数设置**

## **简介**

每种类型的条码都有其独特的属性,通过本章的设置码可以调整扫描器适应这些属性变化。开启"允 许识读"的条码类型越少,扫描器的识读速度越快。您可以禁止扫描器识读不会使用到的条码类型, 以提高扫描器的工作性能。

**UPC-A**

**允许/禁止识读 UPC-A**

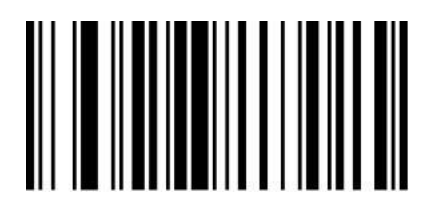

允许识读 UPC-A\* https://www.file.com/state/state/state/state/state/state/state/state/

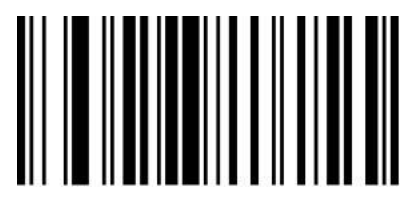

000341 000340

#### **传送校验字符**

UPC-A 条码数据固定为 12 字符, 第 12 位为校验字符, 用于校验全部 12 个字符的正确性, 默 认为传送校验字符。

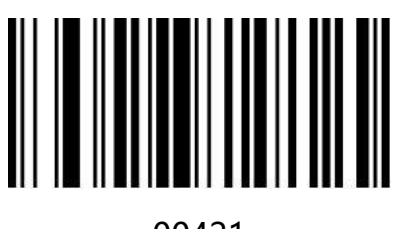

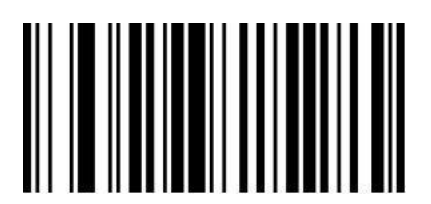

00421 00420

传送校验字符\* おおおおおおおおおおおおおおお 不传送校验字符

## **2/5 位附加位**

附加位是指在普通条码后面追加的 2 位或 5 为数字条码, 如下图, 左侧蓝色线框内为普通条码, 右侧红线框为附加位。默认为关闭附加位。

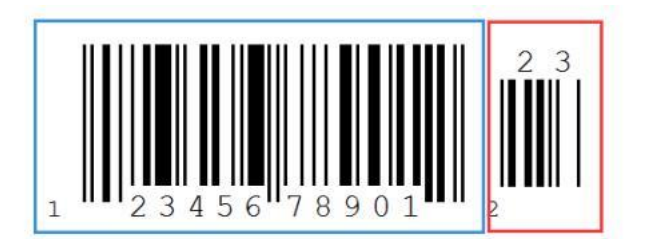

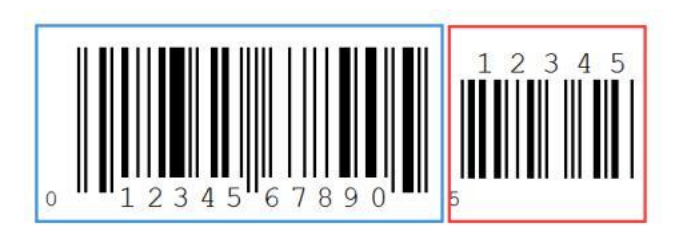

#### **传送前导字符(国家码)**

UPC-A 条码的国家码为前缀字符,该字符一般不显示在条码下方的供人识别字符中, "0"代表 USA。

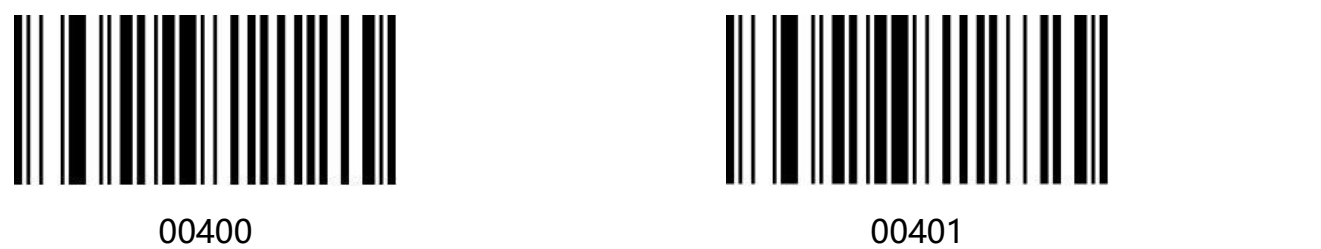

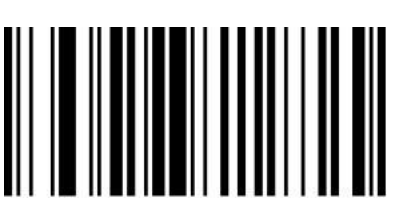

传送前导字符\* わけの あいしゃ あいしゃ 不传送前导字符

## **转换为 EAN-13**

UPC-A 条码类型支持扩展设置, 开启扩展后, 条码信息转换成 13 位, 前面加"0", 且类型转换为 EAN-13,默认为不转换。

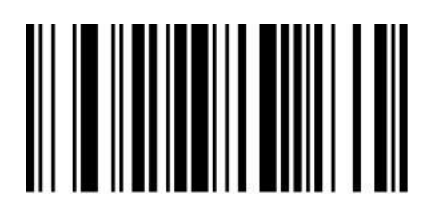

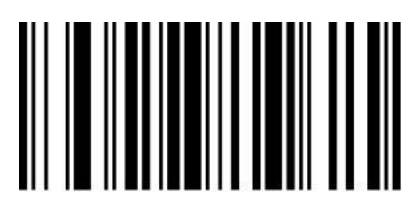

00391 00390

条码信息转换 条码信息不转换\*

# **UPC-E**

## **允许/禁止识读 UPC-E**

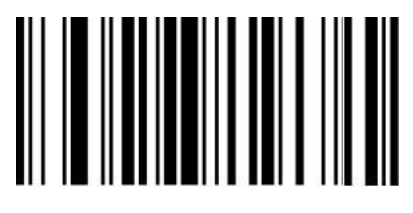

允许识读 UPC-E\* またままな かいしゃ 禁止识读 UPC-E

00351 00350

## **传送校验字符**

UPC-E 条码数据固定为 8 字符, 第 8 位为校验字符, 用于校验全部 8 个字符的正确性, 默认为传送 校验字符。

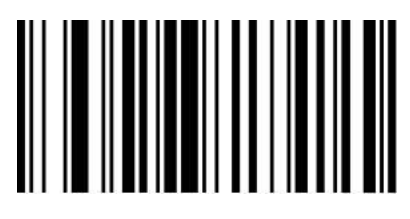

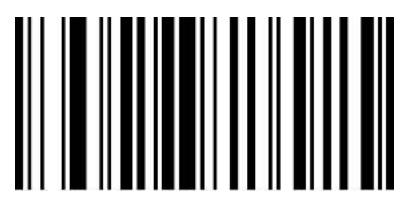

00441 00440

传送校验字符\* 不传送校验字符

#### **2/5 位附加位**

附加位是指在普通条码后面追加的 2 位或 5 为数字条码, 如下图, 左侧蓝色线框内为普通条码, 右 侧红线框为附加位。默认为关闭附加位。

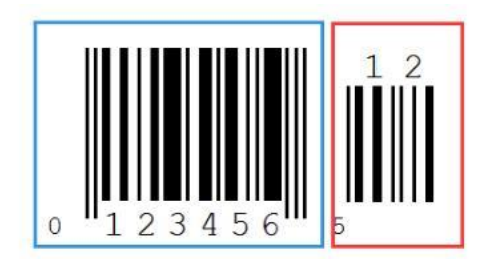

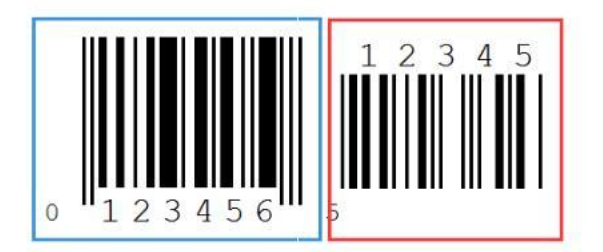

## **传送前导字符(国家码)**

UPC-E 条码的国家码为前缀字符,该字符一般不显示在条码下方的供人识别字符中, "0"代表 USA。

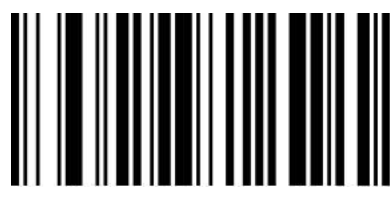

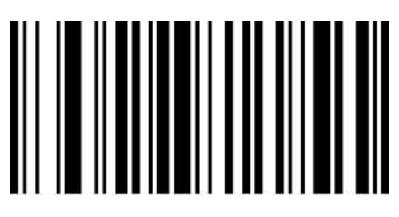

00430 00431

传送前导字符\* わけの インタン 不传送前导字符

#### **转换为 UPC-A**

UPC-E 条码类型支持转换设置, 开启扩展后, 条码信息转换成 12 位, 且类型转换为 UPC-A, 默认 为不转换。

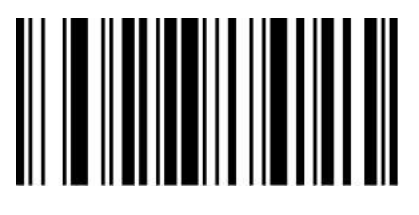

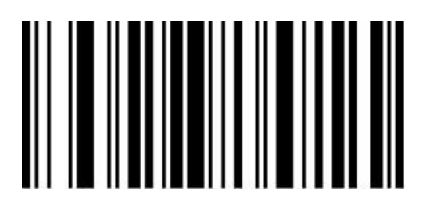

00381 00380

条码信息转换 条码信息不转换\*

## **EAN-8**

**允许/禁止识读 EAN-8**

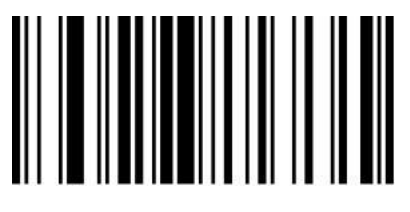

允许识读 EAN-8\* 禁止识读 EAN-8

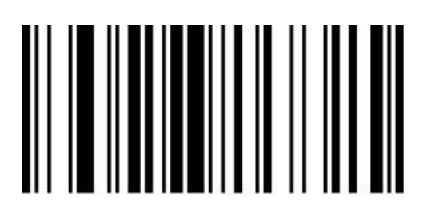

00371 00370

#### **传送校验字符**

EAN-8 条码数据固定为 8 字符, 第 8 位为校验字符, 用于校验全部 8 个字符的正确性, 默认为传送 校验字符。

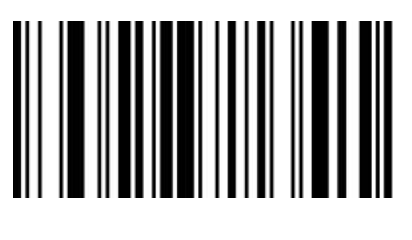

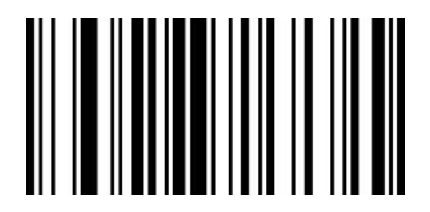

00571 00570

传送校验字符\* またまま おおおおおおおおおお 不传送校验字符

## **2/5 位附加位**

附加位是指在普通条码后面追加的 2 位或 5 为数字条码,如下图,左侧蓝色线框内为普通条码,右 侧红线框为附加位。默认为关闭附加位。

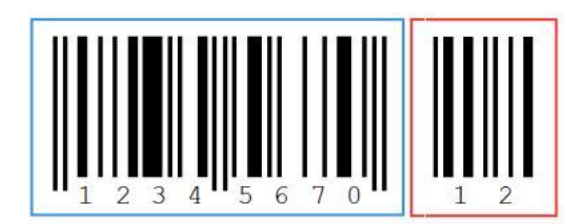

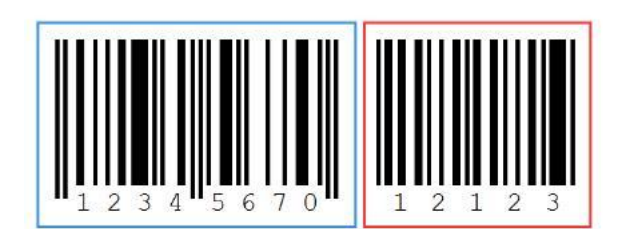

#### **传送前导字符(国家码)**

EAN-8 条码的系统码为前缀字符,默认传送系统字符。

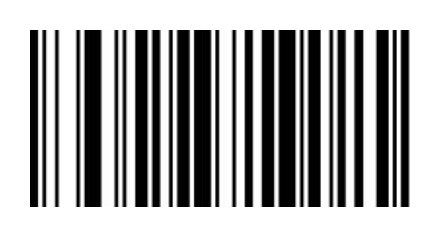

00560 00561

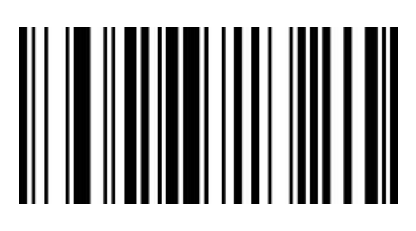

传送前导字符\* わけの インタン 不传送前导字符

**EAN-13**

**允许/禁止识读 EAN-13**

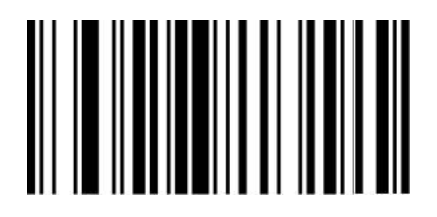

允许识读 EAN-13\* 禁止识读 EAN-13

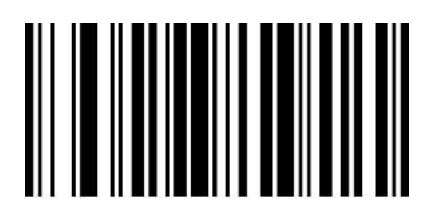

00361 00360

#### **传送校验字符**

EAN-13 条码数据固定为 13 字符, 第 13 位为校验字符, 用于校验全部 13 个字符的正确性, 默认为 传送校验字符。

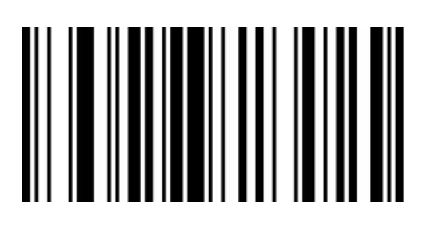

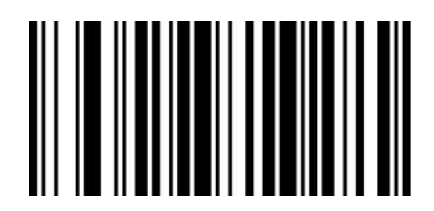

00461 00460

传送校验字符\* またまま おおおおおおおおおお 不传送校验字符

## **2/5 位附加位**

附加位是指在普通条码后面追加的 2 位或 5 为数字条码, 如下图, 左侧蓝色线框内为普通条码, 右 侧红线框为附加位。默认为关闭附加位。

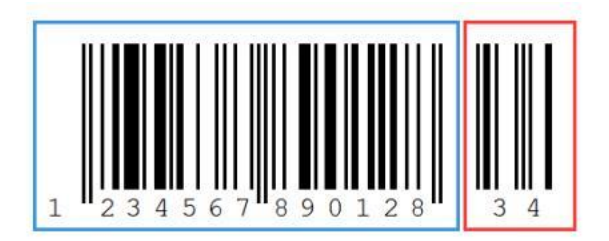

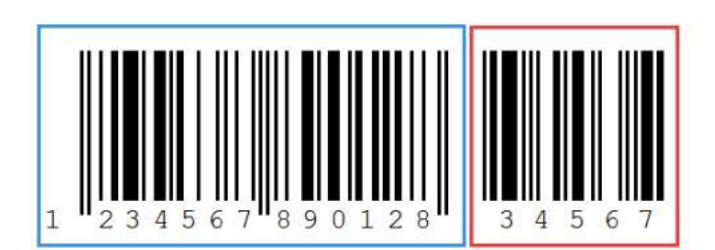

## **转换为 ISBN**

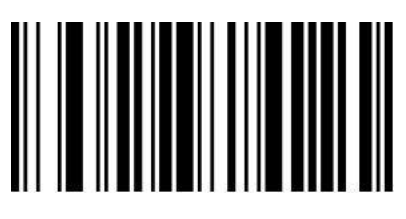

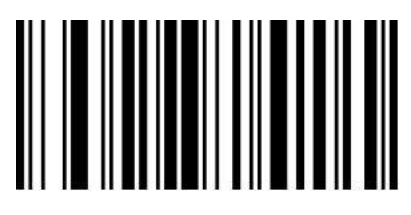

00481 00480

条码信息转换 条码信息不转换\*

**转换为 ISSN**

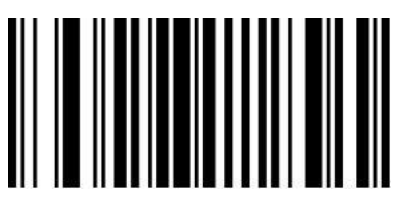

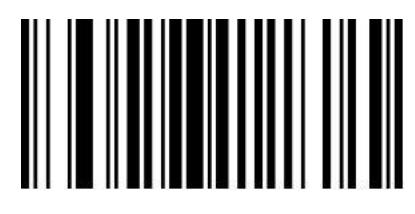

01501 01500

条码信息转换 条码信息不转换\*

## **UPC/EAN/JAN 附加位设置**

附加位是指在普通条码后面追加的 2 位或 5 为数字条码, 如下图, 左侧蓝色线框内为普通条码, 右 侧红线框为附加位。默认为关闭附加位。

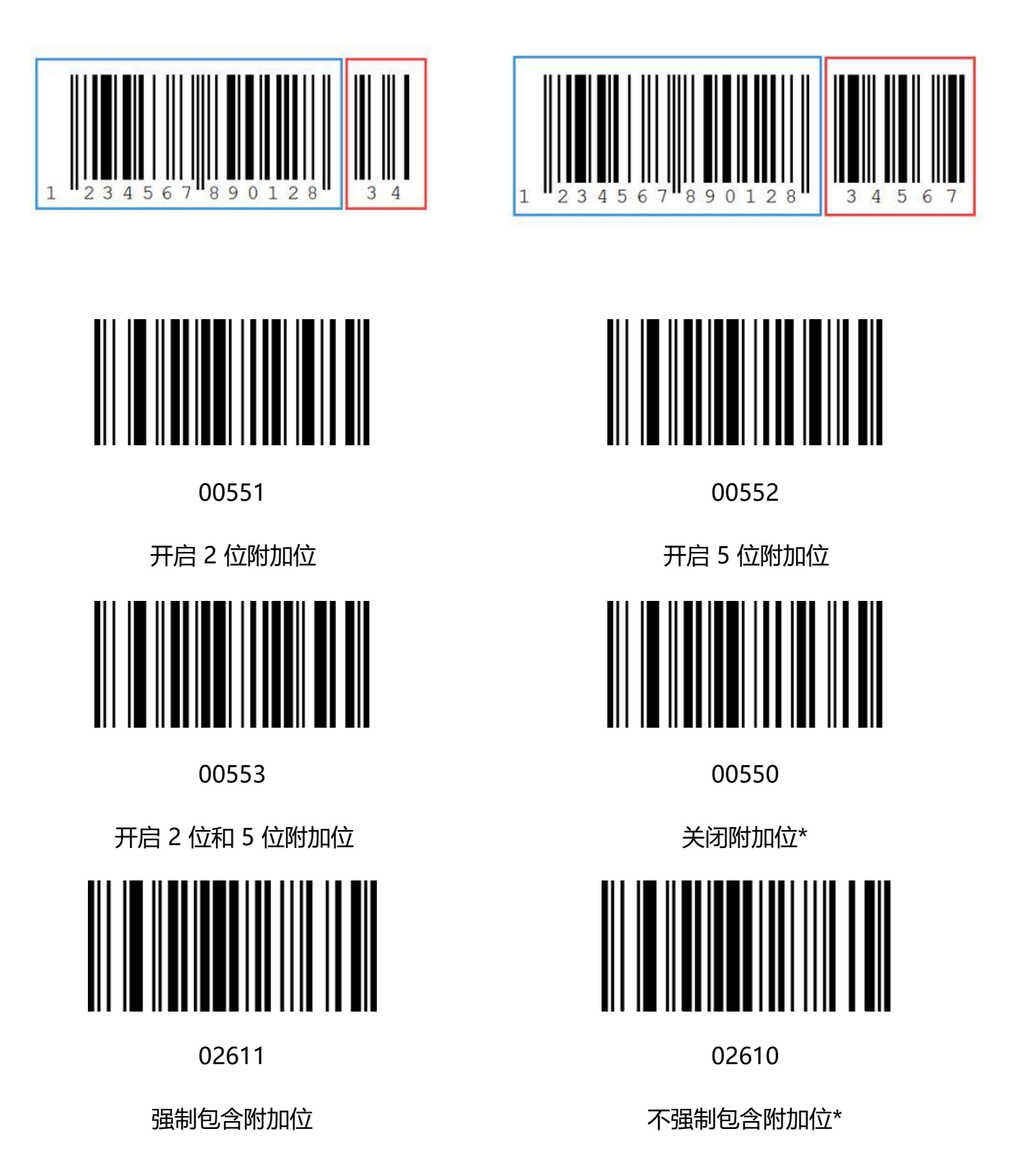

www.dyscan.com.cn

#### **允许/禁止识读 Code 128**

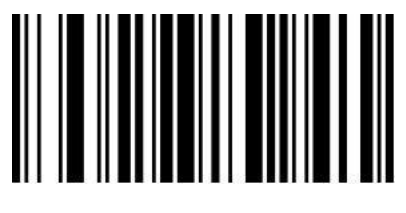

允许识读 Code 128\* <br>
<u>禁止识读 Code 128</u>\*

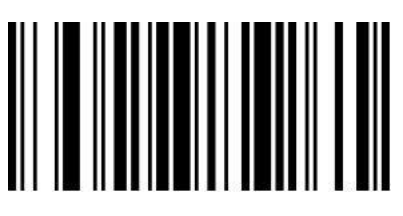

00691 00690

**Code 39**

**允许/禁止识读 Code 39**

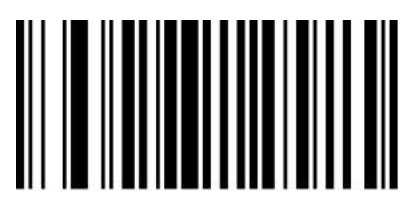

允许识读 Code 39\* http://www.facebook.com/state/seconder/seconder/seconder/seconder/

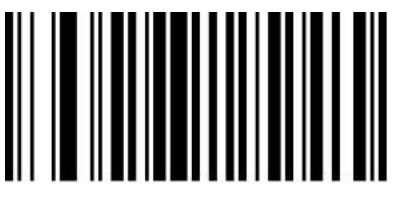

00221 00220

#### **校验字符设置**

Code 39 条码数据中不强制包含校验字符,如果有校验字符,则是数据的最后 1 个字符。校验字符 是根据所有数据计算得出的值,用以校验数据是否正确。您可以根据需求开启或关闭校验,并设置是 否发送校验字符。

默认为"关闭 MOD43 校验", "不传送校验"

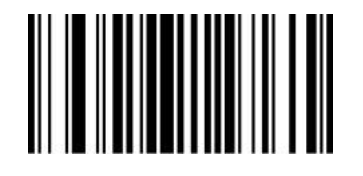

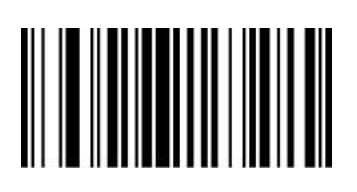

00241 00240

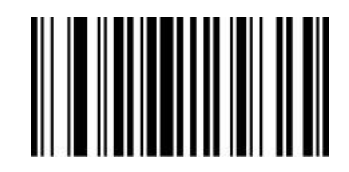

00251 00250

传送校验 不传送校验\*

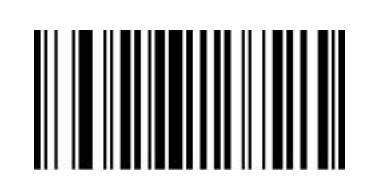

开启 MOD43 校验 インファイン しゅうしゃ うちょう 关闭 MOD43 校验\*

#### **传送起始符与终止符**

Code 39 条码数据前后各有一个字符的"\*"作为起始符和终止符, 可以设置在读码成功后是否

将起始符和终止符与条码数据一同传输。

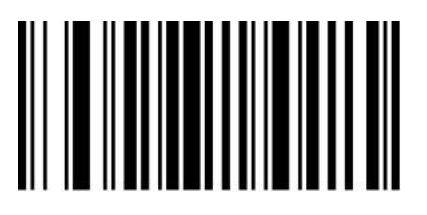

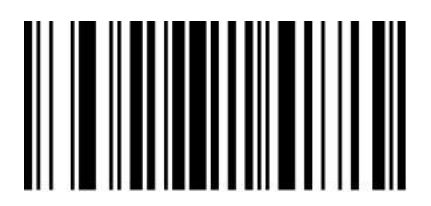

00281 00280

传送起始符与终止符 不传送起始符与终止符\*

## **Full ASCII 识别范围**

Code 39 码数据中可以包括所有 ASCII 字符, 但扫描器默认情况下只识读部分 ASCII 字符, 通过 设置,可以打开识读完整 ASCII 字符的功能

默认为"不识别全 ASCII 字符"

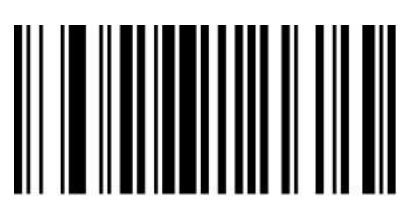

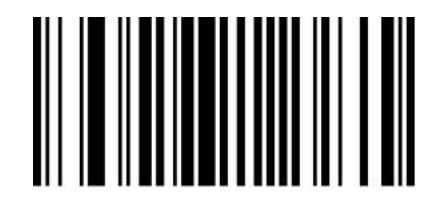

00231 00230

识别全 ASCII 字符\* わけの インタン 不识别全 ASCII 字符

#### **设置 Code39 最小读码长度**

您可根据需求自定义从 Code 39 码的最小读码长度。设置码编码为【^3+0032XX】,支持 1-15 位, 对应十六进制值为 01-0F, 01 表示最小长度为 1。

默认为"最小读码长度为 2"

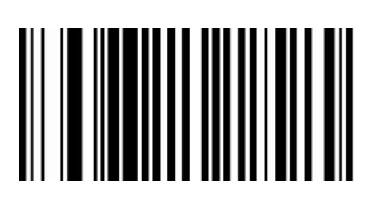

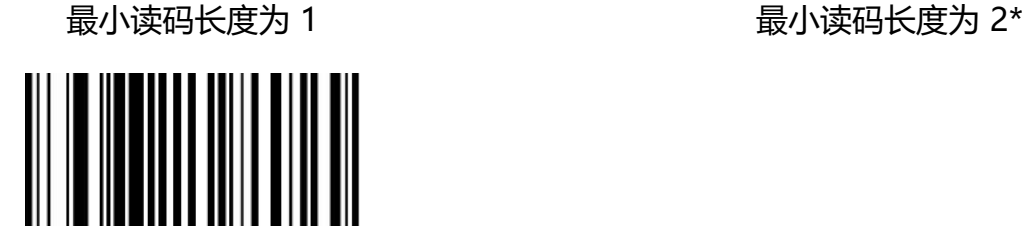

003203

最小读码长度为 3

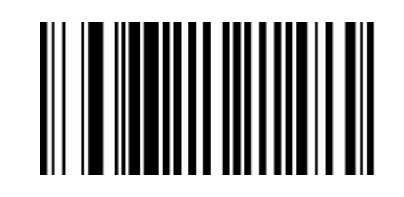

003201 003202

#### **允许/禁止识读 Code 32**

Code 32 即 Code 32 Pharmaceutical 是意大利药房使用的 是意大利药房使用的 Code 39 条码 的 一种形式。 这种条码 也被称为 PARAF。

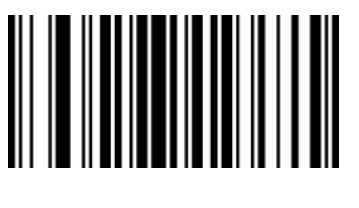

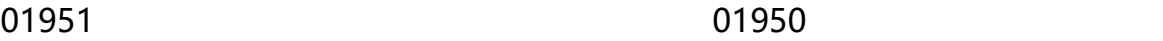

允许识读 Code 32 **the actual code 32\*** the extent of the set of the set of the set of the set of the set of the set o

**注意:**开启 Code32 时对 Code 39 码有影响,只在 使能 识读 Code39 且无校验的情况下才能识读 且无校验的情况下才能识读 Code 32 Pharmaceutical。

## **允许/禁止识读 Code 93**

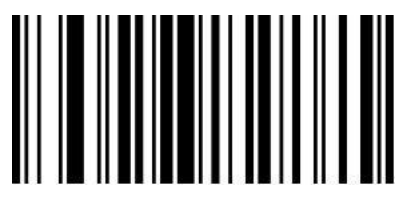

允许识读 Code 93\* http://www.file.com/state.com/state.com/state.com/state.com/state.

00621 00620

## **校验字符设置**

Code 93 条码数据中不强制包含校验字符,如果有校验字符,则是数据的最后 2 个字符。校验字符 是根据所有数据计算得出的值,用以校验数据是否正确。您可以根据需求开启或关闭校验。

默认为"开启 MOD47 校验"。

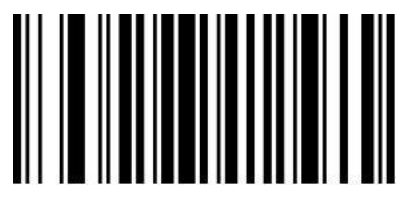

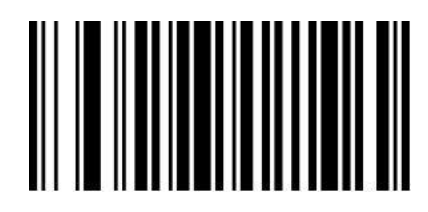

01901 01900

开启 MOD47 校验\* インディング インディング 关闭 MODE 47 校验

**允许/禁止识读 Code 11**

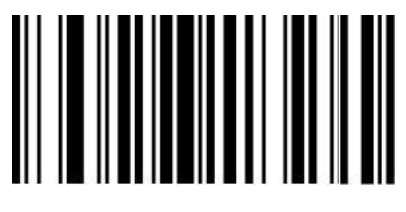

01261 01260

允许识读 Code 11\* The Code 11 to the Maria of the ASC ASS And Africa and ASC Association of the ASC ASC ASC ASC AS

## **校验字符设置**

Code 11 条码数据中不强制包含校验字符,如果有校验字符,则可以是数据的最后 1 个或 2 个字符。 校验字符是根据所有数据计算得出的值,用以校验数据是否正确。

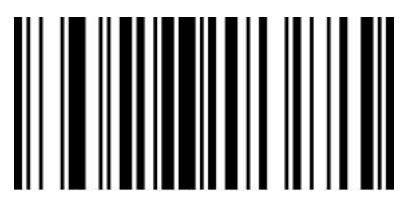

01272

C 校验\*

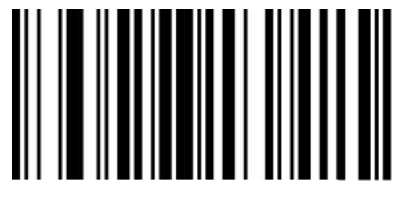

01273 01271

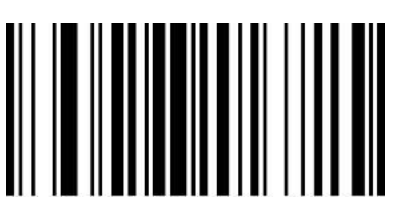

CK 校验 しょうしょう しょうしゃ しょうしょう 自动 CK 校验

#### **设置 Code 11 最小读码长度**

您可根据需求自定义从 Code11 码的最小读码长度。设置码编码为【^3+0128XX】,支持 1-15 位, 对应十六进制值为 01-0F, 01 表示最小长度为 1。

默认为"最小读码长度为 4"

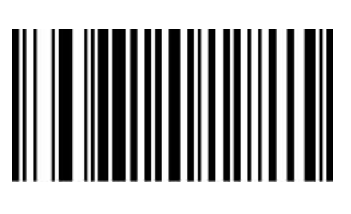

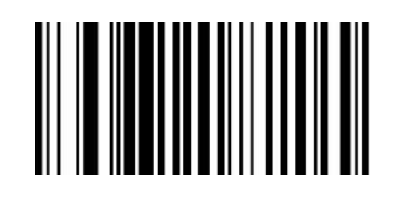

012801 012804

最小读码长度为 1 <br>最小读码长度为 1

# **Codabar(NW-7)**

## **允许/禁止识读 Codabar**

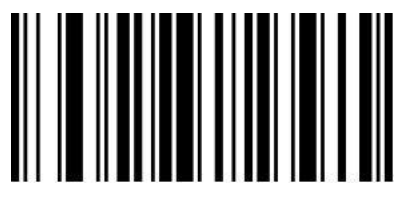

允许识读 Codabar\* The Color of the Manus African or the American or the Manus Africa Codabar

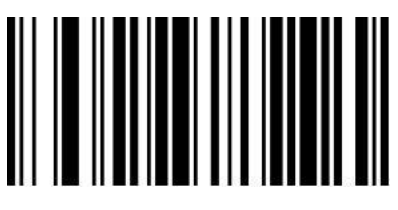

00851 00850

## **起始符与终止符设置**

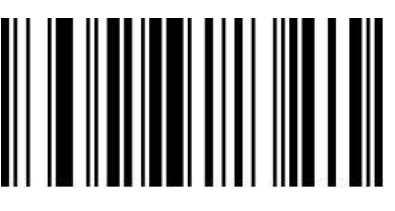

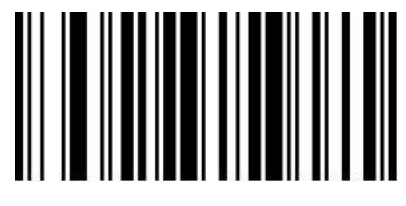

00861 00860

传送起始符与终止符 不传送起始符与终止符\*

#### **设置 Codabar 最小读码长度**

您可根据需求自定义从 Codabar 码的最小读码长度。设置码编码为【^3+0187XX】,支持 1-15 位, 对应十六进制值为 01-0F, 01 表示最小长度为 1

默认为"最小读码长度为 4"

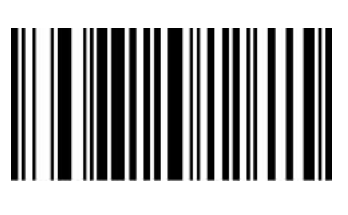

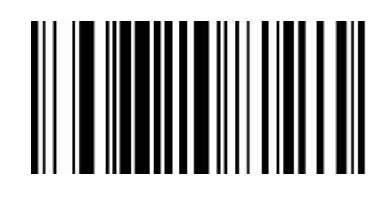

018701 018704

最小读码长度为 1 <br>最小读码长度为 1
## **Interleaved 2of 5**

#### **允许/禁止识读 Interleaved 2of 5**

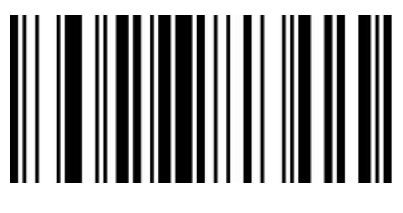

允许识读 Interleaved 2 of 5\* <br>
and the many setting the method is the fleaved 2 of 5

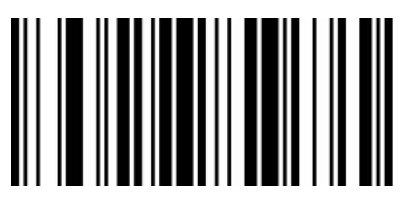

00961 00960

#### **校验字符设置**

Interleaved 2 of 5 条码数据中不强制包含校验字符, 如果有校验字符, 则是数据的最后 1 个字符。 校验字符是根据所有数据计算得出的值,用以校验数据是否正确。您可以根据需求开启或关闭校验, 并设置是否发送校验字符。

Interleaved 2 of 5 条码的编位数必须是偶, 校验字符 包含在编码中,若为奇数则第 1 位前补 0。 校验字符 校验字符 是制 码

默认为"关闭 Interleaved 2 of 5 校验", "不传送 Interleaved 2 of 5 校验"

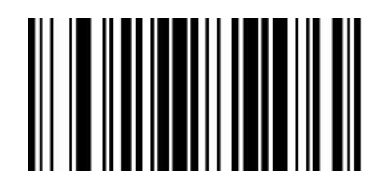

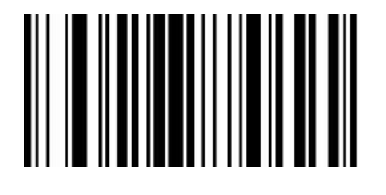

00241 00240

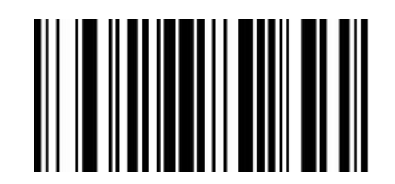

00251 00250

传送 Interleaved 2 of 5 校验 不传送 Interleaved 2 of 5 校验\*

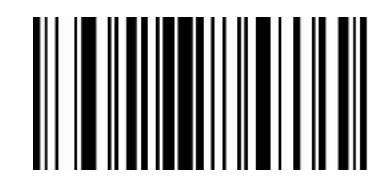

开启 Interleaved 2 of 5 校验 The Second Stephen 关闭 Interleaved 2 of 5 校验\*

#### **设置 Interleaved 2of 5 最小读码长度**

您可根据需求自定义从 Interleaved 2 of 5 码的最小读码长度。设置码编码为【^3+0097XX】,支持 2-14 位, 对应十六进制值为 02-0E, 02 表示最小长度为 2 (Interleaved 2 of 5 位数只能为偶数位) 。 默认为"最小读码长度为 4"

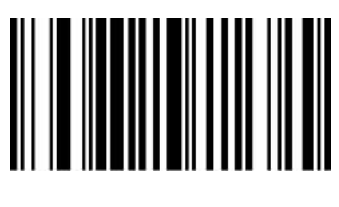

009702 009704

最小读码长度为 2 最小读码长度为 4\*

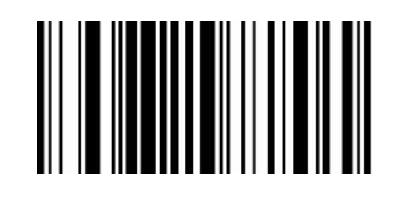

### **Matrix 2 of 5**

#### **允许**/**禁止识读 Matrix 2 of 5**

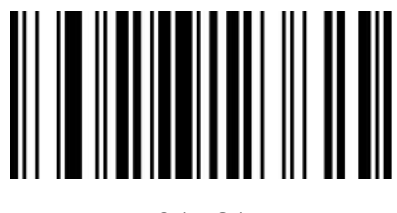

允许识读 Matrix 2 of 5\* <br>
and the matrix 2 of 5\* <br>
and the matrix 2 of 5\* <br>
in the matrix 2 of 5\* <br>
in the matrix 2 of 5\* <br>
in the matrix 2 of 5\* <br>
in the matrix 2 of 5\* <br>
in the matrix 2 of 5\* <br>
in the matrix 2 of 5\* <br>
in th

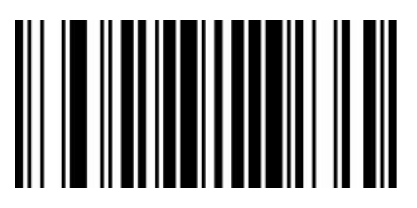

01461 01460

#### **设置 Matrix 2 of 5 最小读码长度**

您可根据需求自定义从 Matrix 2 of 5 码的最小读码长度。设置码编码为【^3+0148XX】,支持 1-15 位, 对应十六进制值为 01-0F, 01 表示最小长度为 1

默认为"最小读码长度为 3 "

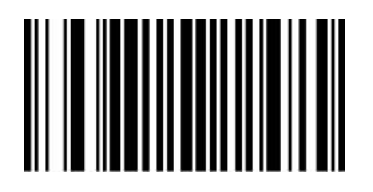

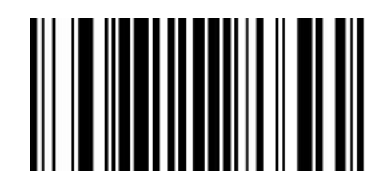

014801 014803

最小读码长度为 1 <br>最小读码长度为 1

### **Industrial 2 of 5**

#### **允许/禁止识读 Industrial 2 of 5**

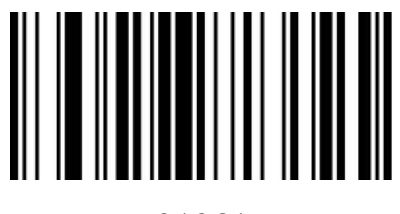

允许识读 Industrial 2 of 5\* 禁止识读 Industrial 2 of 5

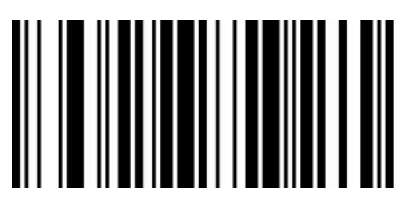

01061 01060

### **设置 Industrial 2 of 5 最小读码长度**

您可根据需求自定义从 Industrial 2 of 5 码的最小读码长度。设置码编码为【^3+0107XX】,支持 1-15 位, 对应十六进制值为 01-0F, 01 表示最小长度为 1

默认为"最小读码长度为 3 "

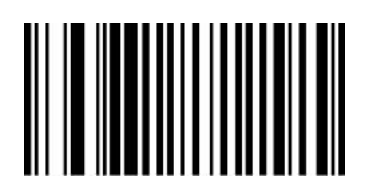

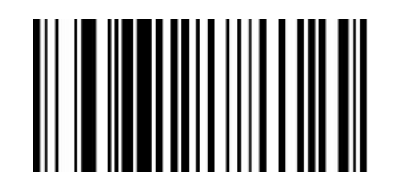

010701 010703

最小读码长度为 1 <br>最小读码长度为 1

### **Standard 2of 5(IATA)**

#### **允许/禁止识读 Standard 2of 5**

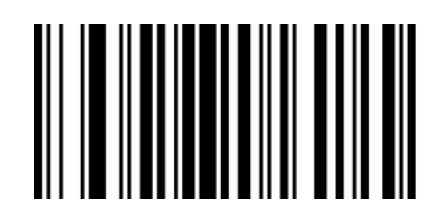

允许识读 Standard 2 of 5\*

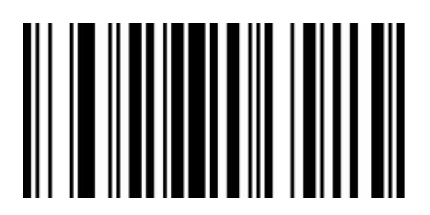

01871 01870

禁止识读 Standard 2 of 5

#### **设置 Standard 2of 5 最小读码长度**

您可根据需求自定义从 Standard 2 of 5 码的最小读码长度。设置码编码为【^3+0189XX】,支持 1-15 位, 对应十六进制值为 01-0F, 01 表示最小长度为 1

默认为"最小读码长度为 4"

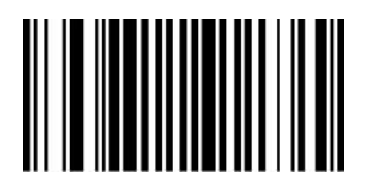

018901 018904

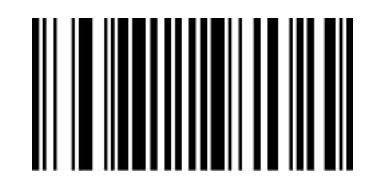

最小读码长度为 1 看到 2 萬小读码长度为 4\*

### **MSI Plessey**

#### **允许/禁止识读 MSI Plessey**

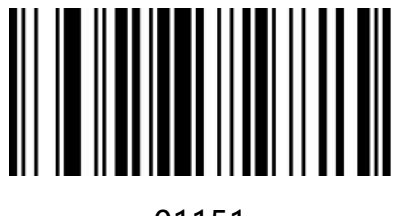

01151 01150

允许识读 MSI Plessey Washington Market of the Theory 禁止识读 MSI Plessey\*

### **设置 MSI Plessey 最小读码长度**

您可根据需求自定义从 MSI Plessey 码的最小读码长度。设置码编码为【^3+0118XX】,支持 1-15 位, 对应十六进制值为 01-0F, 01 表示最小长度为 1

默认为"最小读码长度为 4"

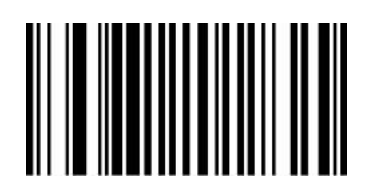

011801 011804

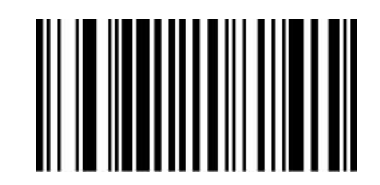

最小读码长度为 1 最小读码长度为 4\*

#### **Plessey**

#### **允许/禁止识读 Plessey**

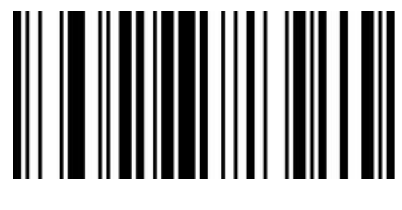

01161 01160

允许识读 Plessey William State State Team 禁止识读 Plessey\*

### **设置 Plessey 最小读码长度**

您可根据需求自定义从 Plessey 码的最小读码长度。设置码编码为【^3+0119XX】,支持 1-15 位, 对应十六进制值为 01-0F, 01 表示最小长度为 1

默认为"最小读码长度为 4"

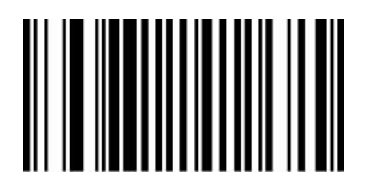

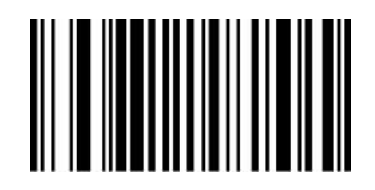

011901 011904

最小读码长度为 1 最小读码长度为 4\*

## **China Post(Datalogic 2 of 5)**

#### **允许/禁止识读 China Post**

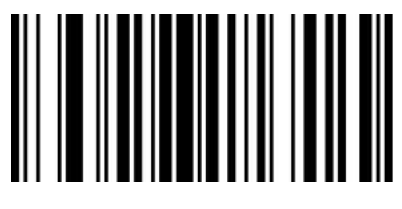

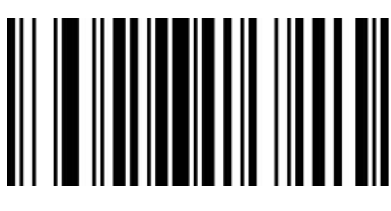

01571 01570

允许识读 China Post **the contract of the contract of the set of the contract of the contract of the contract of the** 

**Febraban 巴西银行码**

**允许/禁止识读 Febraban**

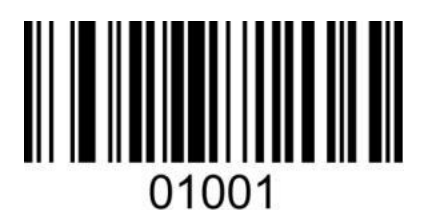

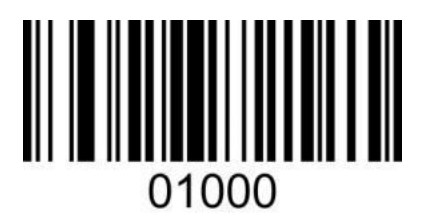

允许识读 Febraban The Teach of The Team Active Assessment Active Active Active Active Active Active Active Active

### **GS1 DataBar 14(RSS-14)**

#### **允许/禁止识读 GS1 DataBar 14**

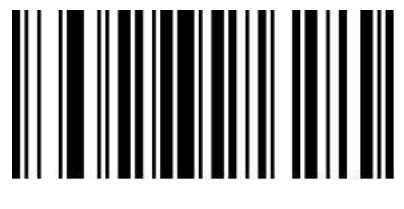

01671 01670

注:GS1 DataBar 14 又称 GS1 Databar Omnidirectional、RSS-14

## **GS1 DataBar Limited(RSS-Limited)**

#### **允许/禁止识读 RSS-Limited**

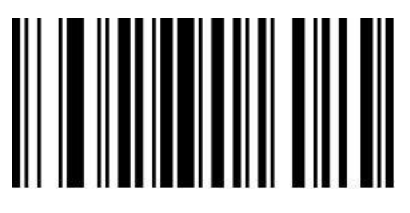

注:GS1 DataBar Limited 又称 RSS-Limited

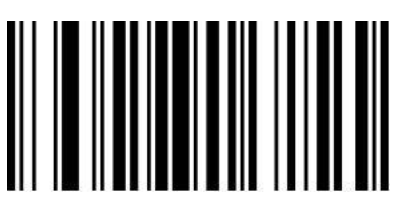

01771 01770

允许识读 RSS-Limited **the contract of the contract of the set of the set of the set of the set of the set of the set of the set of the set of the set of the set of the set of the set of the set of the set of the set of the se** 

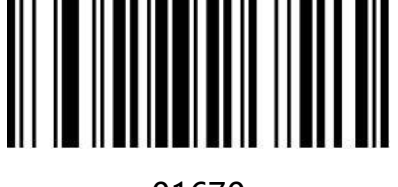

允许识读 GS1 DataBar 14 禁止识读 GS1 DataBar 14\*

# **第六章 通讯指令**

#### **简介**

扫描器使用串口模式时,可以通过发送相关指令控制扫描器进行扫描或设置相关功能。 串口指令一帧固定为 16 字节 (16bytes, 1byte=8bit).

#### **帧格式结构**

串口指令一帧格式如下:

STX+CMD+DA0+DA1+DA2+DA3+DA4+DA5+DA6+……+DA10+DA11+ETX+SUM

为保证数据准确性, 一帧数据 (16 字节) 的最后一个字节为校验和, 假定前面 15 个字节和为 a,那

么 SUM=256-(a&0xFF).

其中:

STX=0x02; ETX=0x03 (STX 和 ETX 取值 ASCII 十六进制定义值。)

CMD 表示控制指令或设置指令

#### **指令解析**

当 CMD=0x01, 表示控制指令。

DA0=0x01, 控制扫描器开关指令,可以控制扫描器的打开或关闭解码功能

DA1=0x00, 控制扫描器关(关闭解码)

DA1=0x01, 控制扫描器开(打开解码, 无超时, 即无解码时一直长亮, 直到解码完成。)

DA1=0x02, 控制扫描器开 (打开解码, 有超时)

DA2~DA3, 超时时间,单位为 1ms(格式为 0xDA3 0xDA2)

当 CMD=0x02, 表示设置指令

DA0, 表示设置码有效字节长度+1 (如显示版本号设置码为 000A0, 长度为 5, DA0=6)

DA1, 固定为 0x82

DA2~DA11, 设置码内容 (设置条码编码), DA2 开始不足位补 0x00

#### **实例分析**

#### **关闭解码**

CMD=0x01, DA0=0x01, DA1=0x00, DA2~DA11=0x00,

 $a=(0)*16+(2+1+1+3)*1=7=0 \times 07$ 

SUM=256-(0x07&FF)=256-(111&11111111)=256-7=249=0xF9

| <b>STX</b> | CMD | DA <sub>0</sub> | DA1 | DA2 | DA <sub>3</sub> | DA4~DA10 | <b>DA11</b> | <b>ETX</b> | <b>SUM</b> |
|------------|-----|-----------------|-----|-----|-----------------|----------|-------------|------------|------------|
| 02H        | 01H | 01H             | 00H | 00H | 00H             | 00H~00H  | 00H         | 03H        | F9H        |

十六进制指令:02 01 01 00 00 00 00 00 00 00 00 00 00 00 03 F9

#### **打开解码超时 3 秒**

CMD=0x01, DA0=0x01, DA1=0x02, DA2=B8, DA3=0B, DA4~DA11=0x00,

超时时间 3S=3000MS=0x0BB8

 $a=(B)*16+(2+1+1+2+8+B+3)*1=204=0 \times CC$ 

SUM=256-(0xCC&FF)=256-(11001100&11111111)=256-204=52=0x34

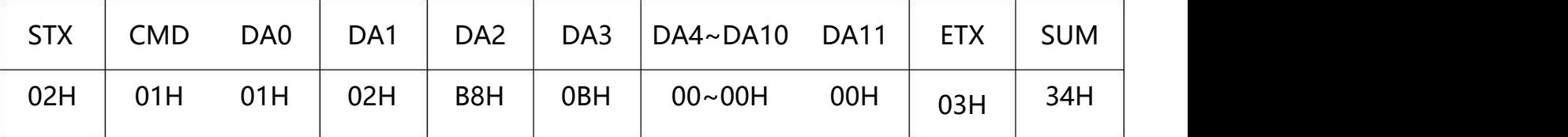

十六进制指令:02 01 01 02 B8 0B 00 00 00 00 00 00 00 00 03 34

#### **设置波特率 115200**

设置指令编码:000709

CMD=0x02, DA0=0x07, DA1=0x82,

DA2~DA7=000709=0x30,0x30,0x30,0x30,0x37,0x30,0x39

 $a=(8+3+3+3+3+3+3)*16+(2+2+7+2+9+5+3)*1=448=0 \times 100$ 

SUM=256-(0x1c0&FF)=256-(111000000&11111111)=256-192=64=0x40

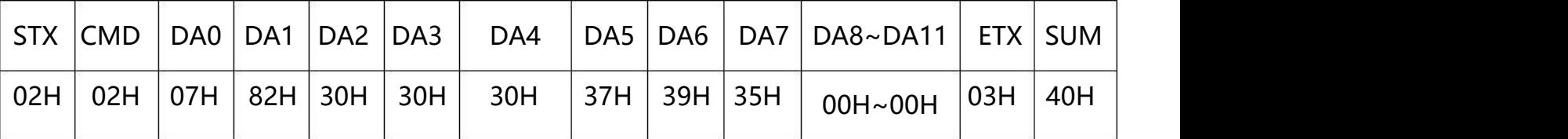

十六进制指令:02 02 07 82 30 30 30 37 30 39 00 00 00 00 03 40

#### **添加回车换行**

设置指令编码:0213@\r\n

CMD=0x02, DA0=0x08, DA1=0x82,

DA2~DA8=0213@\r\n =0x30,0x32,0x31,0x33,0x40,0x0D,0x0A

 $a=(8+3+3+3+4)*16+(2+2+8+2+2+1+3+13+10+3)*1=430=0$  x1ae = 256-(0 x 1ae & 0 x F F ) =

256-(110101110&11111111)=256-(10101110)=256-174=82=0x52

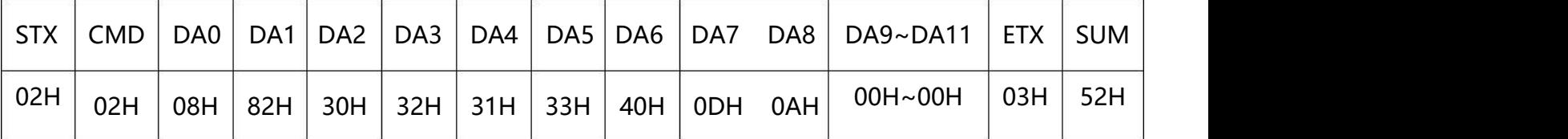

十六进制指令:02 02 08 82 30 32 31 33 40 0D 0A 00 00 00 03 52

## **指令保存**

当您使用指令发送设置扫描器参数时,当发送完设置指令后,需要发送保存参数的指令,以保存当前 参数。(开启和关闭指令不用保存)

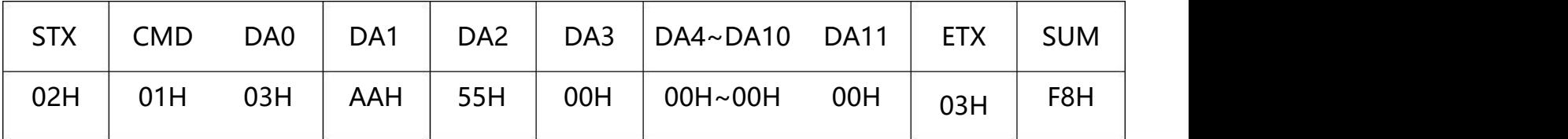

保存参数指令:02 01 03 AA 55 00 00 00 00 00 00 00 00 00 03 F8

### **指令反馈设置**

当开启设置应答后(扫设置码 02421,或串口发送指令开启),如果设置指令成功被执行,则回应 - 个应答字符 ACK(ASCII 码为 0x06),如果不能成功执行,则回答一个 NAK(ASCII 码为 0x15。

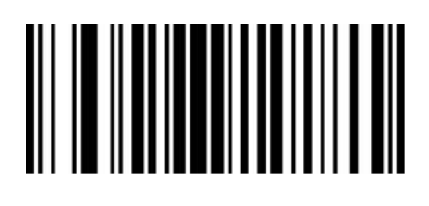

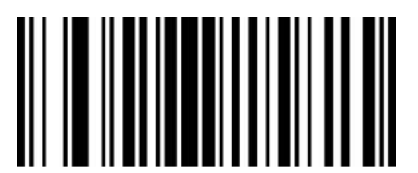

02421 02420

开启应答 いっきょう しょうしゃ こうしゃ おおところ 关闭应答\*

## **声音反馈设置**

当开启声音反馈后(扫设置码 01411, 或发串口指令开启), 如果设置指令成功被执行, 则蜂鸣器 响一声,指令执行声音反馈默认为关闭。

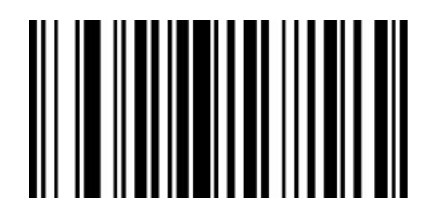

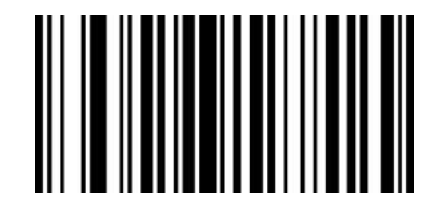

01411 01410

开启反馈声音 いっきょう しょうしゃ おおし しょう 关闭反馈声音\*

## **触发指令**

开启扫描:02 01 01 02 B8 0B 00 00 00 00 00 00 00 00 03 34

关闭扫描:02 01 01 00 00 00 00 00 00 00 00 00 00 00 03 F9

### **指令发送示例**

发送十六进制指令控制扫描,使用打开解码超时 3 秒的指令发送,确认串口协议设置,在指令发送输 入框输入对应指令发送即可。

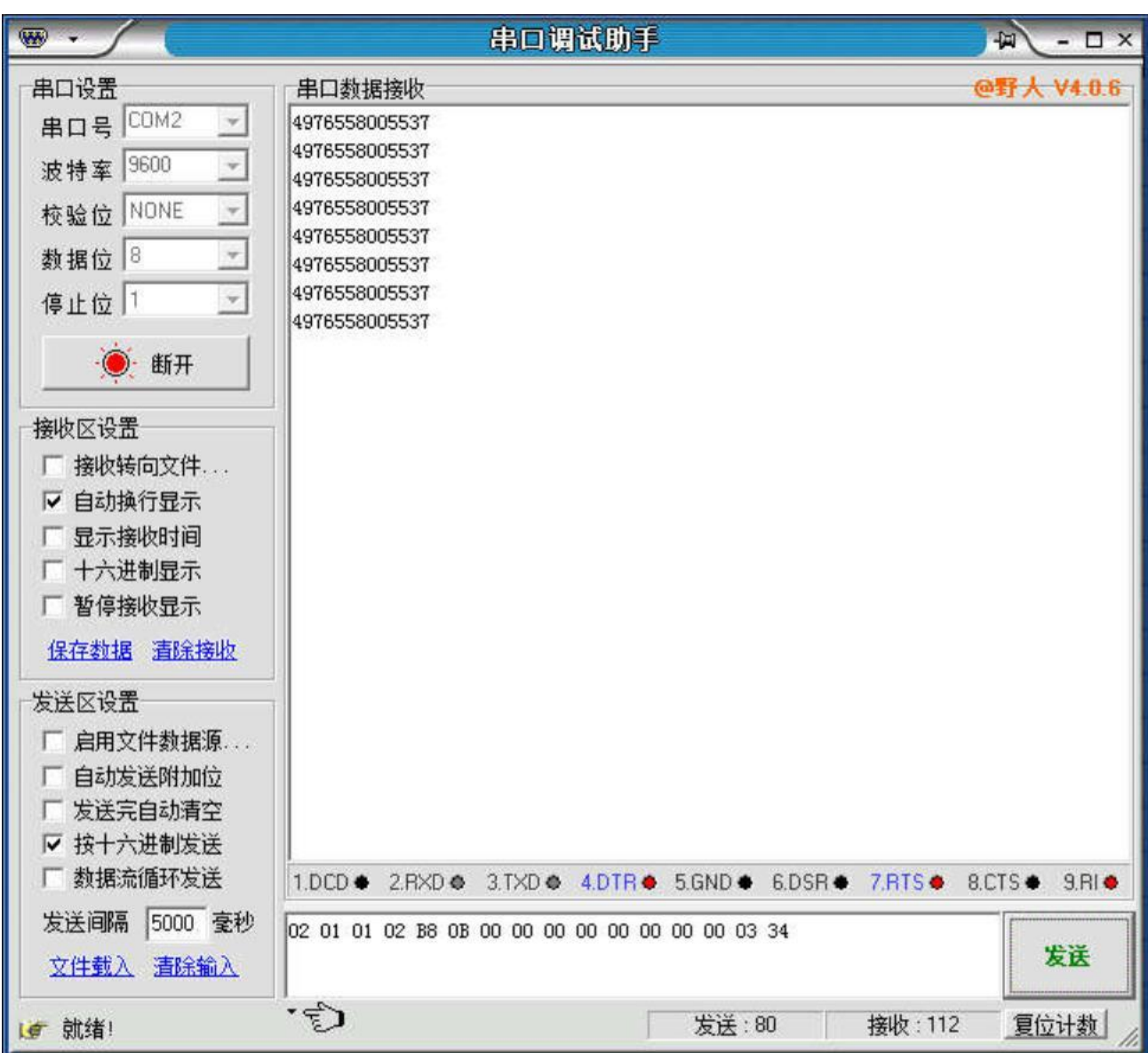

【插入图片】

注:详细指令请参考"**附录-指令集**"

# **第七章 附录**

## **附录-默认设置表**

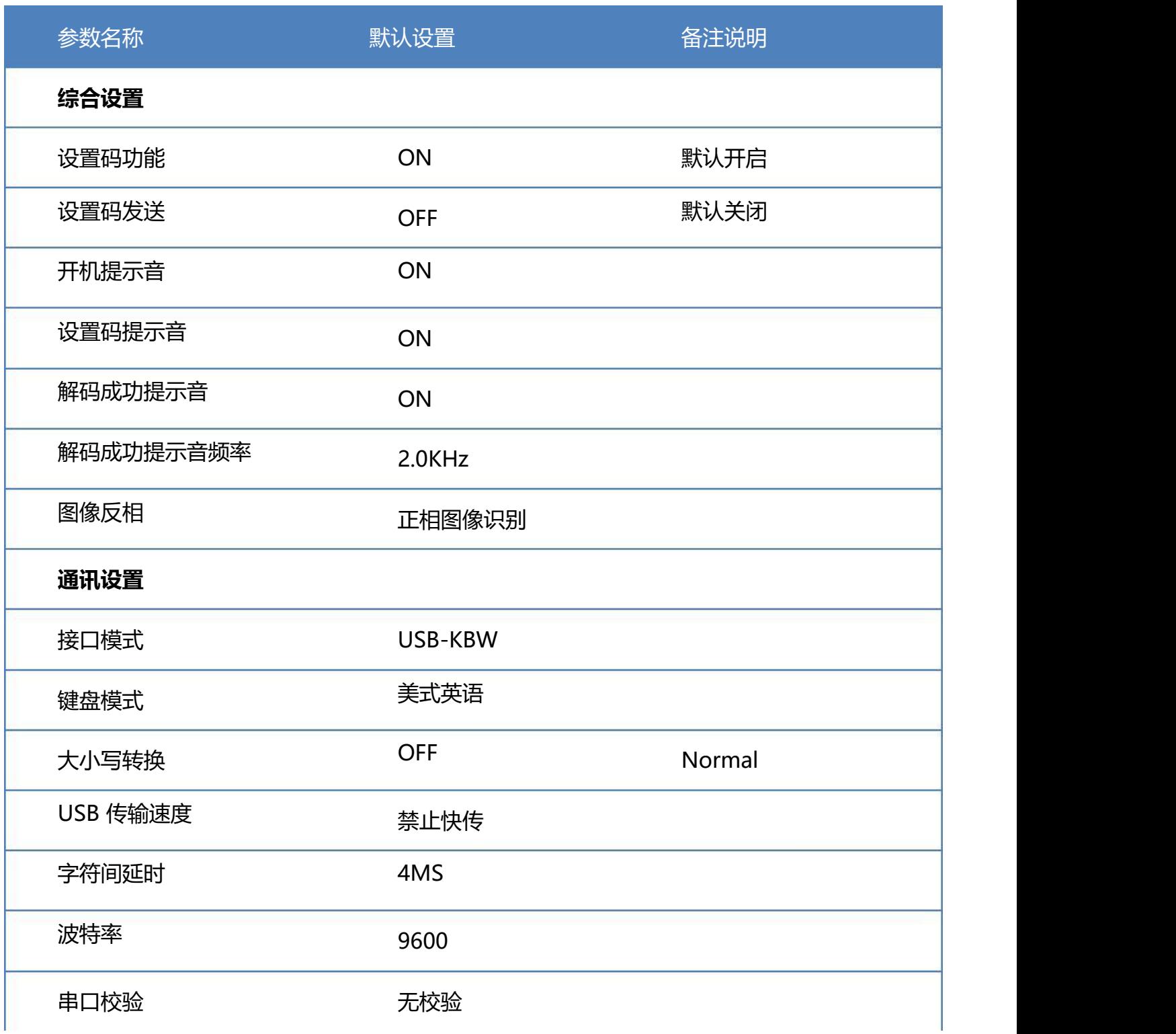

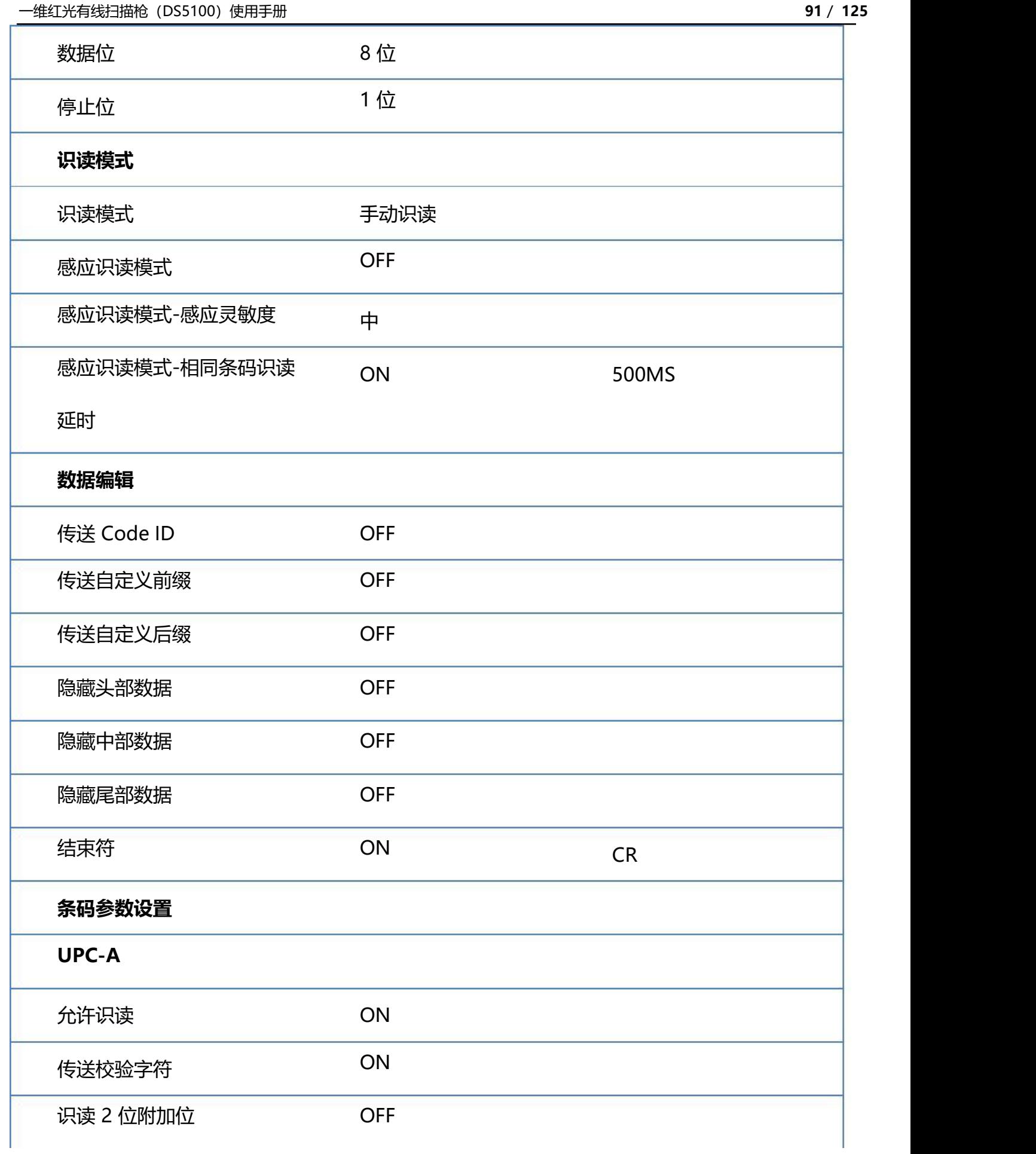

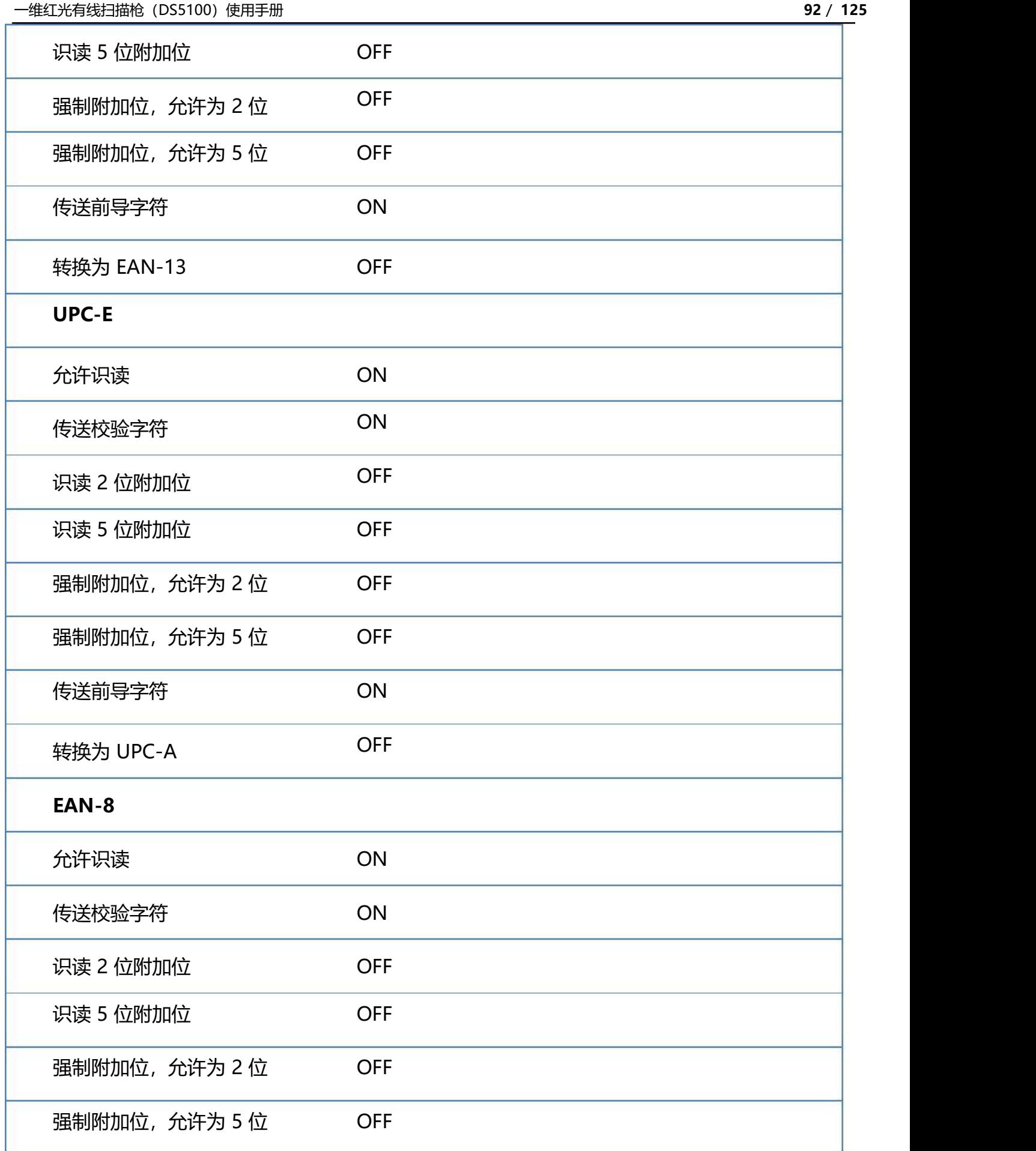

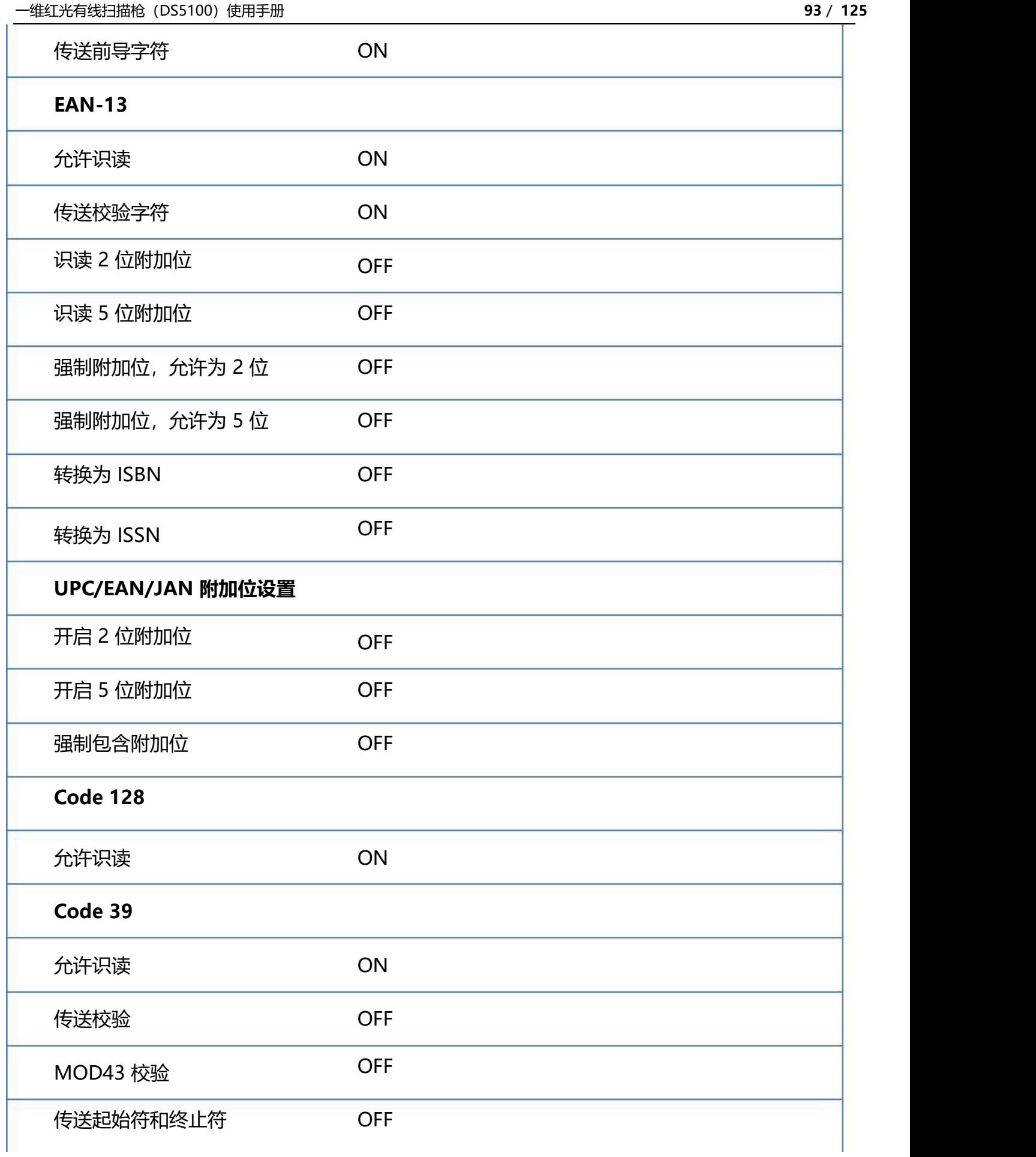

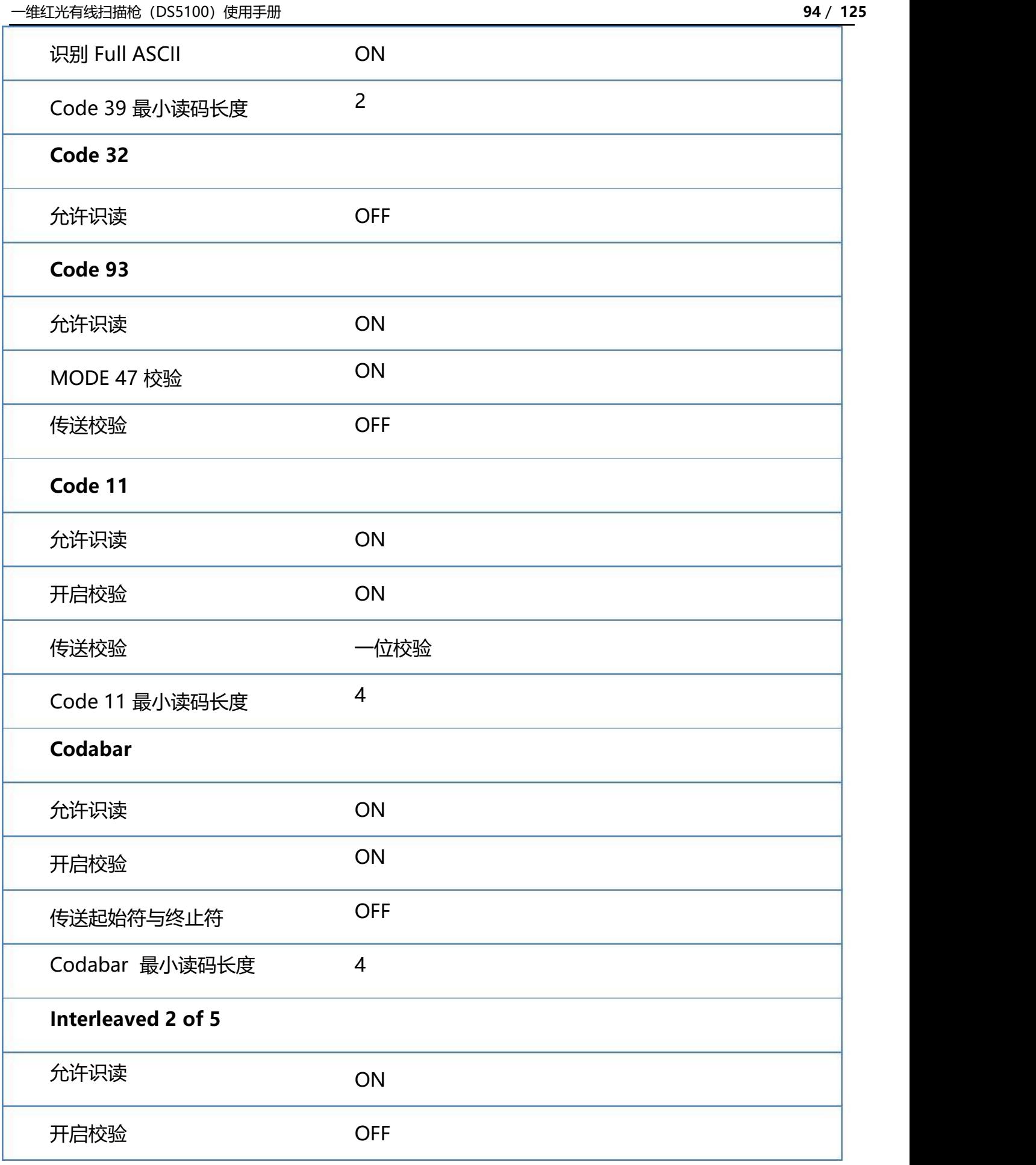

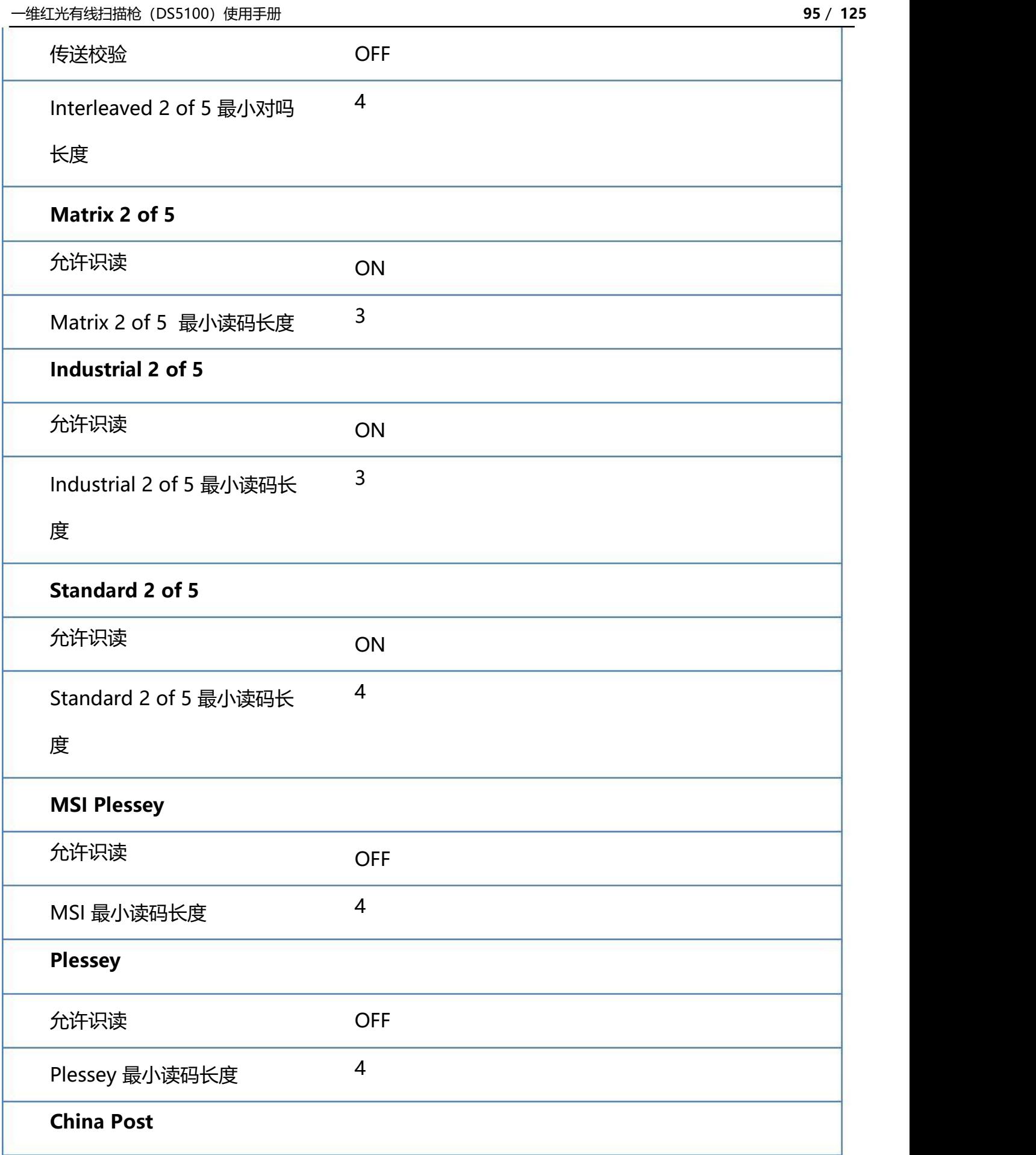

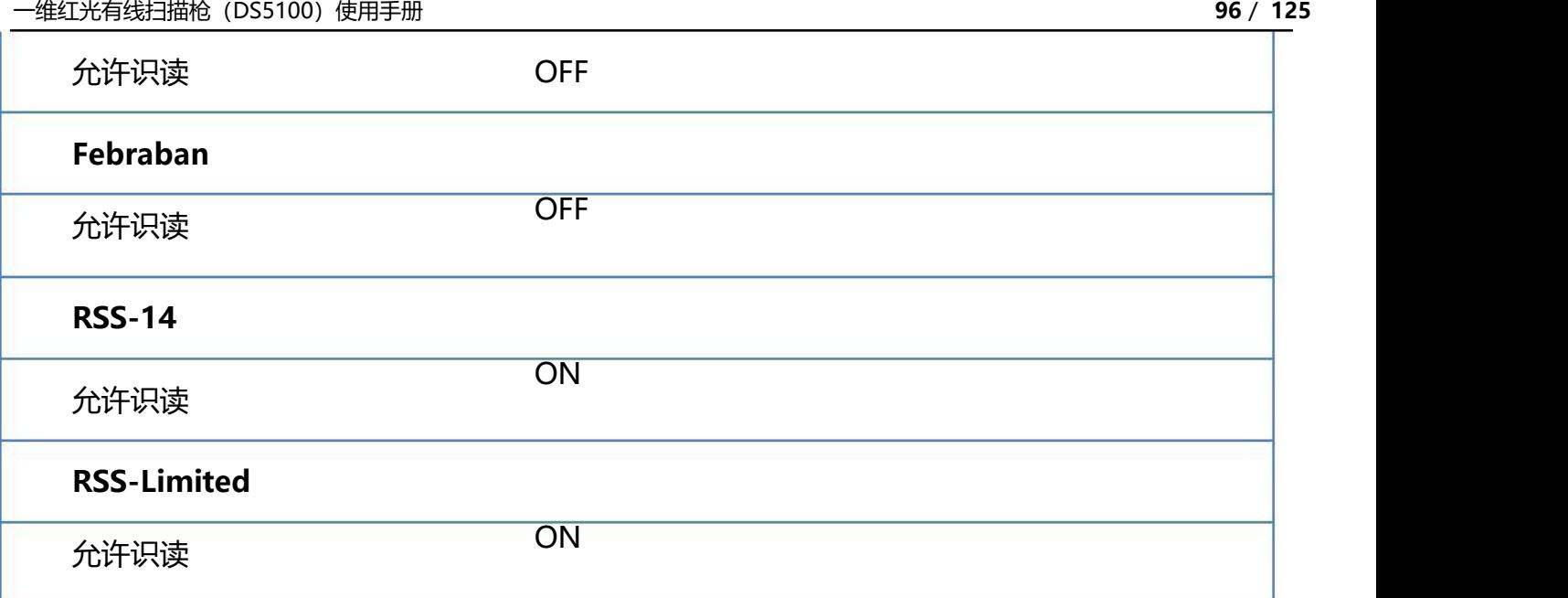

## **附录-Code ID**

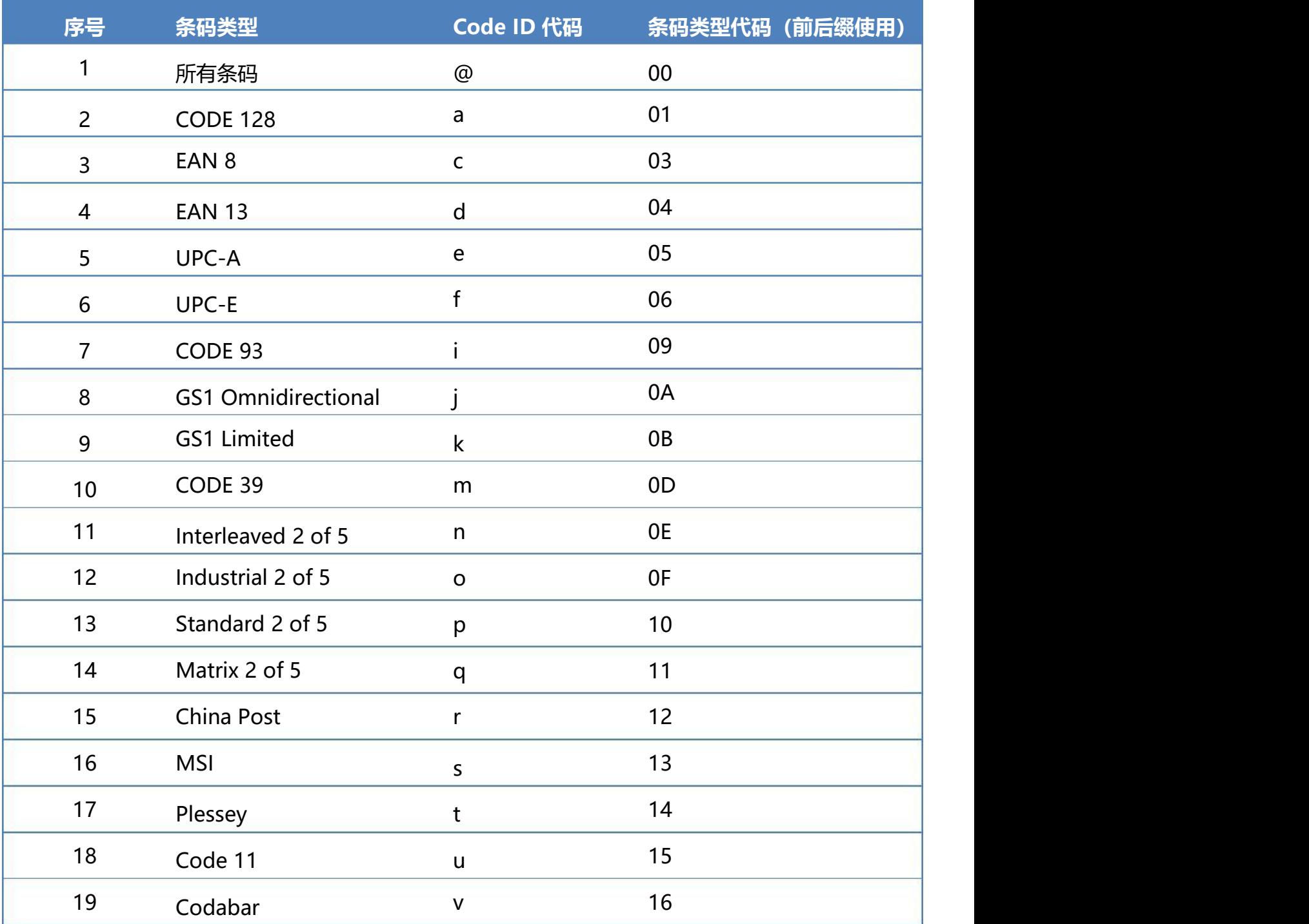

### **附录-字符表(用于添加前后缀)**

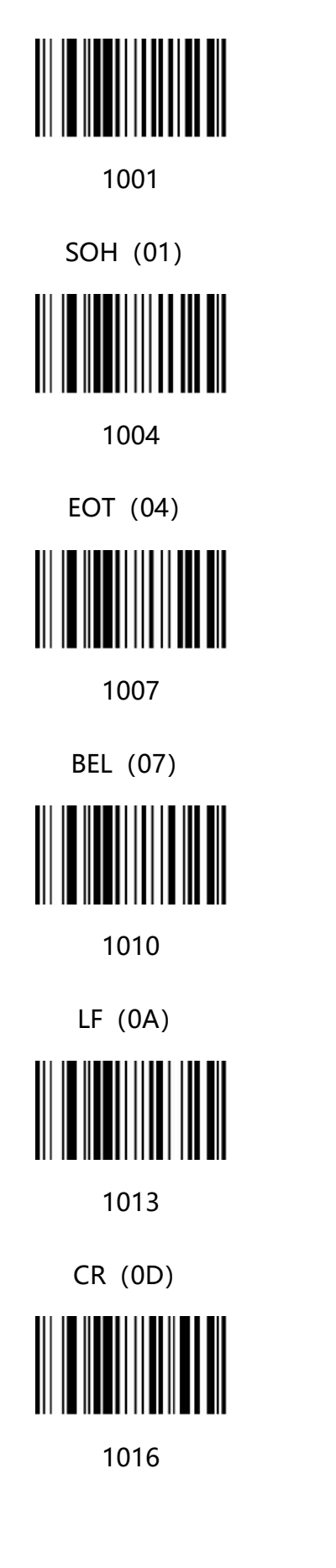

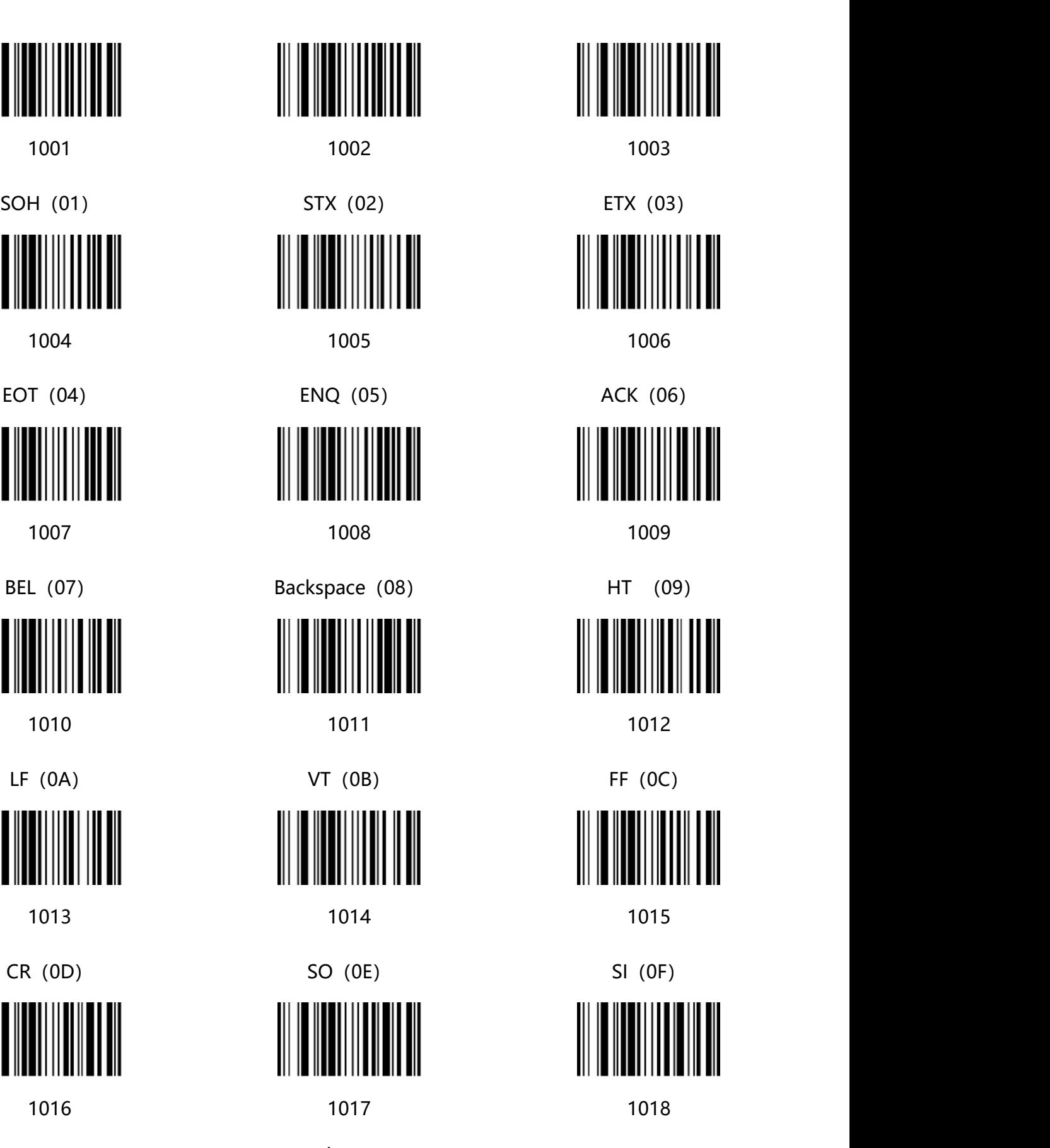

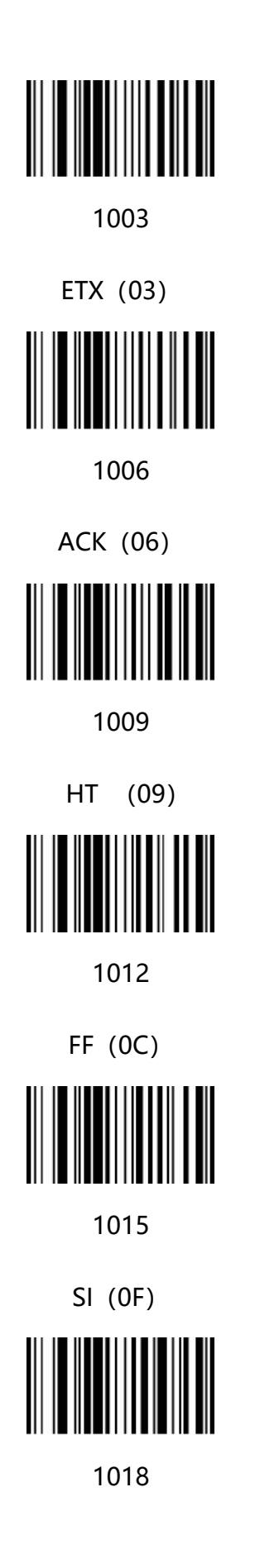

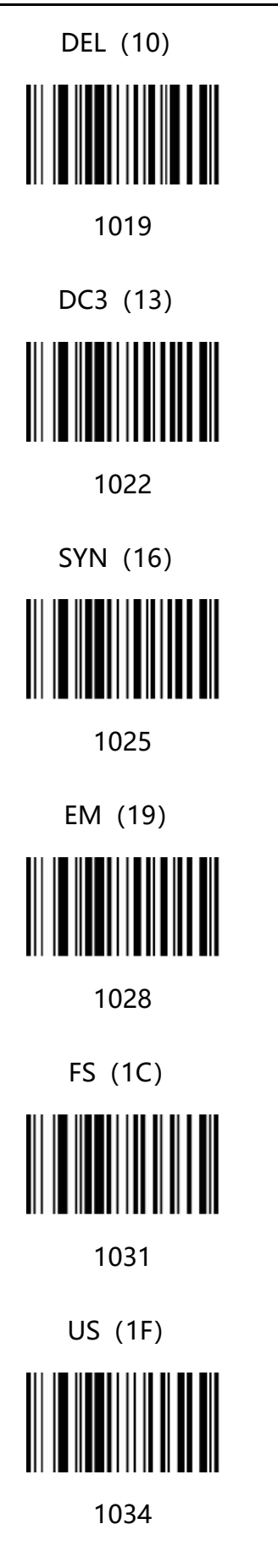

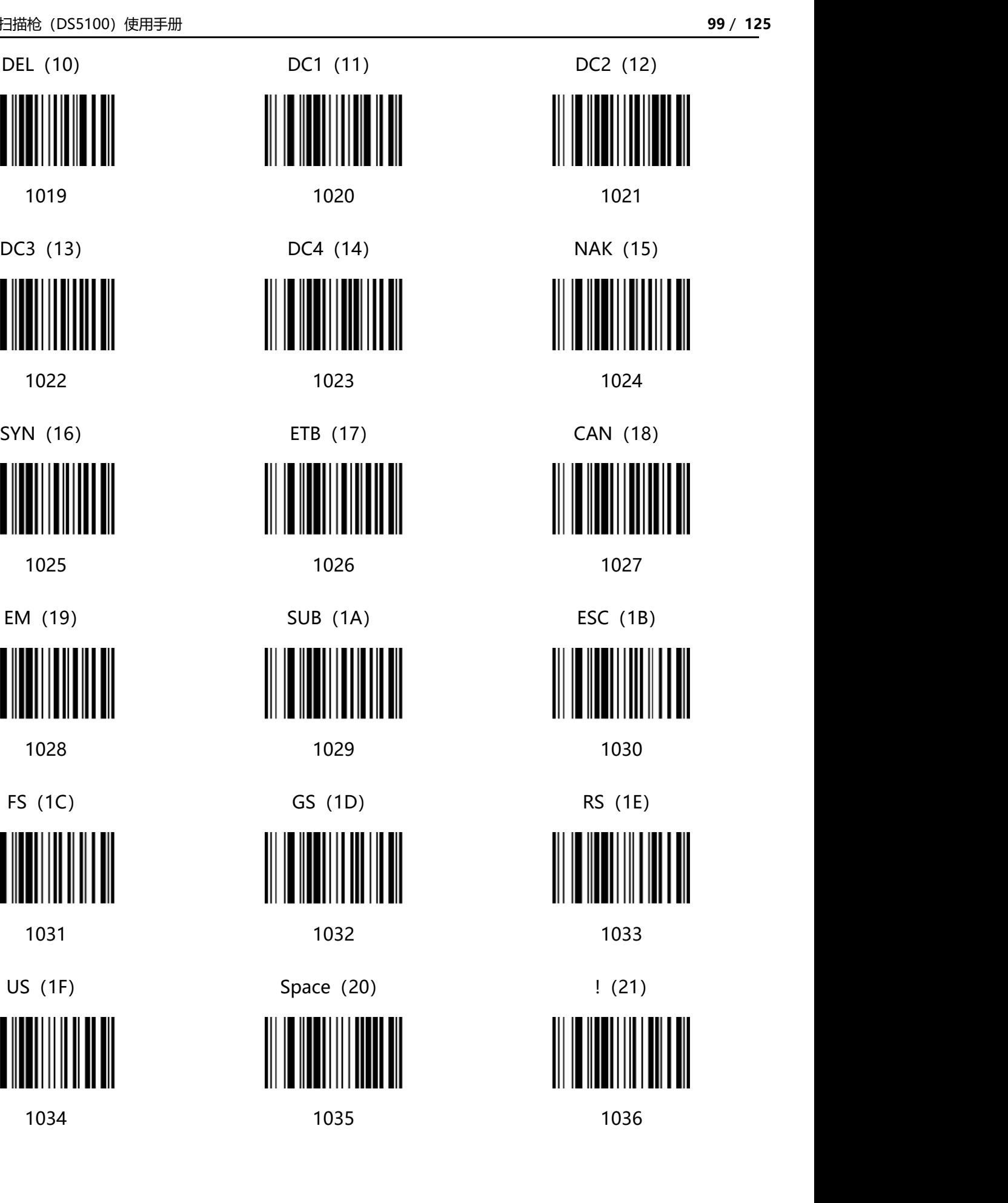

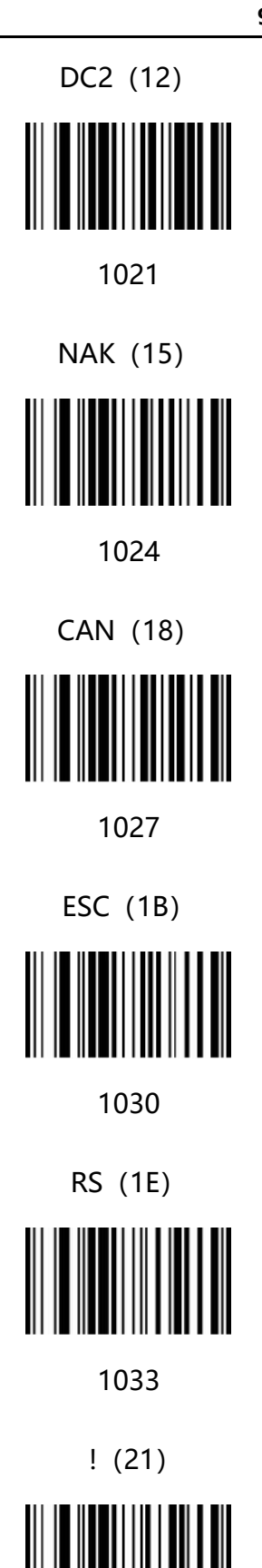

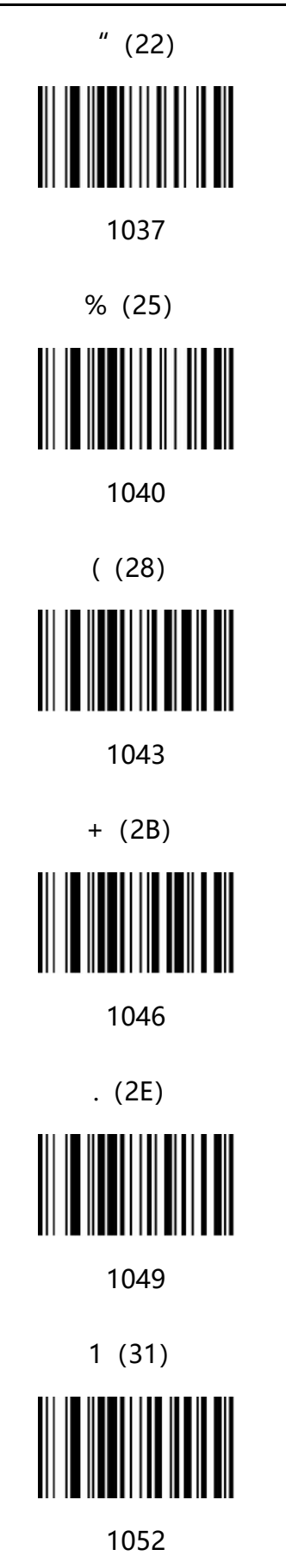

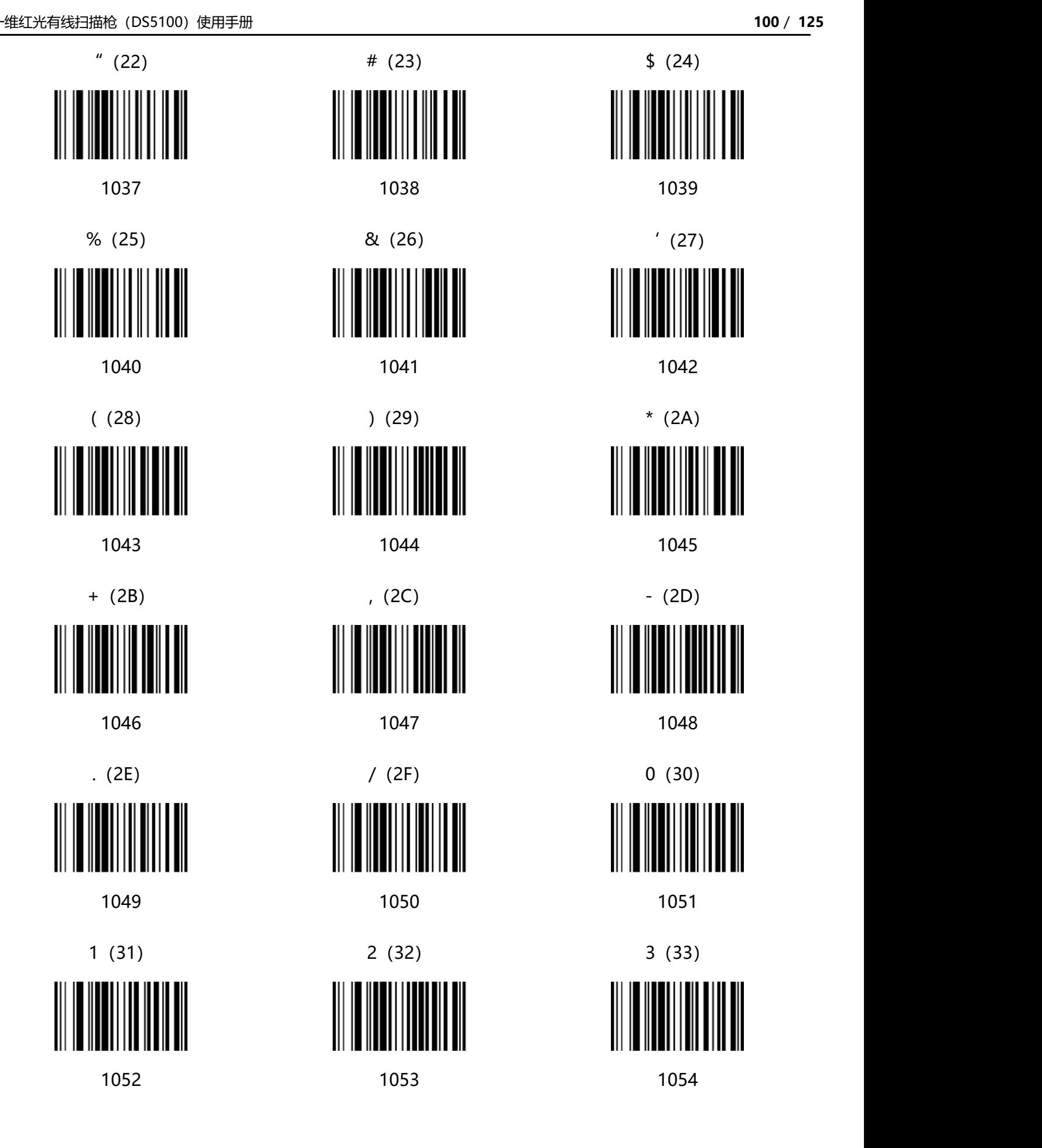

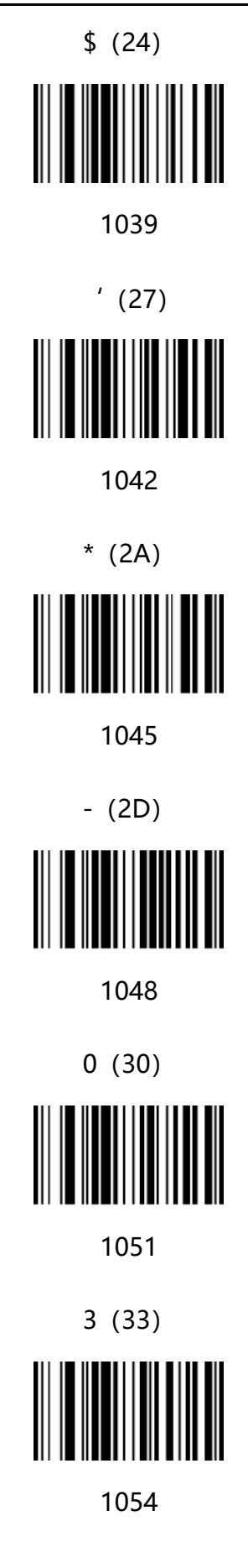

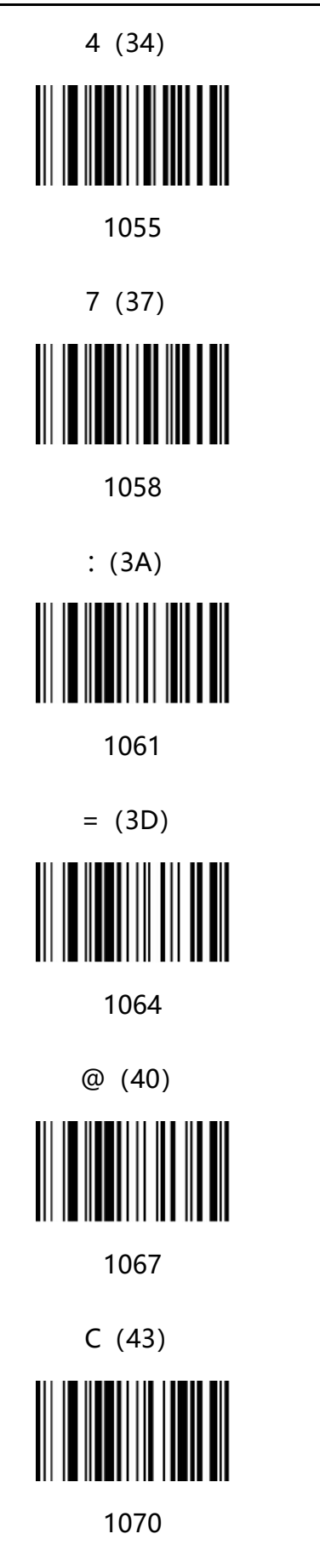

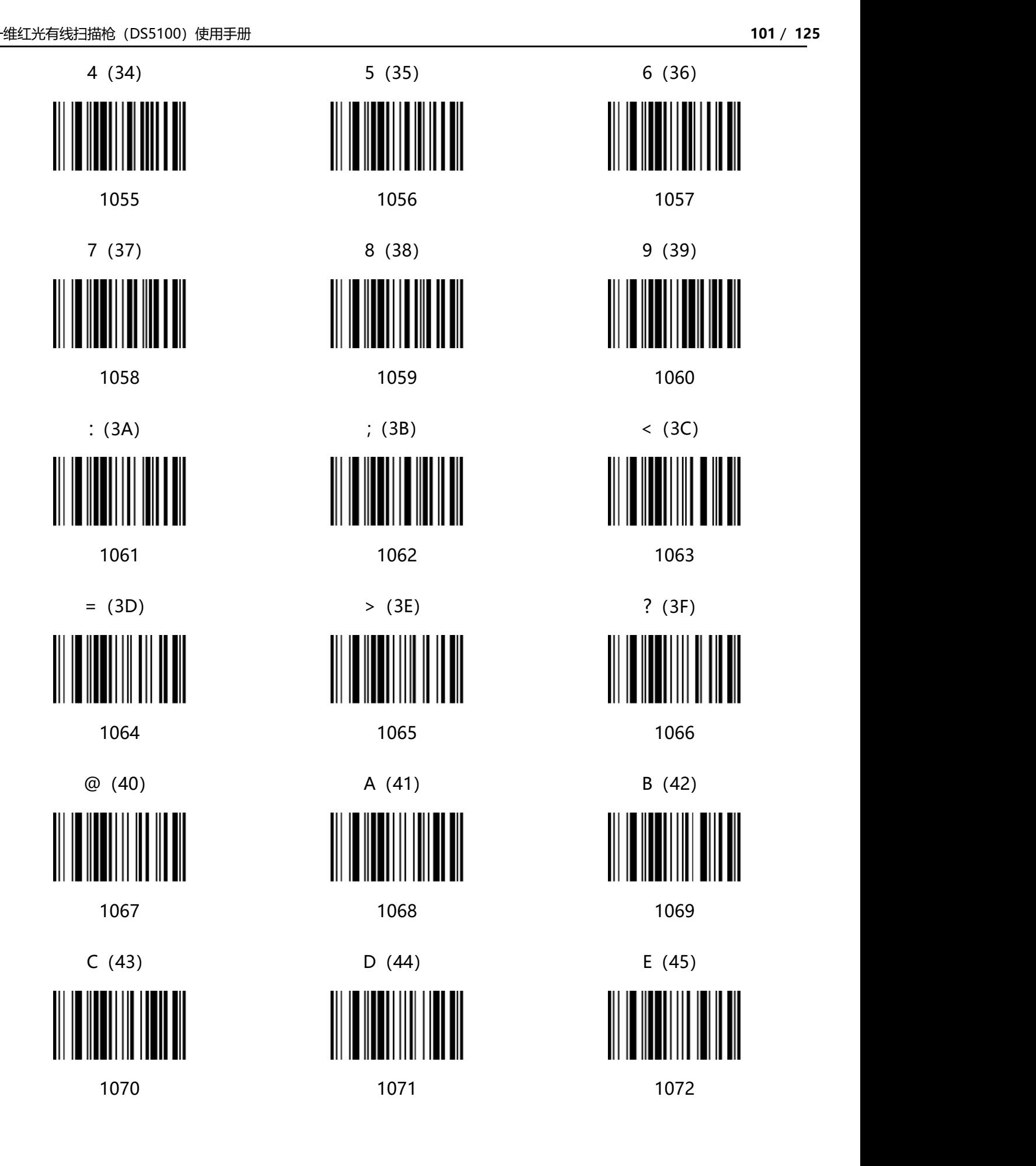

![](_page_100_Figure_4.jpeg)

![](_page_101_Figure_2.jpeg)

![](_page_101_Figure_3.jpeg)

![](_page_101_Figure_4.jpeg)

![](_page_102_Figure_2.jpeg)

![](_page_102_Figure_3.jpeg)

![](_page_102_Figure_4.jpeg)

![](_page_102_Figure_5.jpeg)

![](_page_103_Figure_2.jpeg)

![](_page_103_Figure_3.jpeg)

![](_page_104_Figure_2.jpeg)

![](_page_105_Figure_2.jpeg)

1148 1149

Down arrow Up arrow

![](_page_105_Figure_5.jpeg)

![](_page_105_Picture_6.jpeg)

## **附录-ASCII 码表**

![](_page_106_Picture_282.jpeg)

![](_page_106_Picture_283.jpeg)

![](_page_107_Picture_321.jpeg)
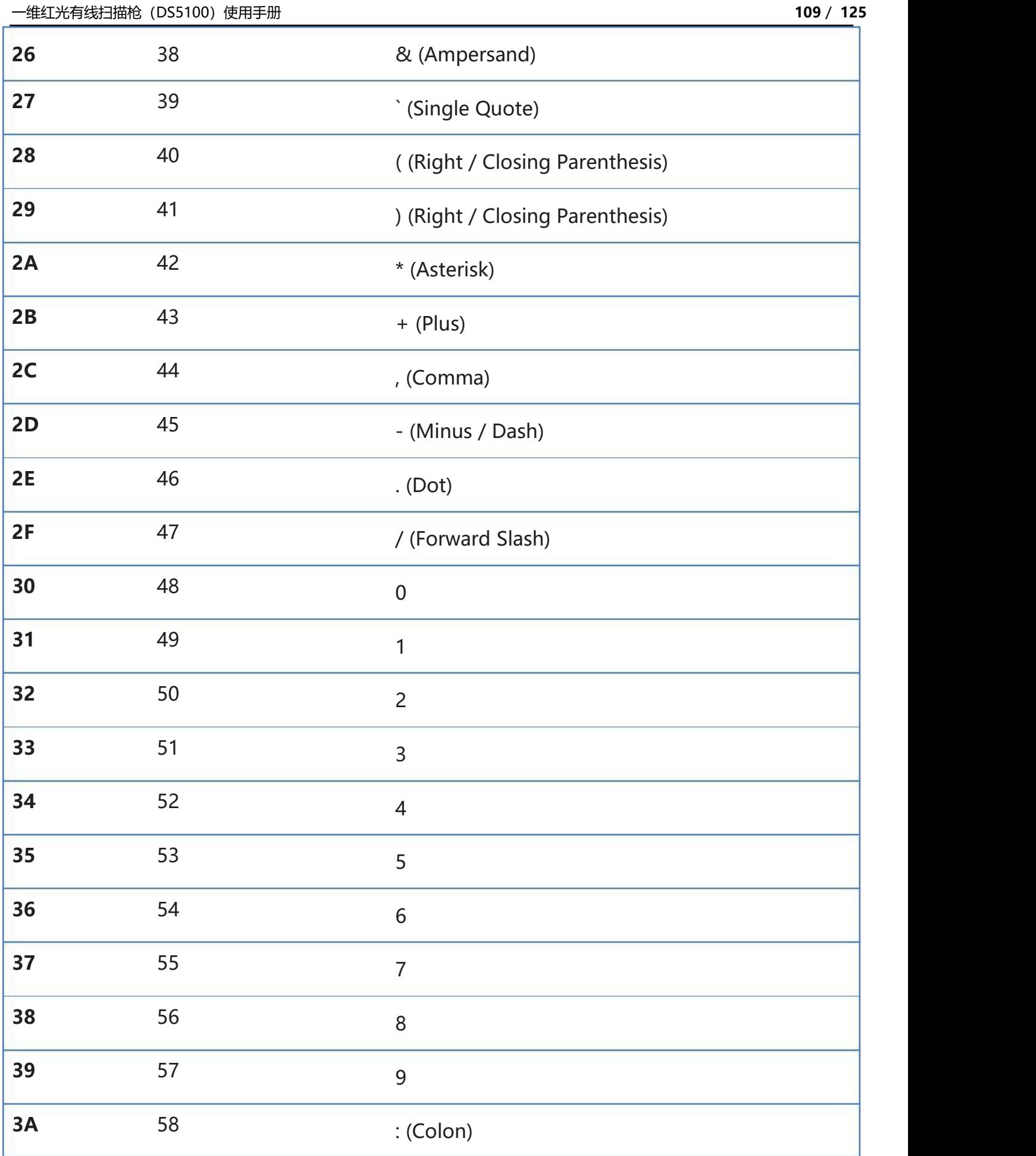

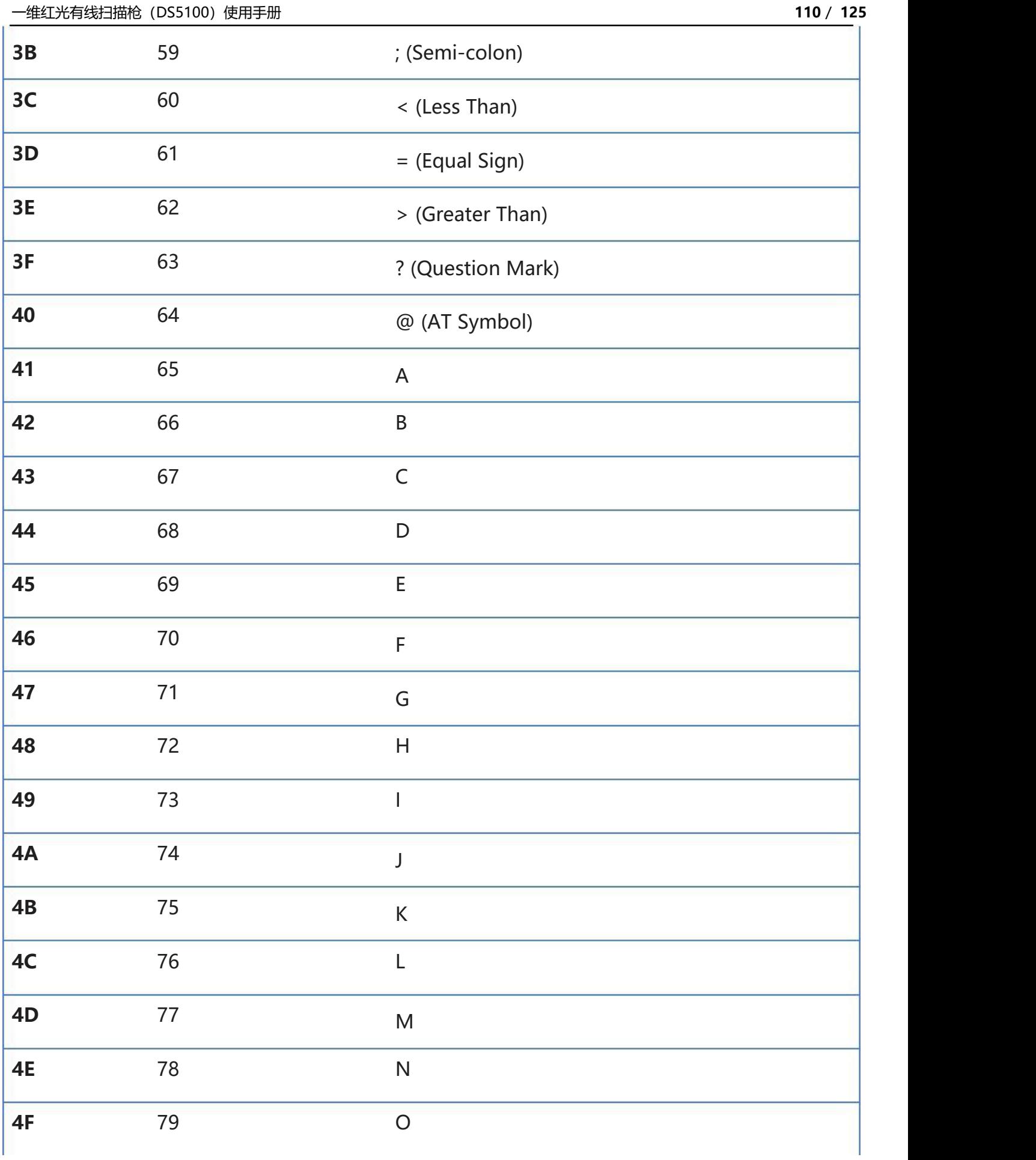

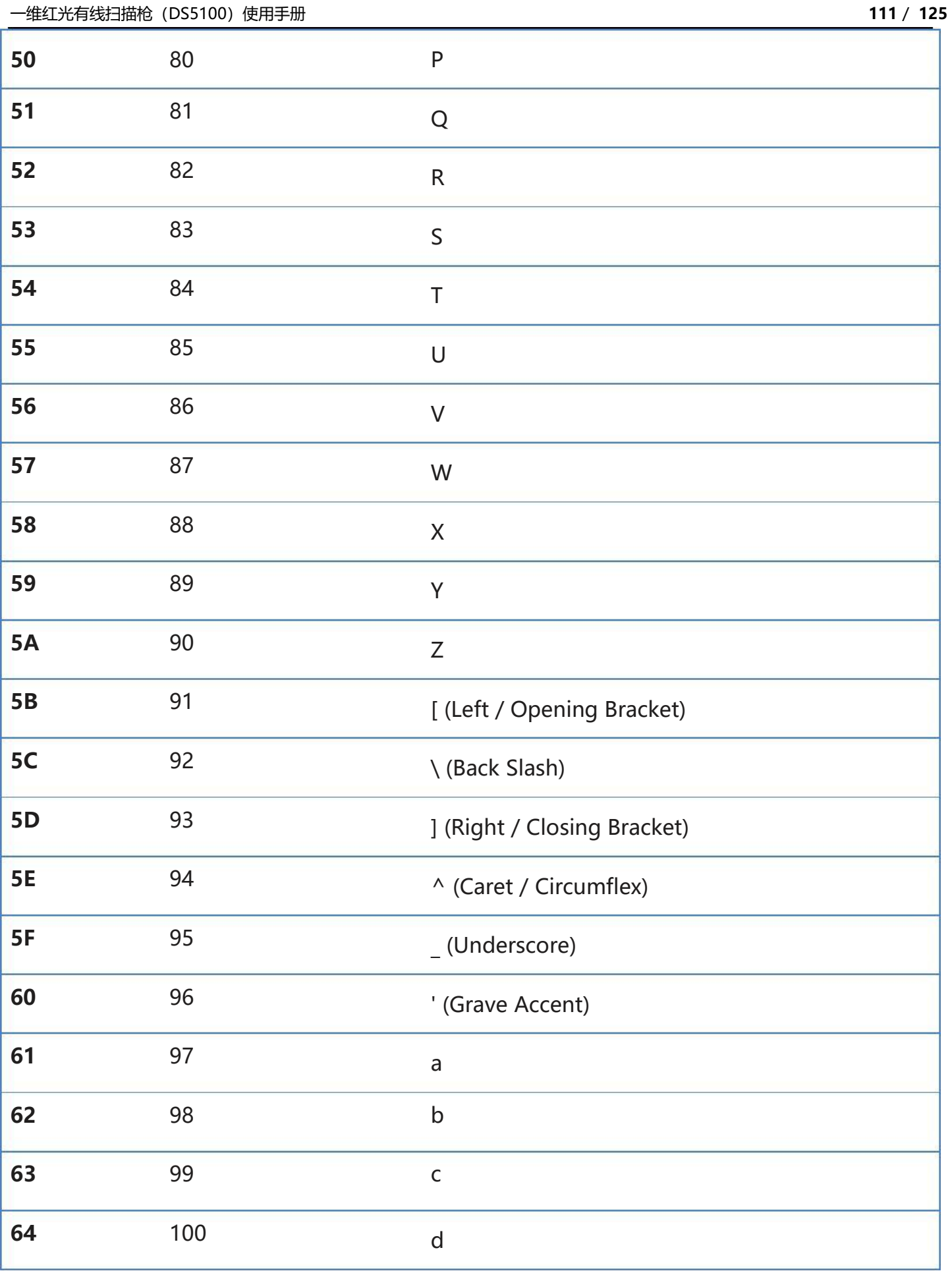

www.dyscan.com.cn

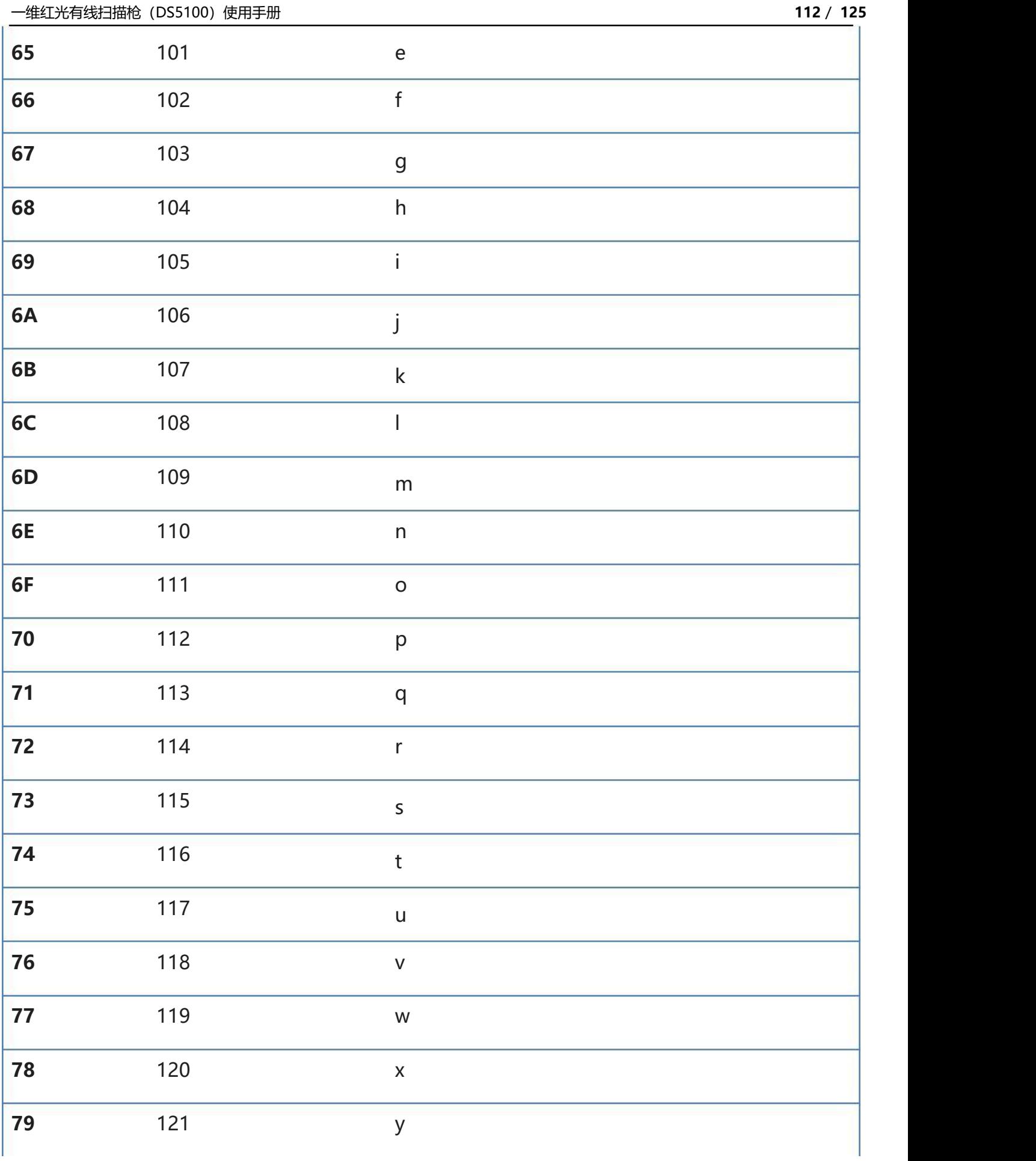

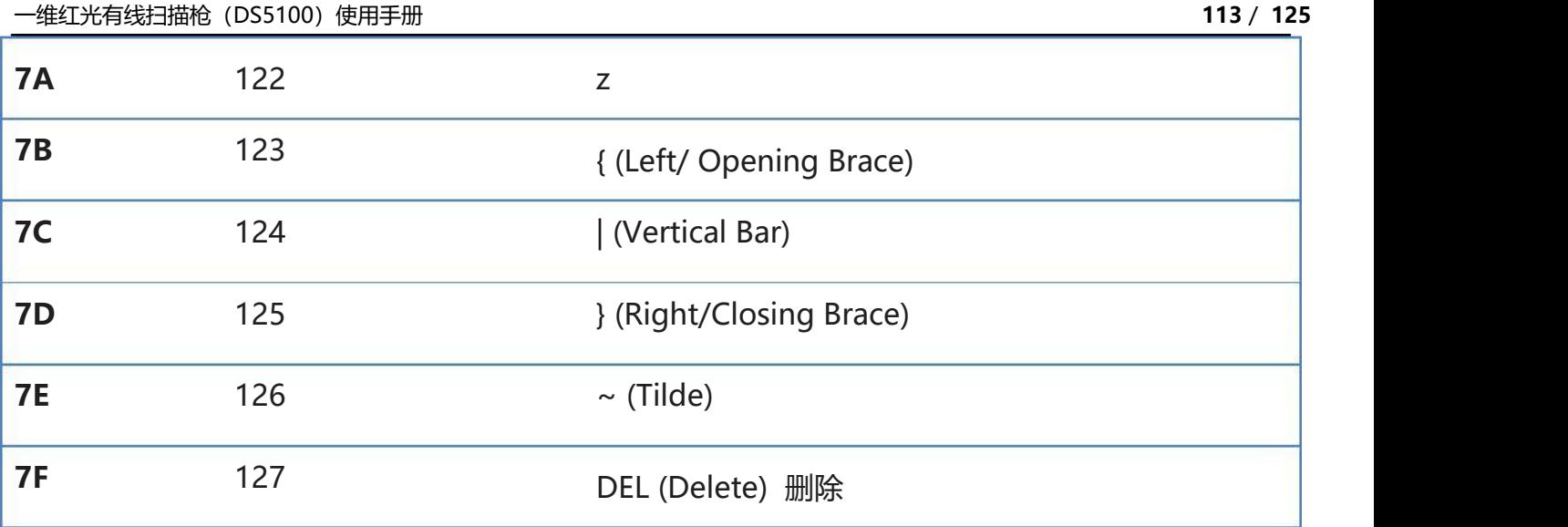

## **附录-指令集**

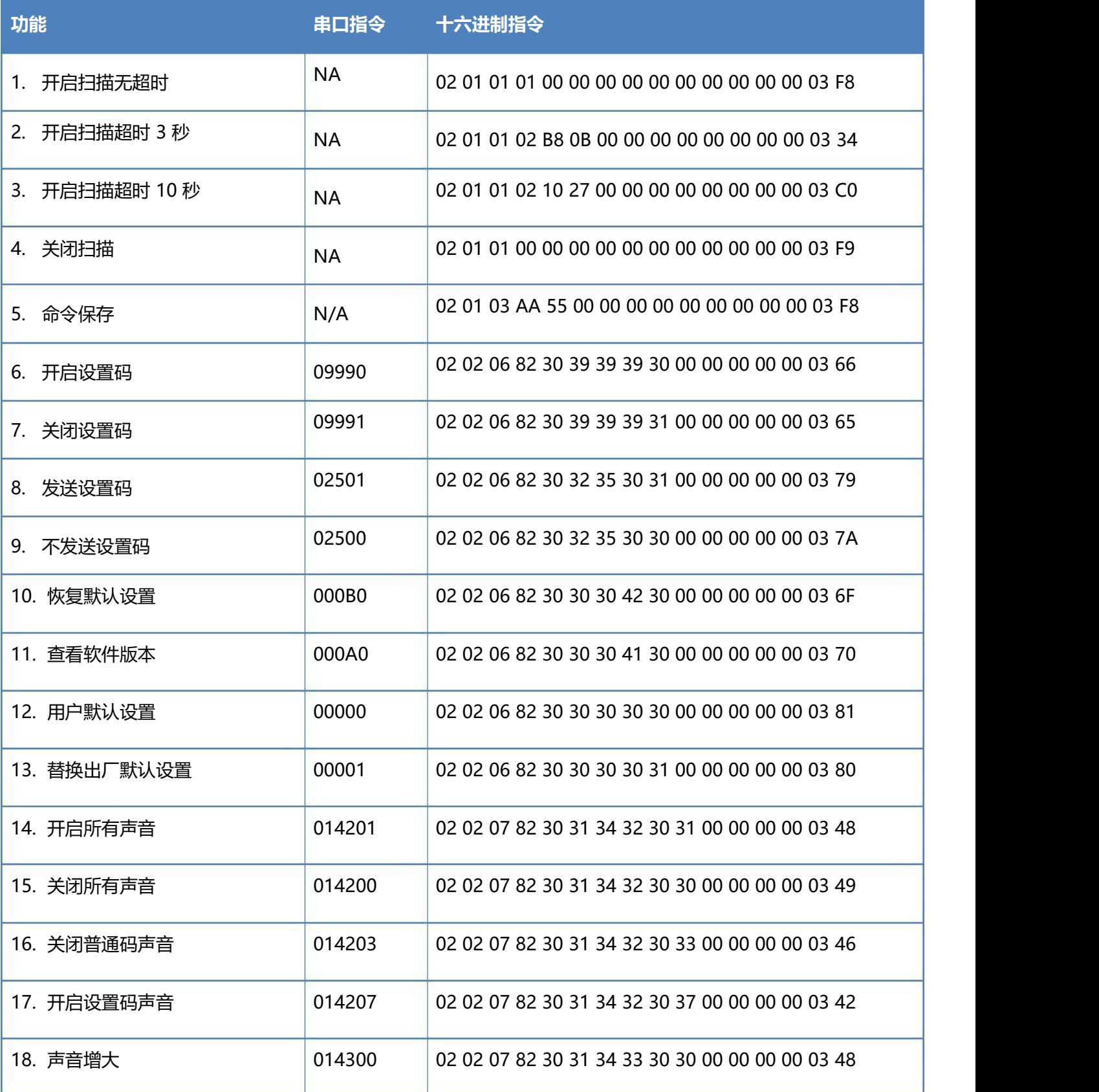

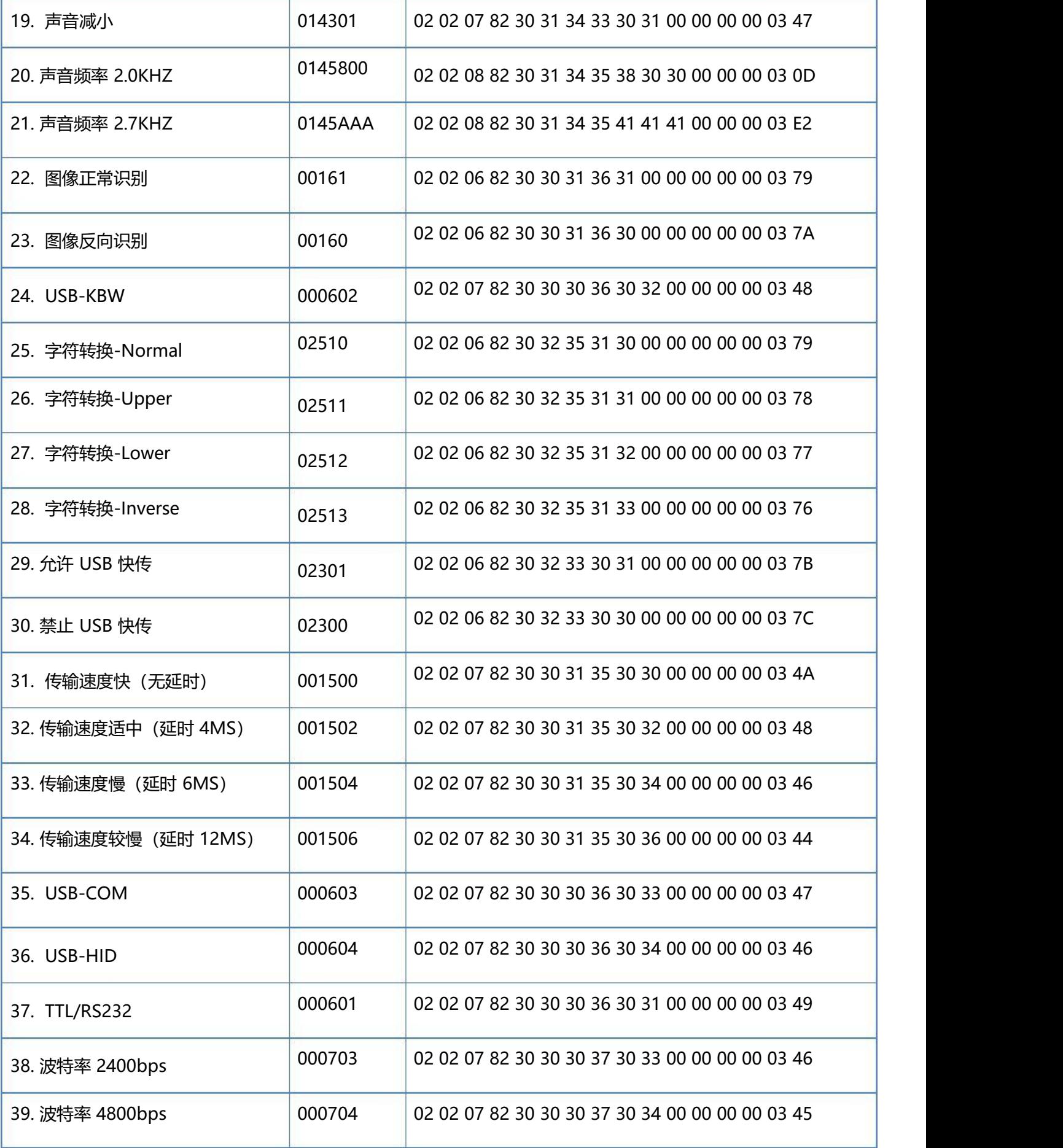

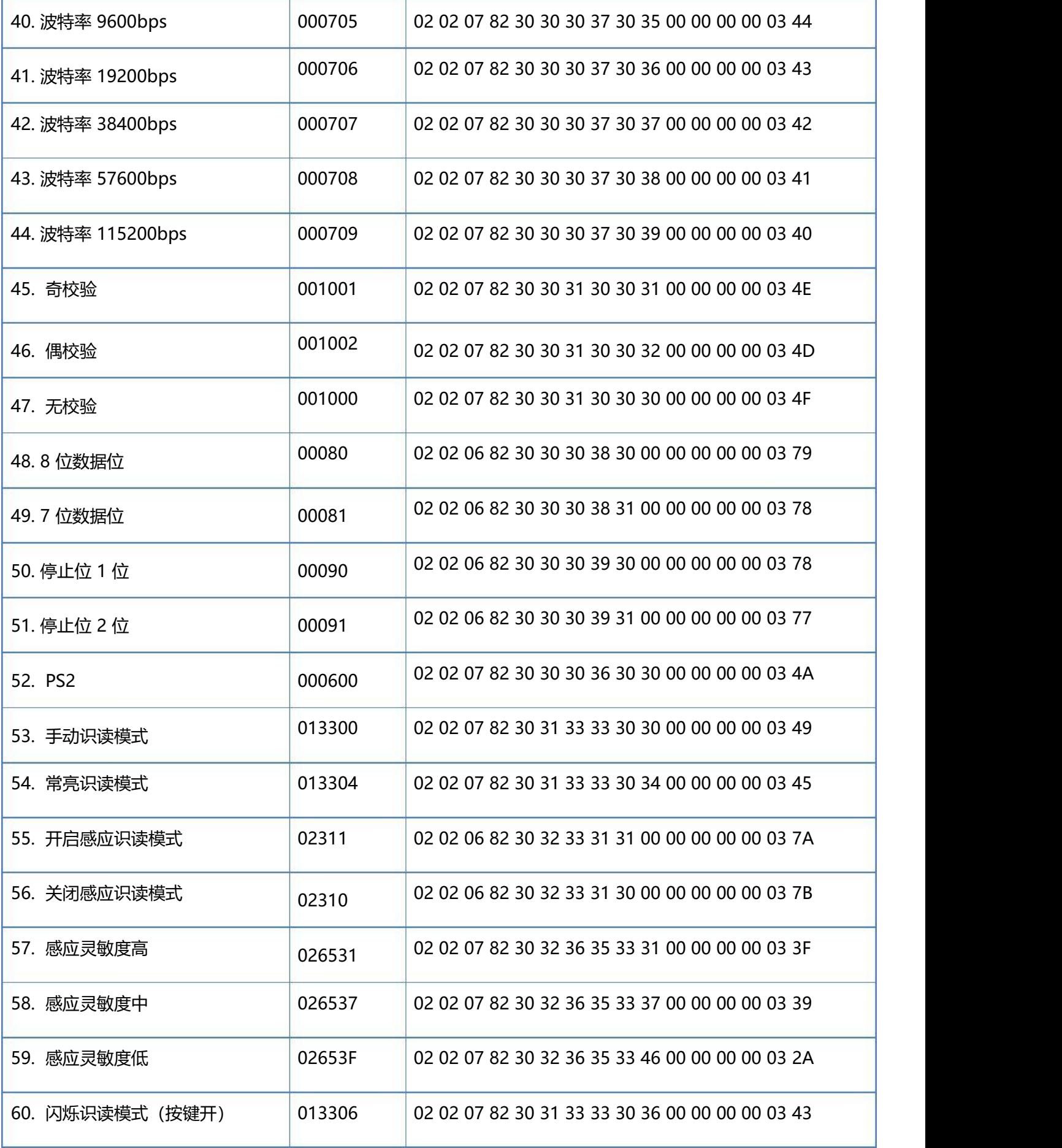

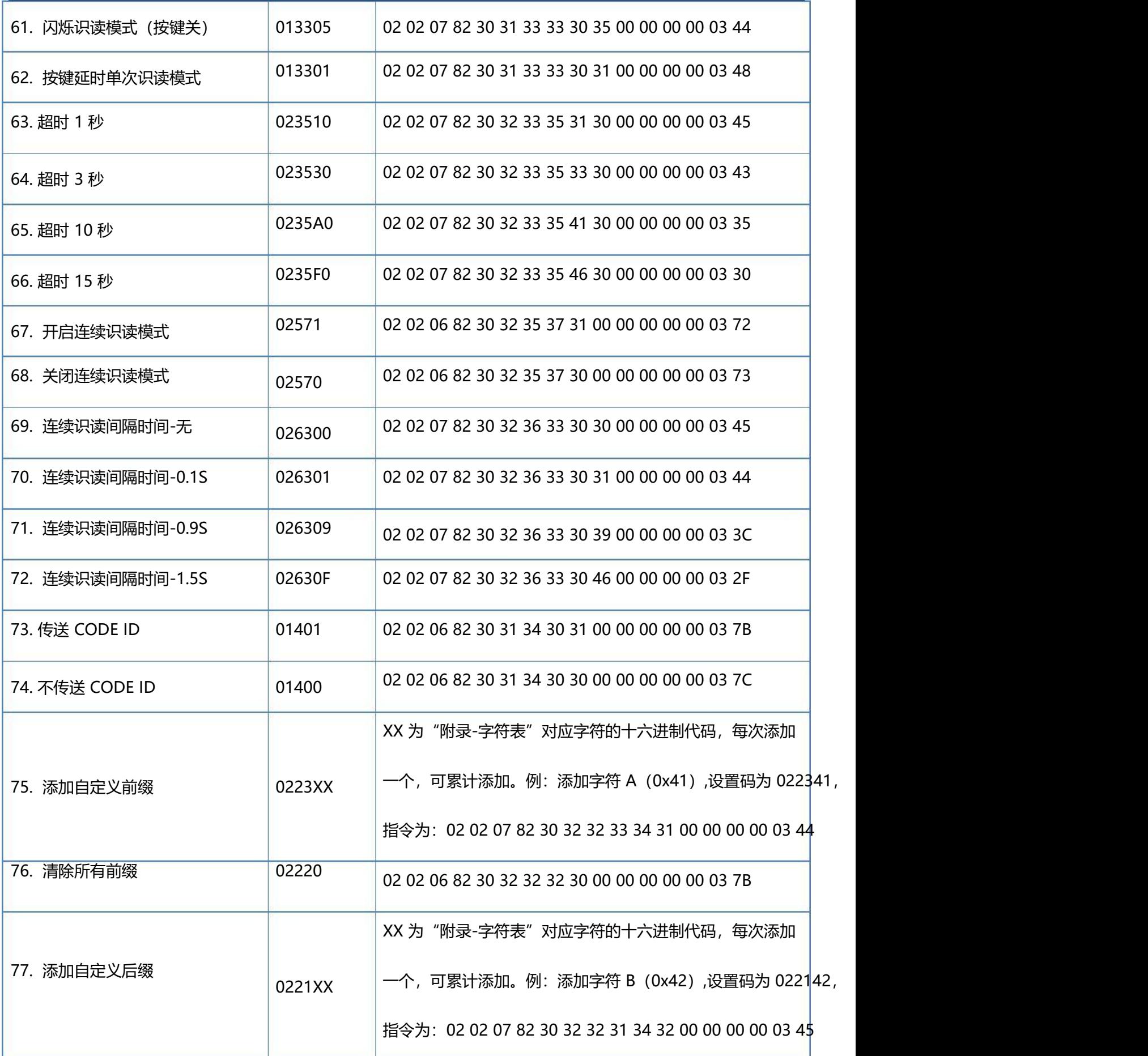

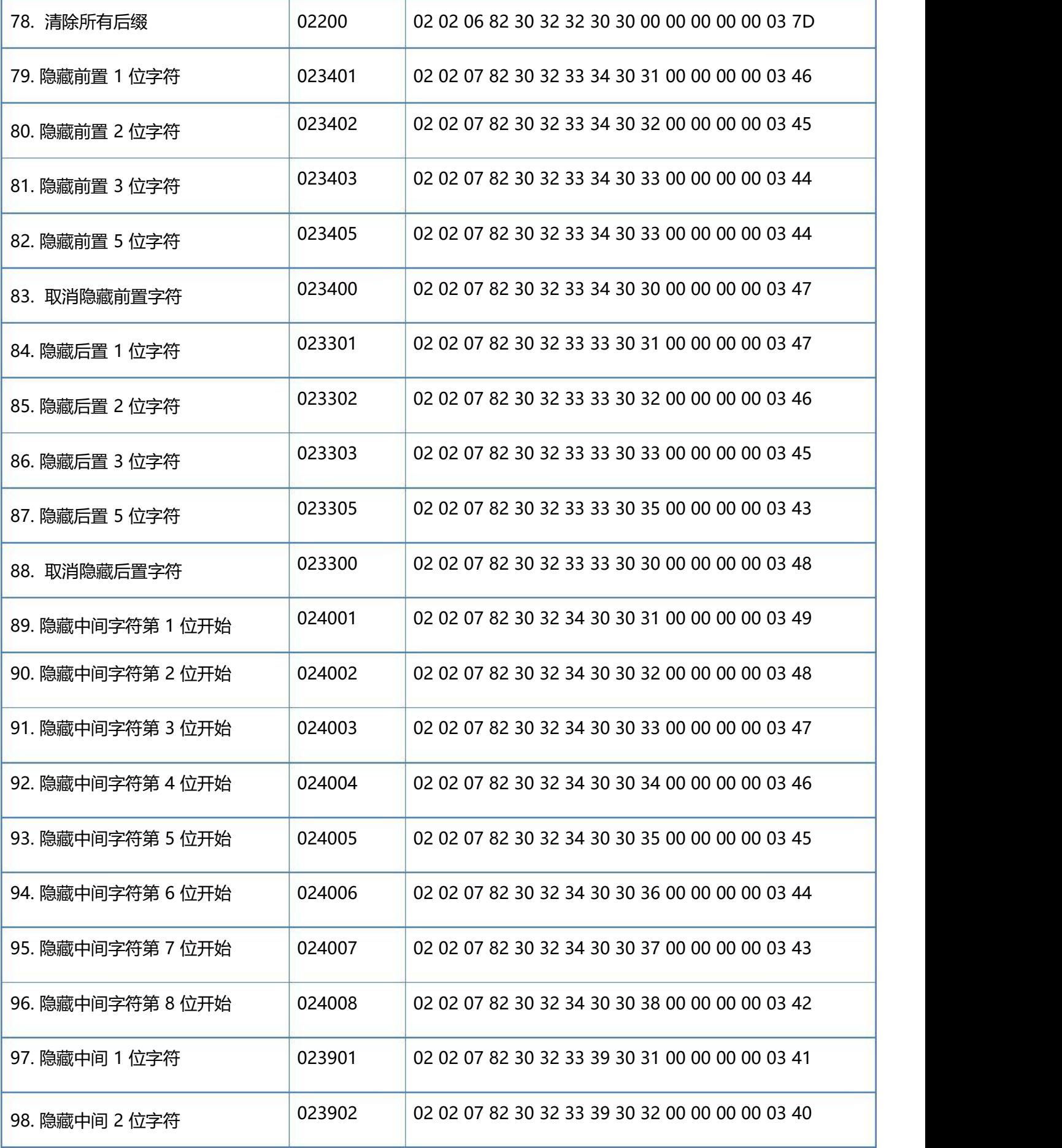

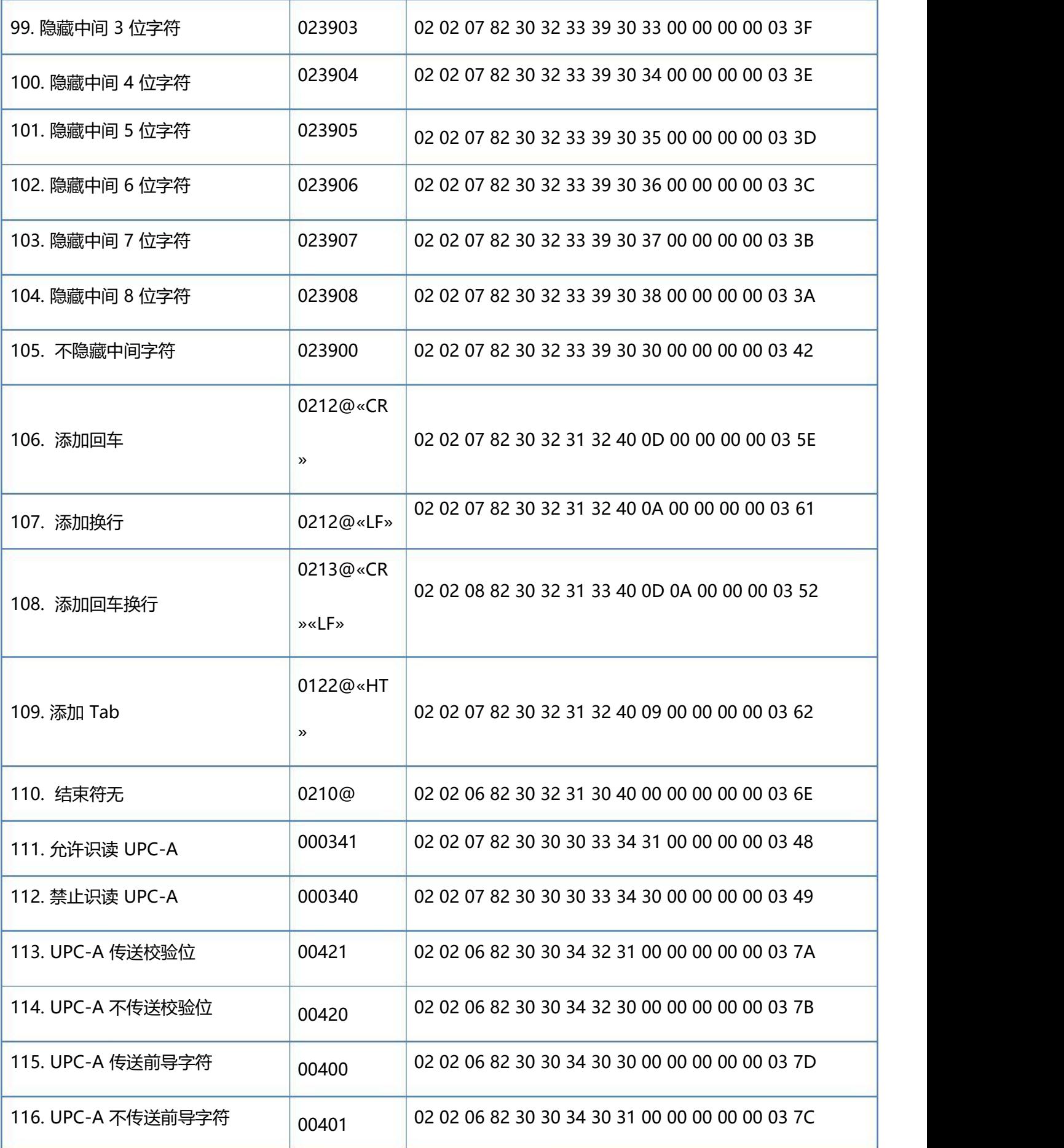

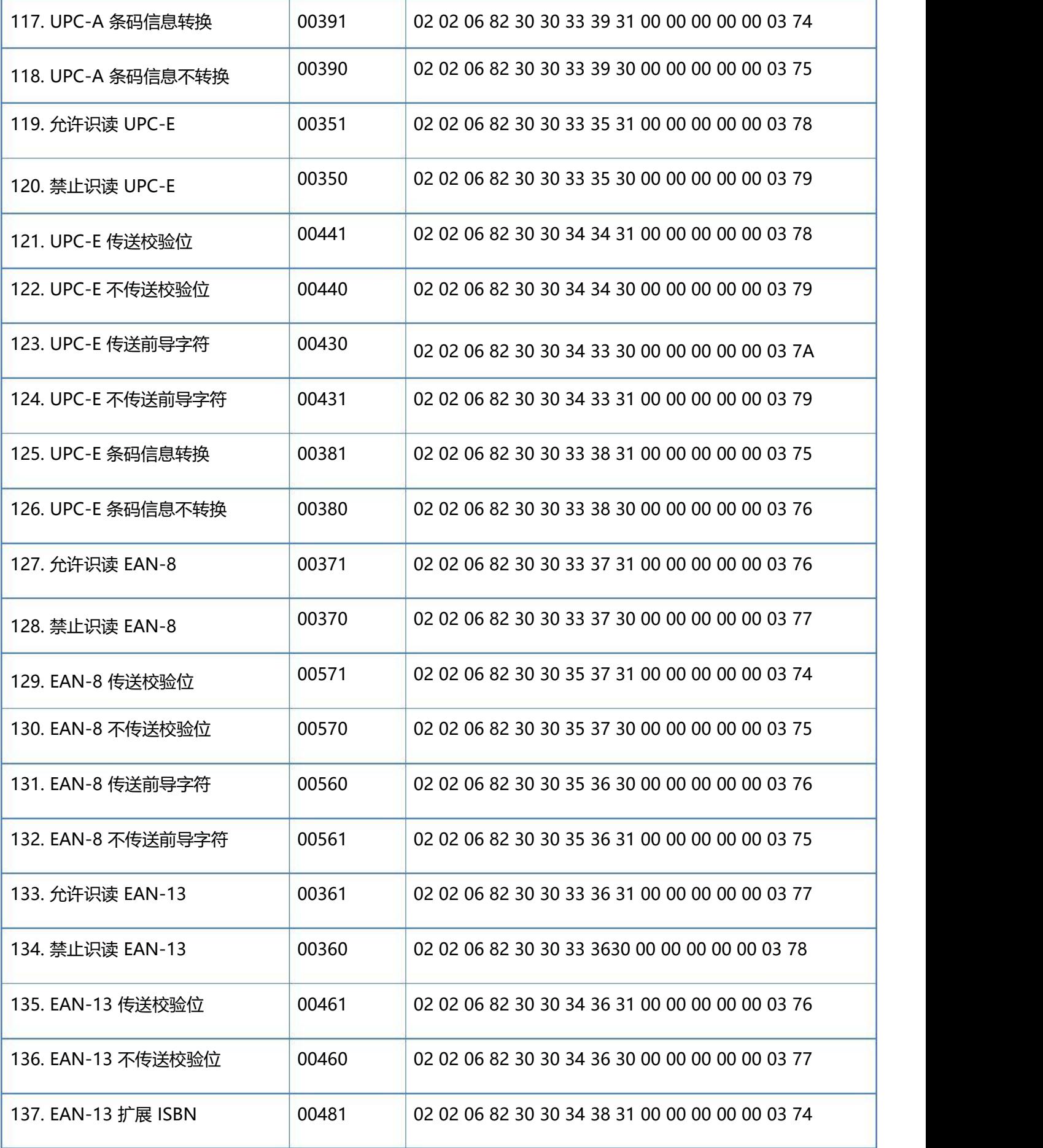

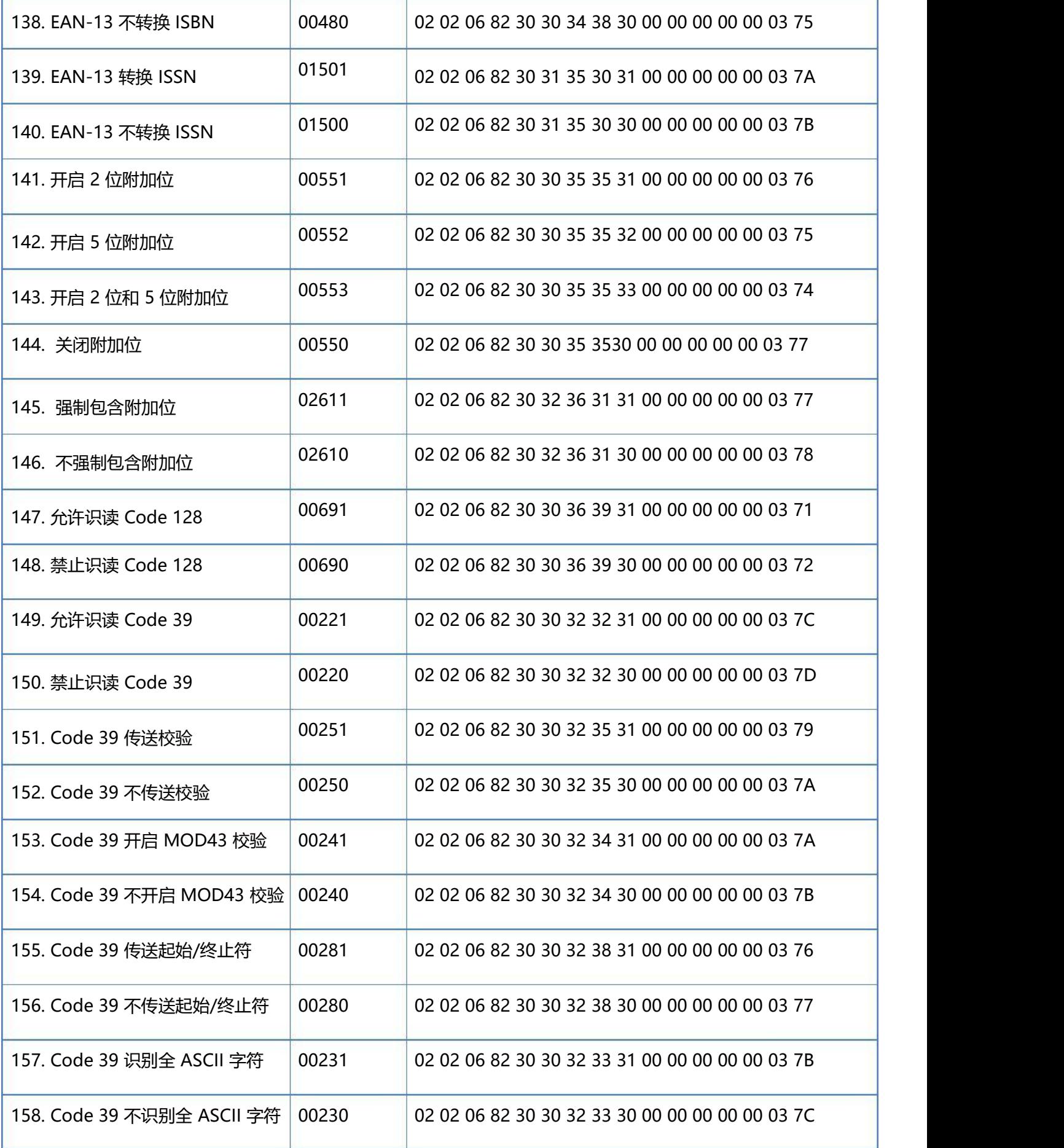

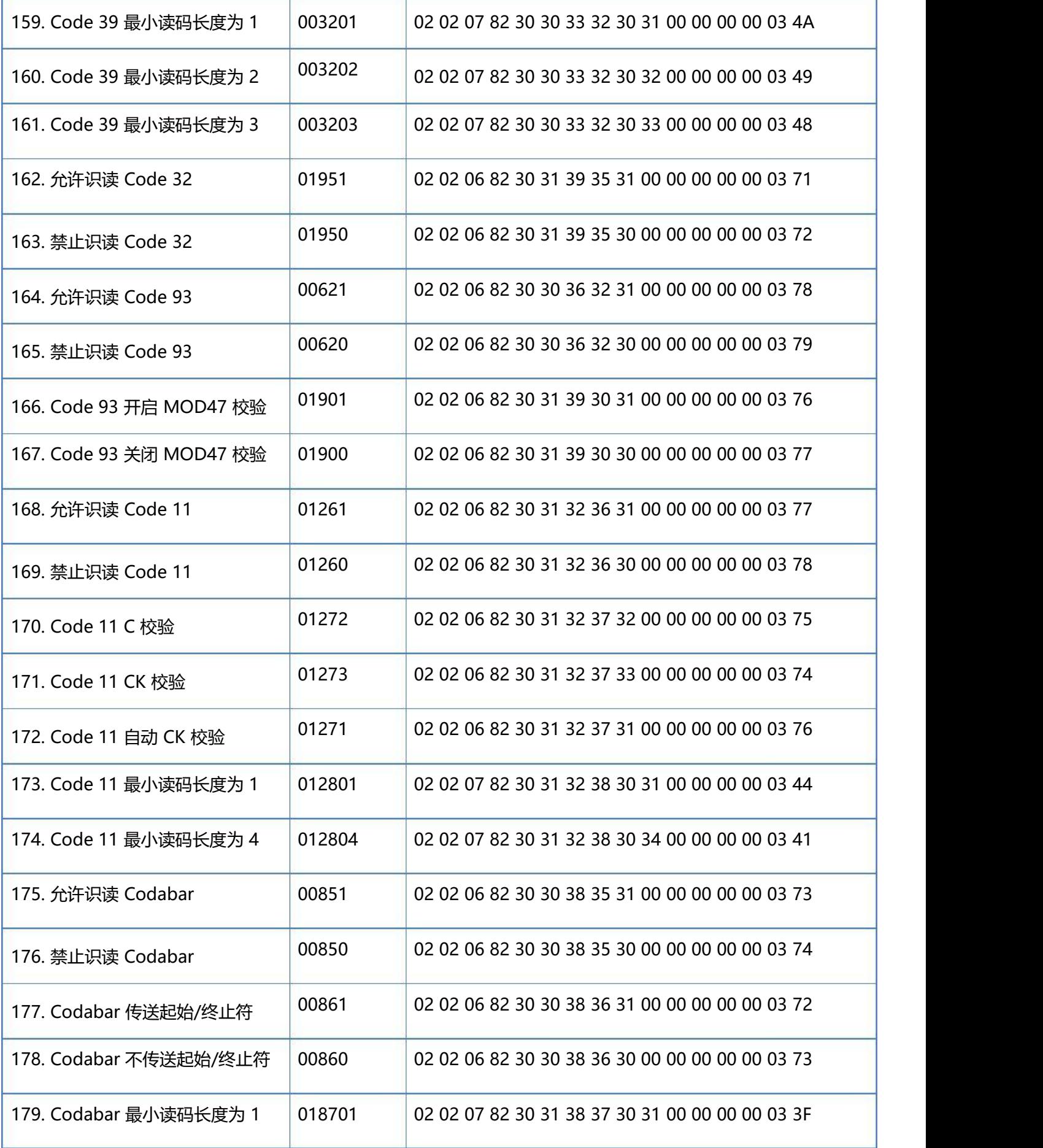

一维红光有线扫描枪(DS5100)使用手册 **123** / **125**

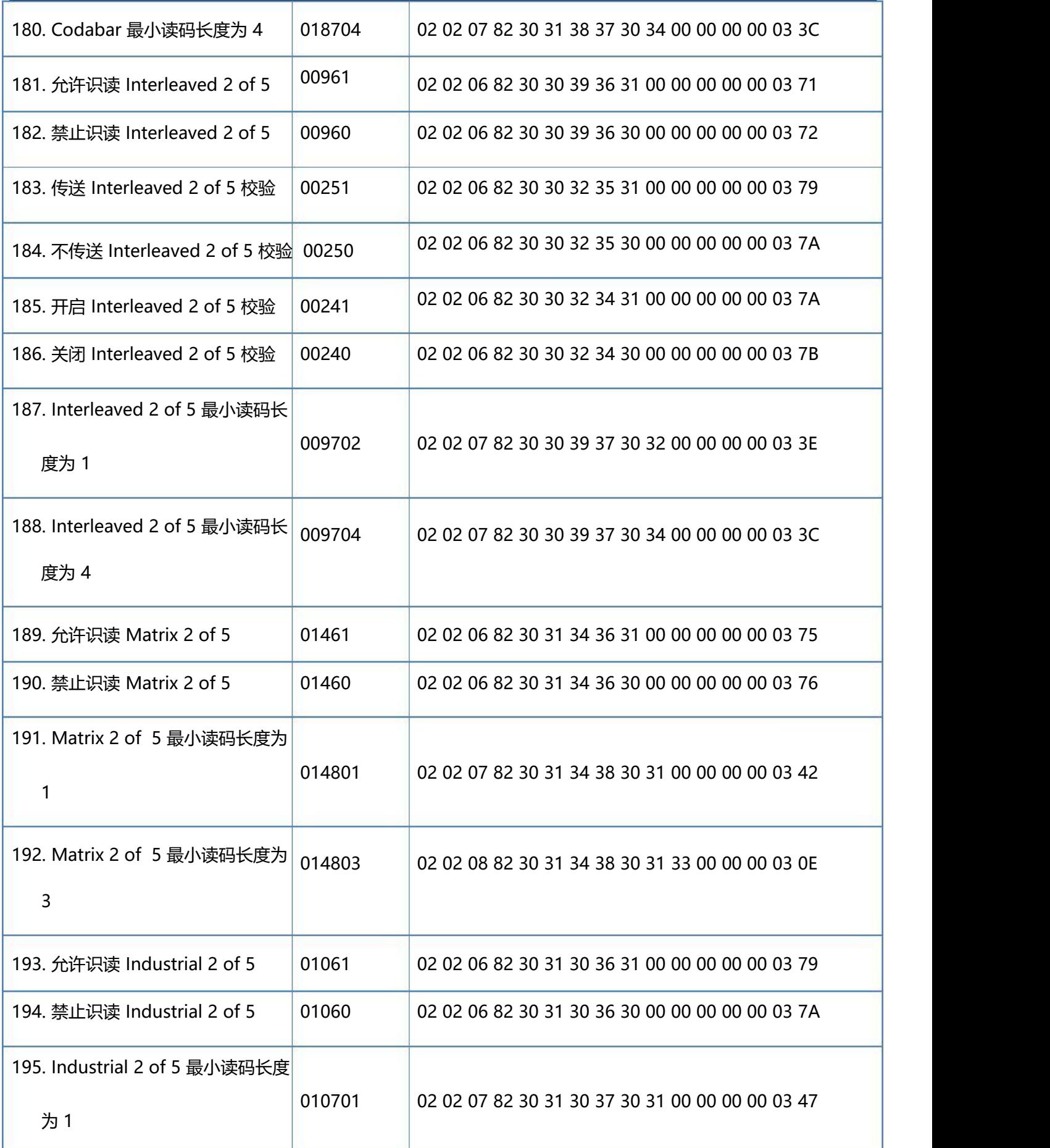

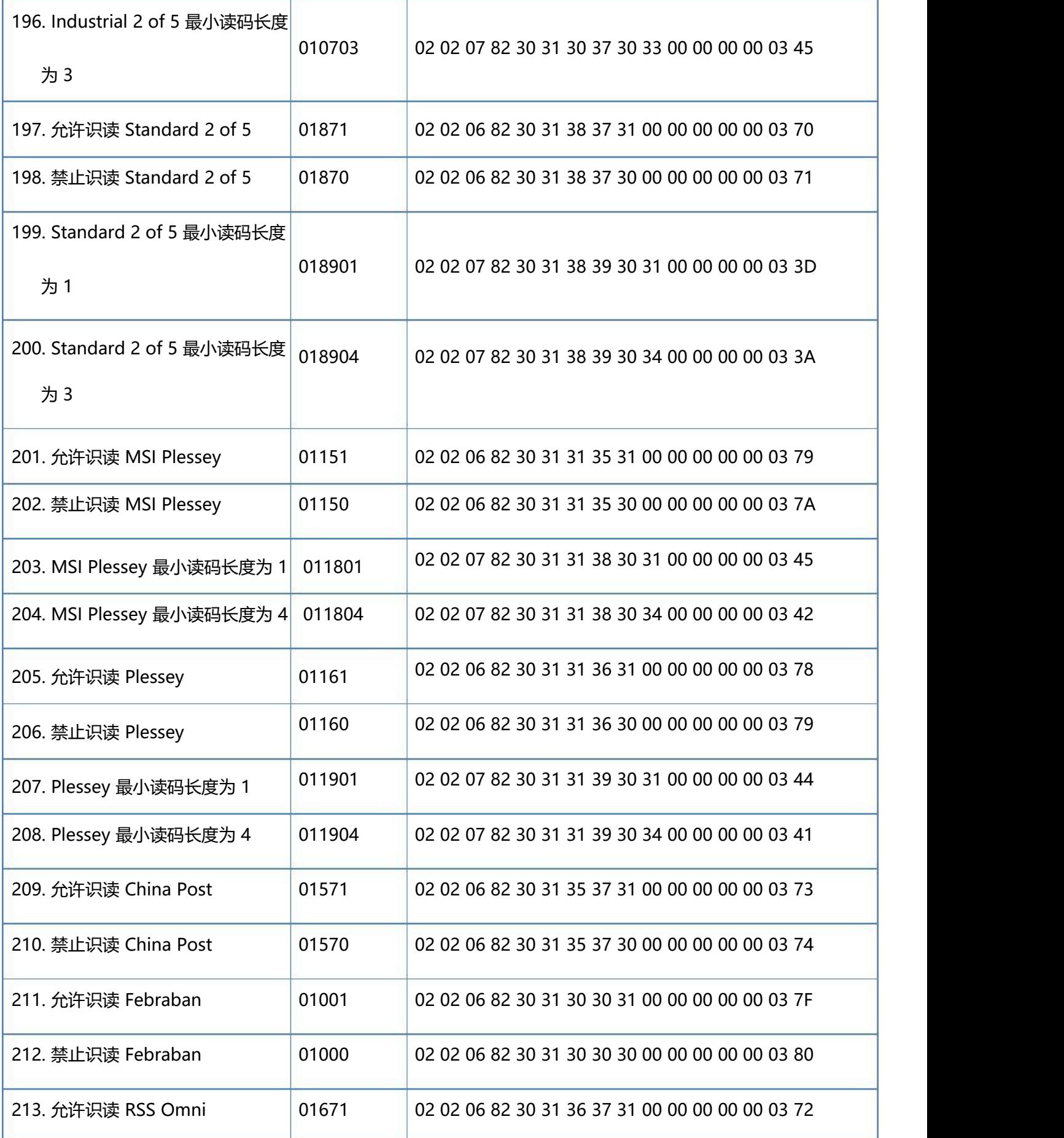

一维红光有线扫描枪(DS5100)使用手册 **125** / **125**

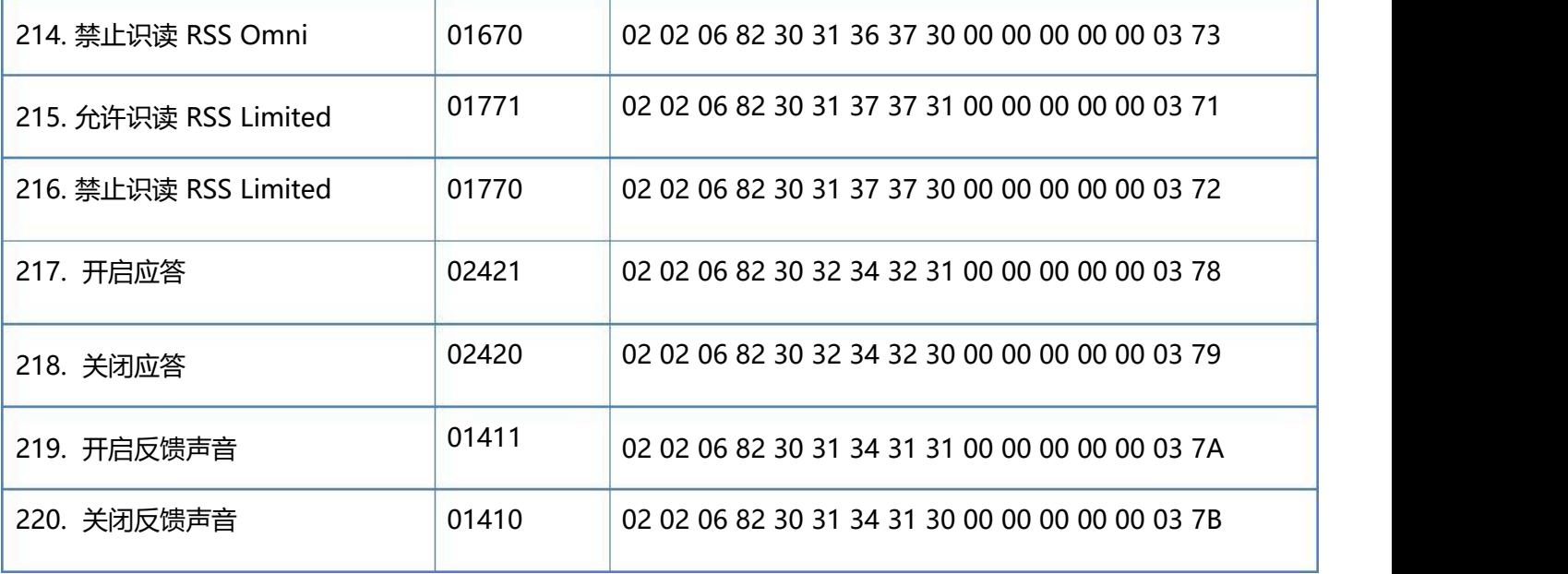